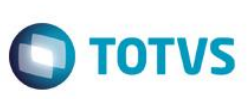

#### **Projeto: Integração TOTVS Educacional - SGE x Portal SESI Educação**

**Emissão: 11/03/2016**

**Analista Especificador: Sergio Martins Vieira**

# **1. Dados do Projeto**

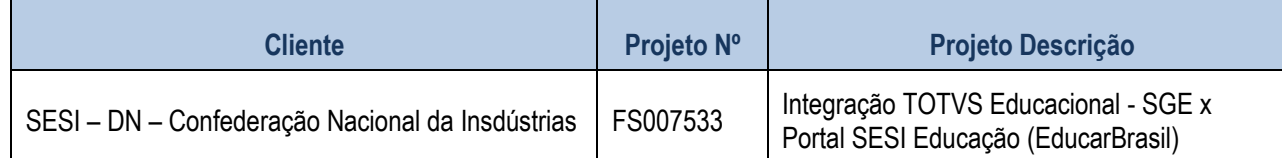

#### **2. Síntese**

O SESI - DN adota como vertical para a gestão educacional o TOTVS Educacional - SGE (aplicação e portal TOTVS Educacional - SGE) e o complementa com o Portal SESI Educação (EducarBrasil) portal de apoio voltado ao ensino que está em consonância com as diretrizes definidas pelo Ministério da Educação que permite ao usuário uma navegação fácil, rápida e intuitiva.

Foi identificada pelo SESI - DN a necessidade de integrar algumas entidades do sistema TOTVS Educacional - SGE e o Portal SESI Educação (EducarBrasil) facilitando assim a gestão e acesso aos participantes (alunos, professores, funcionários).

Para atender tal demanda serão desenvolvidas rotinas customizadas que utilizará serviços disponibilizados como webservices para enviar dados do TOTVS Educacional - SGE para o Portal SESI Educação (EducarBrasil) realizando a comunicação entre os dois sistemas.

Este documento tem como objetivo detalhar os requisitos necessários para possibilitar tal integração.

ര

ര

# Este documento é de propriedade da TOTVS. Todos os direitos reservados  $\overline{6}$

# **Anexo I – Detalhamento Funcional**

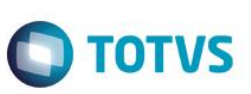

#### **3. Requisitos**

#### **3.1 Escopo**

**1.**

- **Req. 01 – Parâmetros de customização integração**
- **Req. 02 – WebService customizado Integração**
- **Req. 03 – WebMethod integração usuário**
- **Req. 04 – Processo alteração de senha usuário TOTVS**
- **Req. 05 – JobServer de integração (exportação)**
- **Req. 05.01 – Integração de Alunos (e responsáveis pelos alunos)**
- **Req. 05.02 – Integração de Professores**
- **Req. 05.03 – Integração de Funcionários**
- **Req. 05.04 – Integração de Usuários - removido**
- **Req. 06 – Processo de reenvio de dados**
- **Req. 07 – WebMethod de carga inicial**
- **Req. 08 – Auto login Portal TOTVS Educacional - SGE**
- **Req. 09 – Incorporação de Script Suporte**
- **Req. 10 – Importação de e-mails (base da Portal SESI Educação [EducarBrasil])**
- **Req. 11 – Cadastro DE/PARA para a integração (Mapeamento de valores TOTVS Educacional - SGE – SGE x Portal SESI Educação)**
- **Req. 12 – Integração síncrona de alunos**

#### **3.2Restrições**

Não estão contemplados nesta proposta:

- i. Funcionalidades não contempladas no escopo deste documento ou qualquer informação que não esteja explícita na documentação;
- ii. Desenvolvimento de help on-line;
- iii. Criação e manutenção de usuários do sistema;
- iv. Alterações em telas ou processos do produto padrão;
- v. Elaboração ou alteração de qualquer relatório;
- vi. Desenvolvimento de rotinas ou programas para carga de dados nos demais sistemas que proverão interfaces com o projeto desenvolvido;
- vii. Seleção, instalação, configuração de infraestrutura, parametrização do IIS (webservices), banco de dados, hardware e ambiente operacional necessário à implementação do projeto desenvolvido, seja em ambiente de testes ou ambiente oficial;
- viii. Manutenções em outros sistemas não descritos na proposta;
- ix. Procedimentos de backup do sistema ou banco de dados;
- x. Disponibilidade do projeto desenvolvido em outras línguas;
- xi. Instalação do sistema em outras localidades;
- xii. Não está sendo previsto o envio do registro de "exclusão" do TOTVS RM para o Portal SESI Educação (EducarBrasil) referentes aos dados de Aluno, Responsável vinculado ao aluno, Professor, Funcionário e Usuário. Para este caso o usuário deverá efetuar a ação de forma manual em ambos os sistemas;
- xiii. Implementações ou modificações no sistema Portal SESI Educação (EducarBrasil) para possibilitar a integração, bem como contratações de serviços adicionais deste fornecedor;
- xiv. Alterações nos campos e/ou processos nativos do TOTVS Educacional SGE;
- xv. Exportação para arquivos TXT;
- xvi. Não serão integradas quaisquer outras entidades a não ser as explícitas neste documento (inclusive quaisquer outros cadastros auxiliares que proveem valores às entidades aqui integradas).

 $\mathfrak{p}$ 

# **3.3 Infraestrutura e Ambiente de Desenvolvimento**

O presente documento considera os itens abaixo como premissas técnicas referentes à infraestrutura e ambiente da sua empresa. Todo o projeto de desenvolvimento será feito tomando como base as informações colocadas abaixo:

- i. Sistema Base: TOTVS Educacional SGE
- ii. Base de Dados: 11.83.xx
- iii. SGBD: SQLServer 2008 ou superior
- iv. Linguagem: C#
- v. Versão Portal SESI Educação (EducarBrasil): V.xxxxx

A customização, objetivo deste documento, funcionará para toda família de versões denominadas 11.83.xx do TOTVS RM. Para uma versão que não se enquadre na família de versões citada então será necessária uma análise de impacto a fim de verificar a compatibilidade.

**2.**

 $\bullet$ 

Versão 3.0

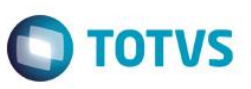

#### **4. Modelo de Solução**

**1.**

Em uma integração, geralmente, adota-se um sistema como referência e alimenta-se o outro sistema a partir deste (ou adotam-se entidades como referência e alimentam outras entidades a partir destas). Na integração do TOTVS Educacional - SGE x Portal SESI Educação (EducarBrasil) o sistema referência será o TOTVS Educacional - SGE que, a partir de processos customizados, enviará suas informações (registros, conjunto de dados) ao EducarBrasil. A integração ocorrerá APENAS no sentido TOTVS RM (TOTVS Educacional - SGE) para o Portal SESI Educação (EducarBrasil) (portal Educação) onde os serviços do Portal SESI Educação (EducarBrasil) retornarão status do processo (sucesso ou falha) e erros que por ventura ocorram.

Esta integração será disponibilizada em dois modelos: síncrono e assíncrono.

- No modelo assíncrono (em batch, em lote, vários registros) atendendo as integrações de Alunos (e responsáveis dos alunos) – Carga inicial, Professores (e disciplinas dos professores) e Funcionários do TOTVS Educacional – SGE;
- No modelo síncrono (on-line) disponibilizaremos a integração de alunos (e responsáveis pelos alunos) e usuários no que tange a alteração de senha/e-mail.

Em ambos os modelos serão consumidos serviços disponibilizados pelo Portal SESI Educação/EducarBrasil (webservice) que "receberá e processará" tais informações.

O modelo assíncrono consiste em um processo (um job TOTVS RM que inclusive pode ser agendado e recorrente) que recupera as informações (através de consultas internas), as formata e aciona o serviço do Portal SESI Educação (EducarBrasil) para processamento de tais dados (gravar em suas entidades). O resultado do processamento no Portal SESI Educação (EducarBrasil) é retornado ao TOTVS RM que o armazena no log de integração.

O modelo síncrono é acionado através de gatilhos (semelhantes a triggers de bando de dados), que ficam vinculados aos objetos de negócios do TOTVS RM / TOTVS Educacional - SGE, onde qualquer alteração das entidades envolvidas (no caso aluno e usuário) é disparado o processo de integração que reúne os dados do registro alterado, os formata e aciona o serviço do Portal SESI Educação enviando tais dados.

As entidades definidas como integráveis para esta solução foram: Alunos (responsáveis dos alunos), Professores, Funcionários e Usuários (apenas alteração de e-mail e/ou senha).

Serão criados, em caráter de desenvolvimento customizado, parametrização para gerir/direcionar as integrações, plug-in para sinalizar inclusão/alteração de usuário e aluno, processo para a integração assíncrona, tratamentos para permitir o auto-login no portal TOTVS Educacional - SGE a partir do Portal SESI Educação (EducarBrasil) .

 $\overline{\bullet}$ 

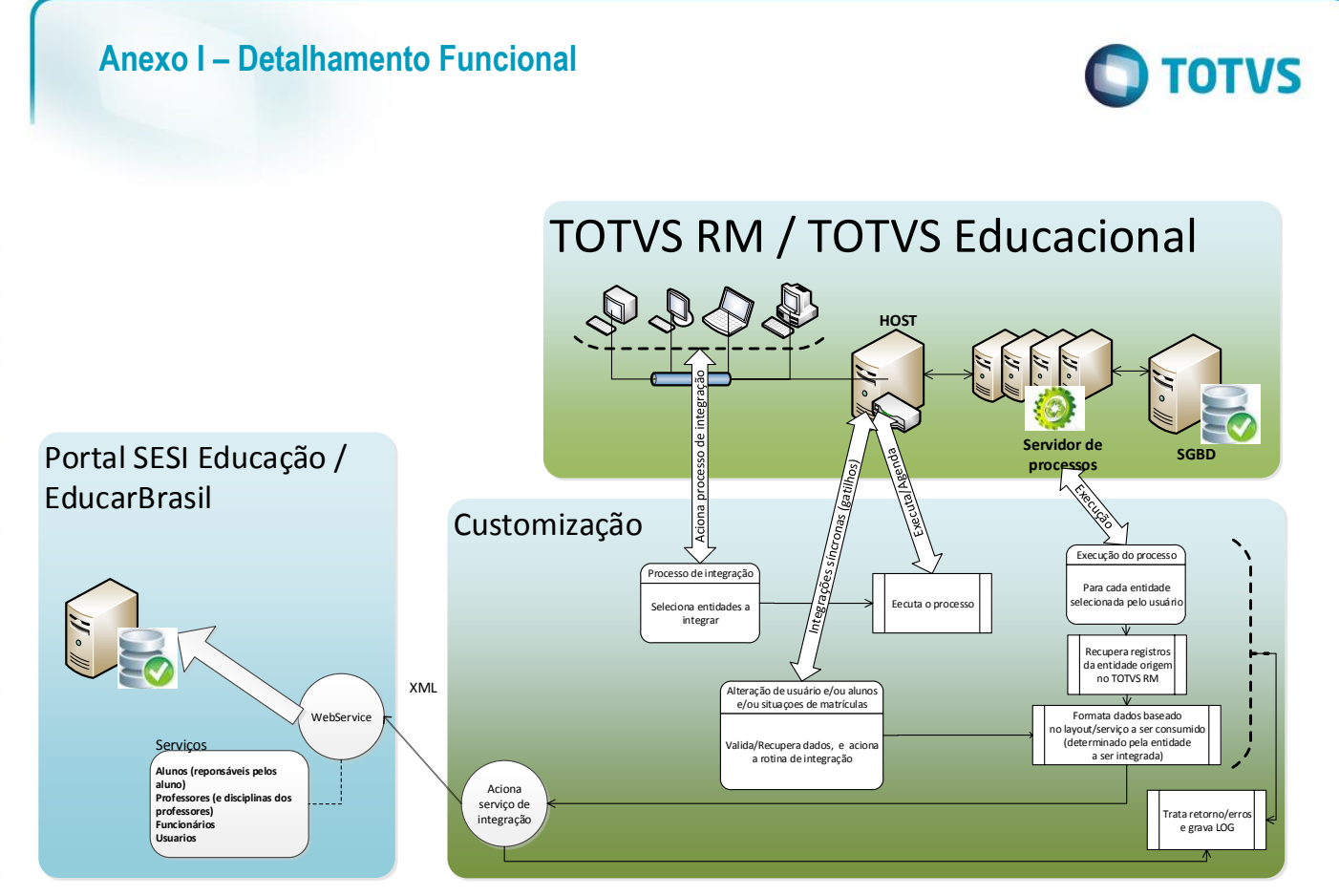

Independente da entidade a ser integrada sempre será enviado o código INEP relativo à filial do registro que se está integrando a ser validado pelo serviço do Portal SESI Educação (EducarBrasil) onde este valor será recuperado no TOTVS Educacional - SGE (que estará previamente preenchido através de cadastro do produto padrão).

Para atender a demanda de carga inicial de dados no Portal SESI Educação das entidades de alunos, responsáveis dos alunos, professores, funcionários será utilizado o mesmo processo de integração (responsável por recuperar dos dados das respectivas entidades, formatá-los e enviar ao destino) definido para a integração assíncrona bastando apenas se atentar a uma parametrização diferenciada.

*OBSERVAÇÕES: Os serviços (webservices) do Portal SESI Educação (EducarBrasil) necessários nesta solução serão desenvolvidos pela empresa responsável pelo Portal SESI Educação (EducarBrasil) e não são objetos deste documento.*

Nos requisitos a seguir detalharemos todos os artefatos (interfaces, processos, funcionalidades, layouts, etc.) necessários para disponibilizar tal solução.

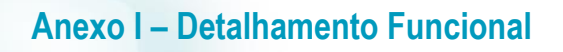

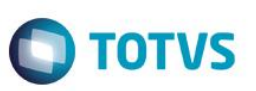

#### **Req. 01 – Parâmetros de customização integração**

Os parâmetros são disponibilizados para balizar algumas funcionalidades do sistema de maneira a utilizar sempre os mesmo valores (independente do usuário a utilizar a solução), preenchimento de valores padrão sem necessidade de informá-los a todo instante, fluidez da execução de rotinas sem interrupção para entrada de dados, etc. Em nossa solução teremos uma parametrização geral (integração habilitada ou não, webservice EducarBrasil, usuário/token, datas referência, dados do DR [Departamento Regional]), a serem consideradas na integração.

O acesso a esta parametrização será realizado através do menu de "TOTVS Educacional - SGE | Customização | Integração Portal SESI Educação | Parametrização da integração" e seu acesso será controlado pelo perfil de segurança do TOTVS RM, isto é, apenas usuários com permissão poderão realizar esta configuração.

Fluxograma do Processo

**1.**

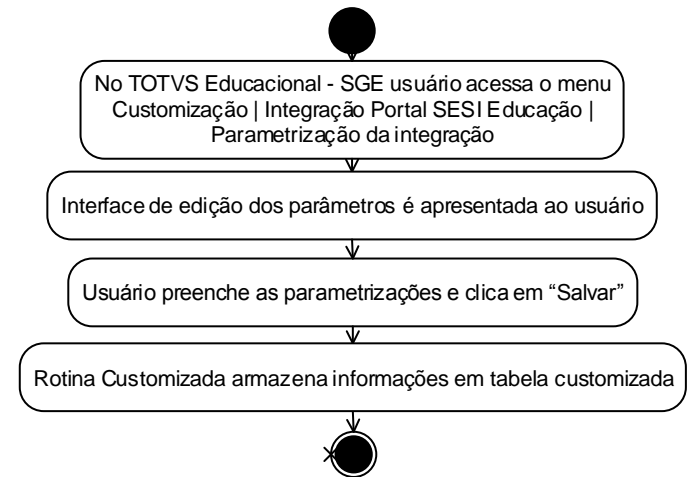

- Descrição do Processo
	- 1. Usuário acessa TOTVS RM e o módulo do TOTVS Educacional SGE;
	- 2. No TOTVS Educacional SGE o usuário acessa o menu "Customização | Integração Portal SESI Educação (EducarBrasil) | Parametrização da integração";
	- 3. Interface para preenchimento dos parâmetros é apresentada;
	- 4. Usuário habilita (ou não) a integração, informa dados do webservice, data referência/corte dos registros e dados do DR;
	- 5. Usuário clica em Salvar;
	- 6. Parametrização finalizada.
- Detalhamento de Cálculos Não se aplica
- Detalhamento de Processos Específicos

No TOTVS Educacional - SGE, por meio do menu customização, será criada uma interface customizada por onde o usuário administrador poderá efetuar a parametrização da integração.

Esta parametrização deverá ser realizada por coligada (SESI – Departamento Regional) e nível de ensino do TOTVS Educacional – SGE (Educação Básica) e as informações preenchidas pelo usuário serão armazenadas em tabela customizada.

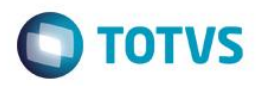

Os parâmetros estarão agrupados em abas/guias e a seguir apresentamos os parâmetros necessários para a integração e seus significados:

#### **Aba Integração**

 Integração habilitada: parâmetro do tipo caixa de marcação (checkBox) e indica se a integração será realizada ou não.

O processo de integração pode estar agendado mas a integração apenas irá ocorrer se este parâmetro estiver marcado. Tal parâmetro é valido tanto para as entidades (Alunos, Responsáveis pelos alunos, Professores, Funcionários) quanto para a integração de usuários (para usuários seja enviando quanto recebendo);

- Dados de acesso ao webservice disponibilizado pelo EducarBrasil:
	- o Caminho do WebService: parâmetro do tipo texto onde deve ser informado o endereço de acesso ao webservice de integração disponibilizado pelo EducarBrasil;
	- o Usuário: parâmetro do tipo texto e onde deve ser informado o usuário do Portal SESI Educação (EducarBrasil) para o consumo do webservice;
	- o Token: parâmetro do tipo texto que representa uma chave de verificação para o consumo do webservice;
- Utilizar data referência/corte: parâmetro do tipo caixa de marcação (checkBox) e representa um indicativo se a integração, na recuperação dos registros, utilizará uma data mínima como referência, isto é, apenas registros incluídos/alterados após tal data serão considerados na integração.

Caso tal parâmetro não seja marcado então todos os registros da entidade serão considerados na integração;

 Data referência: parâmetro que aceitará apenas valores do tipo data e onde deve ser informado com data de referência (ou de corte) a ser utilizada para recuperação dos registros a serem considerados no processo de integração. Apenas registros incluídos/alterados cuja data seja igual ou posterior a tal data serão processados.

Este parâmetro estará/será habilitado apenas se o parâmetro "Utilizar data referência" estiver marcado.

Caso o parâmetro "Utilizar data referência" estiver marcado então este campo será obrigatório;

 Data da última execução do processo (data da ultima integração): As integrações podem ser realizadas por entidade separadamente, então apresentaremos, apenas para visualização (somente leitura), as datas em que ocorreu a última integração de acordo com a entidade.

Caso o parâmetro "Integração habilitada" esteja marcado (integração ativa) então os parâmetros "Caminho do WebService", "Usuário" e "Token" são de preenchimento obrigatórios.

#### **Aba Cursos/Segmentos**

Será um cadastro onde deverá ser relacionado (informado/cadastrado) os cursos do TOTVS Educacional - SGE (segmentos de ensino da Educação Básica indicadas no Portal SESI Educação ( Educar Brasil)) para os quais somente alunos e professores/disciplinas de tais cursos serão integrados. Junto a informação de cada curso deverá ser sinalizado se o e-mail do aluno (matriculado em tal curso) deverá ser obrigatório e também se

7

Fábrica de Software – Unidade Belo Horizonte

**1.**

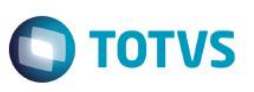

alunos menores de 18 (dezoito) anos (matriculado em tal curso) deverão ter um responsável acadêmico informado.

#### **Aba Situações de matrículas**

No Portal SESI Educação os registros contêm uma propriedade indicando o status dos registros que poderá ser: Ativo, Inativo ou Excluído. Para a integração de alunos este status será definido de acordo com a situação de matrícula do aluno. Como no TOTVS Educacional – SGE as situações de matrículas são a partir de um cadastro (existem situações que não se pode alterar mas é possível cadastrar novas) então é necessário definir o significado de cada situação de matrícula.

Em vista disto, neste módulo de parametrização, disponibilizaremos um cadastro onde será possível efetuar o mapeamento entre as diversas situações de matrículas do TOTVS Educacional - SGE e o que ela representará para o Portal SESI Educação no momento da integração.

Será um cadastro onde o usuário selecionará/informará a situação de matrícula e marcará o status desta para o Portal SESI Educação (EducarBrasil) podendo marcar uma entre três opções Ativo, Inativo e Excluído. Este mapeamento deverá ser realizado para todas as situações de matrícula do TOTVS Educacional - SGE.

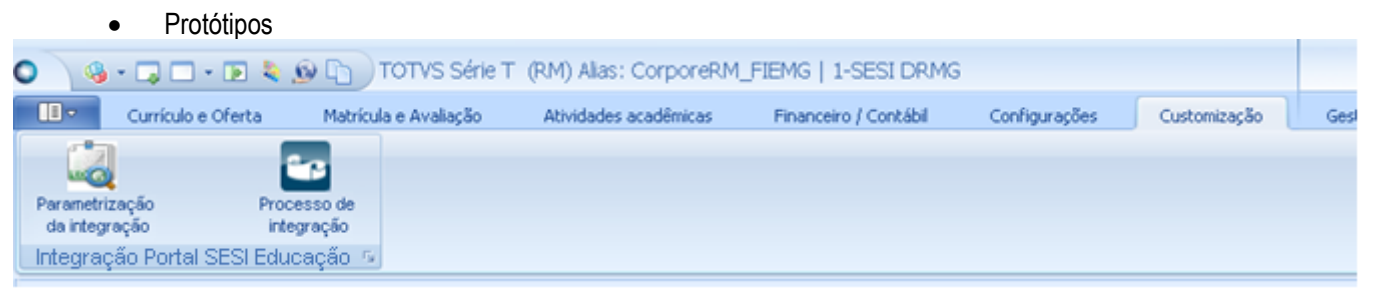

Menu de acesso à parametrização com o Portal SESI Educação (EducarBrasil)

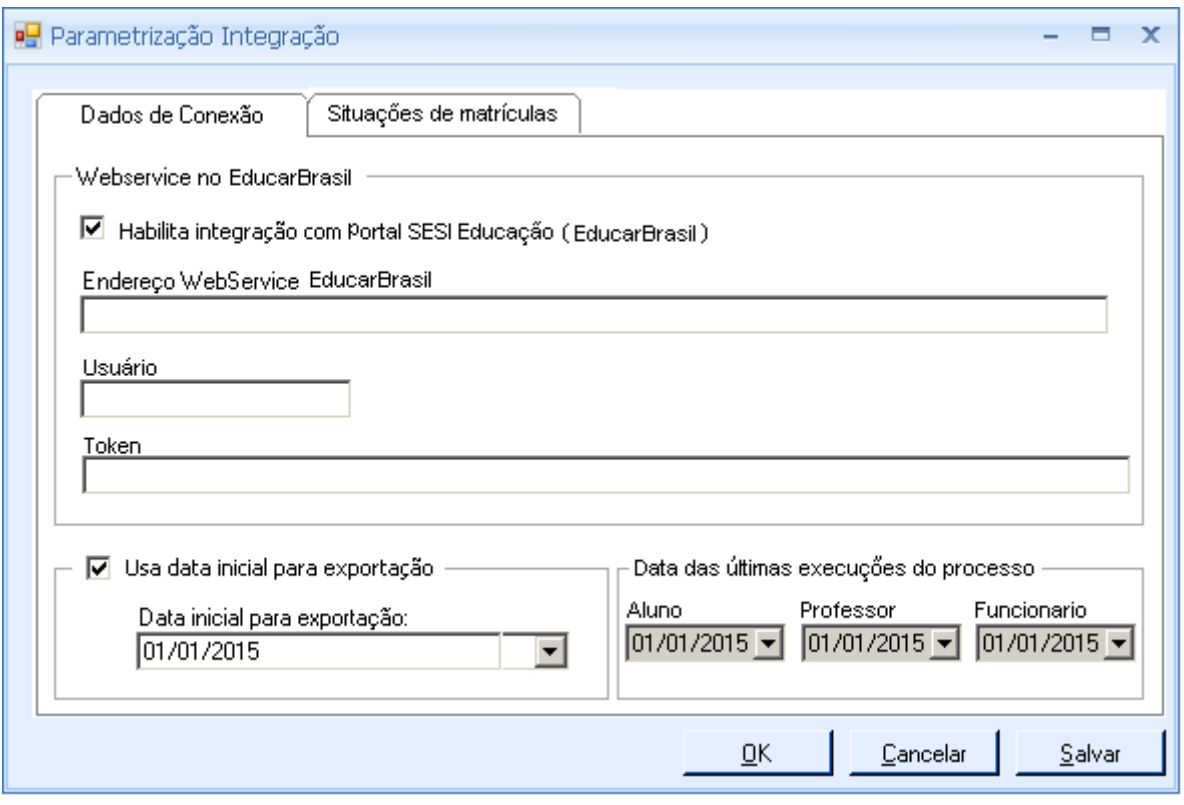

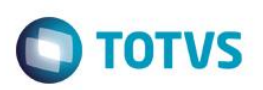

Interface de parametrização geral/webservice da integração EducarBrasil

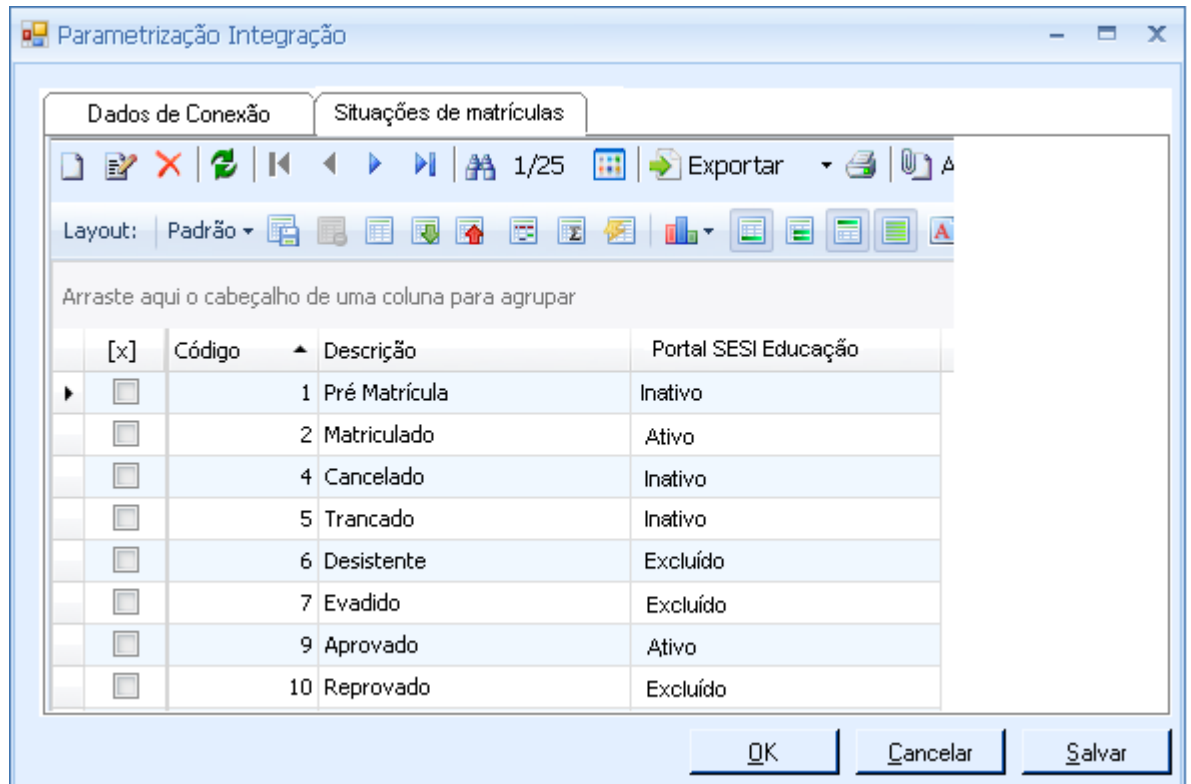

Situações de matrícula a serem integradas e seus status para o Portal SESI Educação

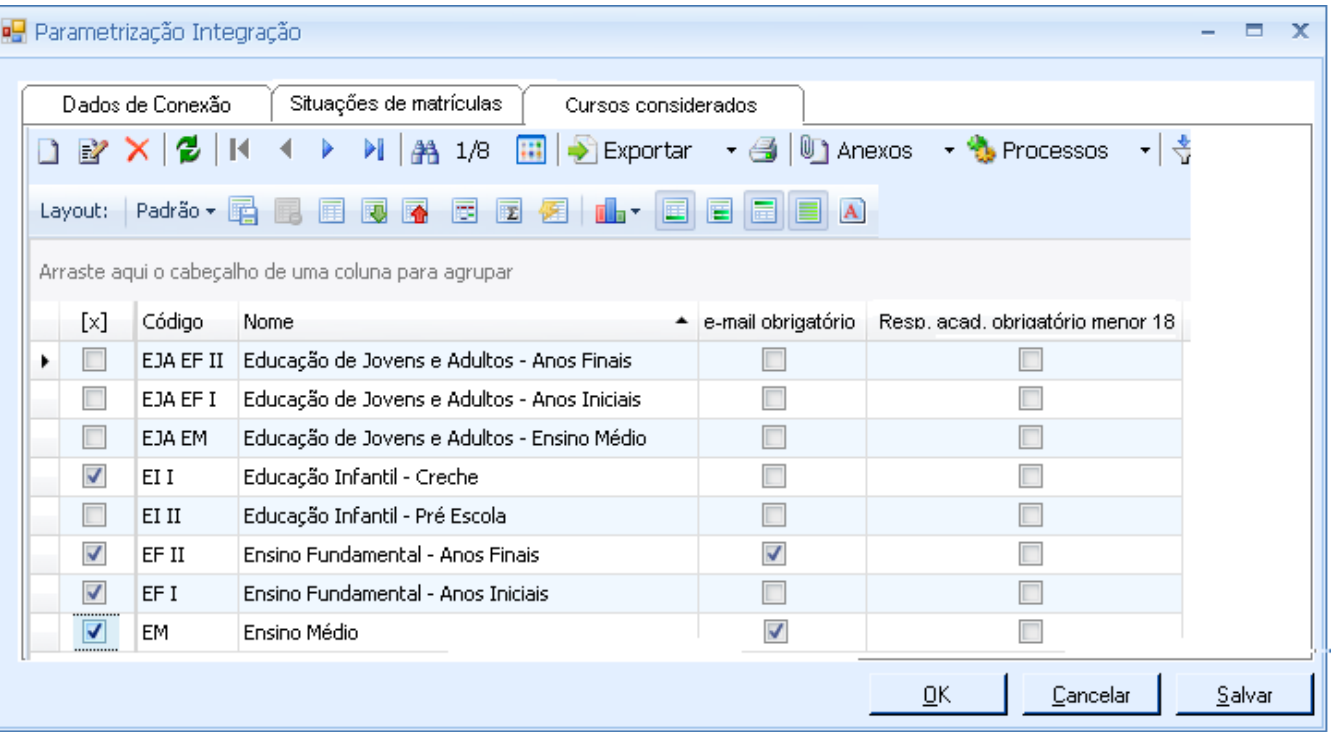

Cursos/Segmentos a serem considerados na integração e suas validações

9

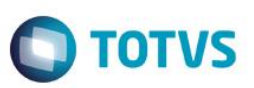

#### **Req. 02 – WebService customizado integração**

**1.**

Para esta solução disponibilizaremos um webservice a ser implementado utilizando a tecnologia SOAP. Este webservice proverá os seguintes serviços através de seus métodos:

 Integração de usuários – incluir registros de usuários no TOTVS RM ou então alterar a senha/e-mail de um determinado usuário do TOTVS RM (requisito 03);

O protocolo/tecnologia SOAP possibilita a transferência de mensagens em formato XML para uso em ambientes distribuídos e atende a diversas plataformas com mensagens personalizadas.

O TOTVS RM se utiliza da arquitetura .NET da Microsoft no desenvolvimento de seus produtos e o SOAP tem um extenso suporte no Visual Studio.NET. Um webservice é um conjunto de métodos "webmethods" logicamente associados e chamados através de SOAP. Cada webservice tem dois arquivos associados: um com extensão "asmx" e outro com extensão "cs" se você estiver usando a linguagem C# (que é o caso do TOTVS RM). Na arquitetura .NET os webservices são implementados sempre em uma classe derivada de "System.Web.Services.WebService". Nesta classe adicionamos as funções (métodos) que serão disponibilizados via SOAP.

A vantagem imediata da adoção deste protocolo/tecnologia é que várias linguagens e ferramentas conseguem ler e gerar mensagens facilmente. Várias linguagens de programação permitem a geração dos artefatos necessários a partir da definição do WSDL.

Ele pode ser utilizado tanto de forma anônima como com autenticação (nome/senha) mas em nossa solução adotaremos o uso obrigatório de autenticação.

O webservice receberá o nome de "RMIntegration" e conterá métodos (webmethod) distintos para possibilitar a integração das entidades descritas neste escopo.

```
 [ServiceContract(Namespace = "http://www.totvs.com.br/RM/")]
  public interface IRMIntegration
\{ [OperationContract]
    [FaultContract(typeof(RMCustomException))]
    ResponseDataType UserIntegration(UserDataType user);
  }
```
O método receberá como parâmetro um objeto tipado e seu retorno será realizado através de uma classe própria (estrutura) de acordo com o serviço (entidade). As definições de classes, tipos, atributos, métodos, classificações, estruturas de retorno, etc. do webservice estão representados por seu WSDL.

O retorno, em caso de erros, será realizado através da metodologia do protocolo SOAP (SoapException, SOAPFault) e contará com as informações de processamento bem como detalhes (código de erro, descrição, tipo do erro, etc.) sobre possíveis exceções ocorridas durante o processamento. Conforme definições de tratamento de erros no protocolo SOAP teremos as seguintes origens de informações para as propriedades da classe SOAPFault:

- SOAP code : código do erro de acordo com enumerado declarado no WSDL;
- SOAP string : descrições sobre o erro, motivos, mensagem tratada de acordo com o erro (por exemplo não preenchimento de campos obrigatórios)
- SOAP detail : Informações técnicas da pilha de serviços acionados até o serviço que gerou o erro (Stacktrace)
- Fault category : Identificação se o problema ocorrido é devido a regras de negócio, funcional das entidades a serem integradas ou se é relativo a um problema técnico (timeout, connectionFailure, etc.) - Functional or Technical.

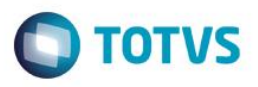

Cabe lembrar que tais artefatos, métodos, classes, tipos, classificações e WSDL são protótipos e podem sofrer ajustes em tempo de desenvolvimento/testes.

Este webservice poderá ser disponibilizado sob um provedor de serviços que atendam aos requisitos do protocolo SOAP (IIS por exemplo) ou até mesmo sob o RM.Host.Services (dependendo da expertise do administrador) e para ambos os casos necessitará de configurações a serem ajustadas no web.config/app.config de onde o serviço será publicado.

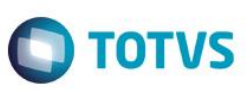

#### **Req. 03 – WebMethod integração usuário**

**1.**

A integração de usuários do Portal SESI Educação (EducarBrasil) para o TOTVS RM ocorrerá através do Portal SESI Educação consumindo um serviço (disponibilizado através de um webservice, requisito 02) e enviando os dados do usuário.

Conforme definido, as únicas informações passíveis de sincronização serão o e-mail e a senha. A senha trafegará criptografada através do algoritmo/método Base64 passível de descriptografia e o e-mail (caso tenha sido alterado em relação ao que está na base do TOTVS RM) será consistido/validado antes de proceder com a alteração.

O serviço acionará a classe de negócio de usuários do TOTVS RM para proceder com tais alterações o que significa que os dados serão validados de acordo com as regas de negócio do produto padrão.

Fluxograma do Processo

 $\overline{\bullet}$ 

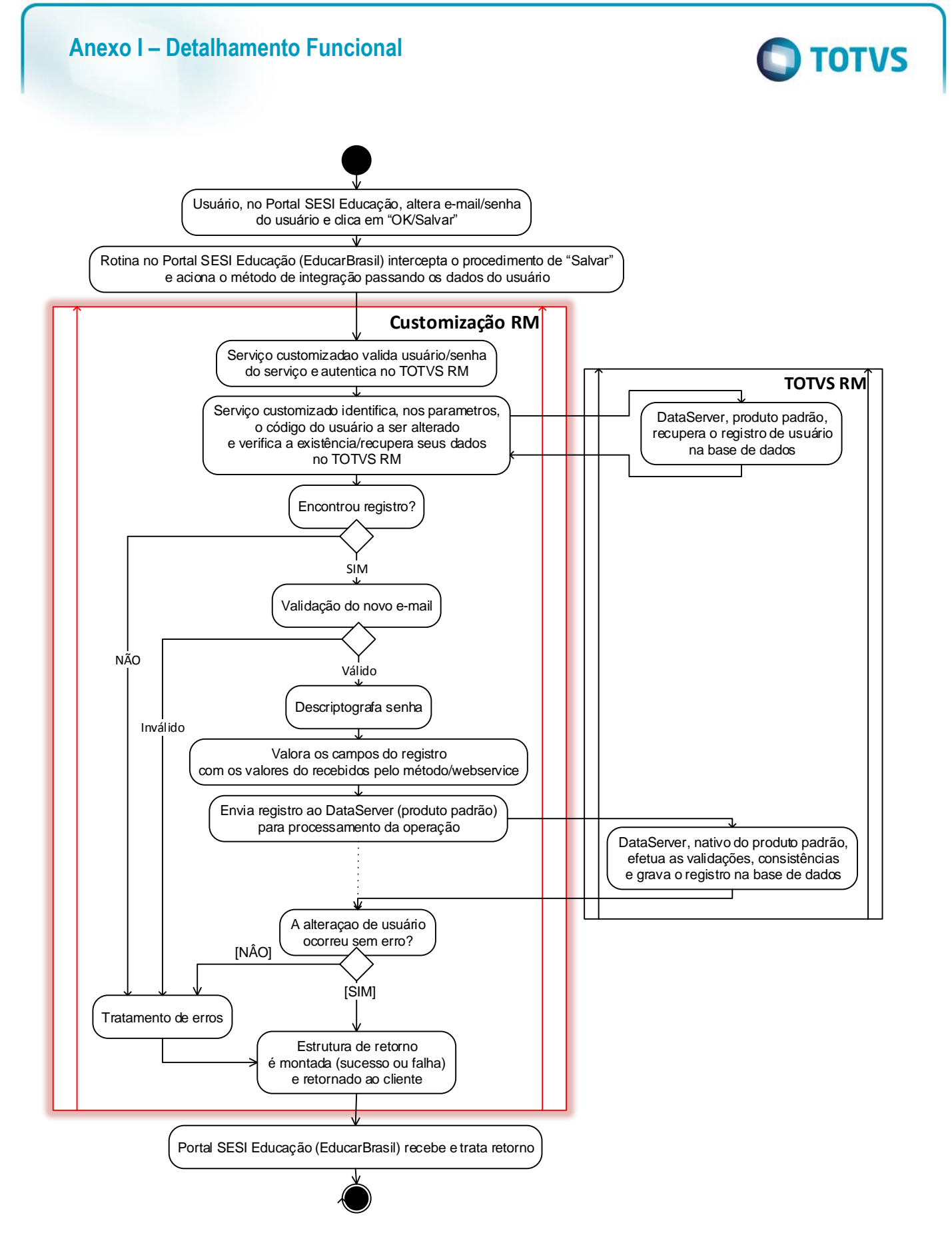

- Descrição do Processo
	- 1. No Portal SESI Educação (EducarBrasil) usuário acessa a funcionalidade de alteração de email/senha e clica em OK/Salvar;

Este documento e de propriedade da TUTVS. Todos os direitos reservados.

Este documento é de propriedade da TOTVS. Todos os direitos reservados

**1.**

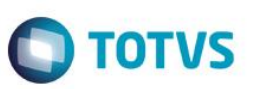

- 2. No Portal SESI Educação (EducarBrasil), rotina de integração intercepta o "Gravar registro", cria uma instancia da classe de usuários que representa o registro ser integrado, preenche/valora as propriedades desta classe/instancia;
- 3. No Portal SESI Educação (EducarBrasil), rotina de integração consome o webservice informando usuário/senha e, como parâmetro, a classe de usuário preenchida (que representa o registro a ser integrado);
- 4. Serviço customizado recebe o registro;
- 5. Serviço customizado identifica e valida usuário/senha;
- 6. Serviço customizado valida se o registro possui informações de código usuário e senha e/ou e-mail, caso contrário rotina de tratamento de erros (item 7.h.i);
- 7. Serviço customizado identifica o código do usuário da classe recebida como parâmetro e recupera, no TOTVS RM, o registro de usuário a ser alterado;
	- a. Caso não exista registro então interrompe processamento e gera erro (item 7.h.i);
	- b. Se o novo e-mail for diferente do e-mail atual do usuário então é efetuada a validação do novo e-mail. Caso não seja válido interrompe o processamento gerando erro (item 7.h.i);
	- c. Serviço customizado descriptografa a senha;
	- d. Serviço customizado efetua a transposição dos valores de senha descriptografa e e-mail da classe recebida como parâmetro aos respectivos campos do registro de usuários;
	- e. Serviço customizado aciona a rotina, produto padrão, de processar o registro de usuário (alterar);
	- f. Produto padrão critica o registro efetuando as validações, consistências;
	- g. Produto padrão salva o registro retornando sucesso ao serviço customizado OU, caso ocorra inconsistências/erro, retorna ao serviço customizado os erros encontrados;
	- h. Serviço customizado avalia retorno do procedimento de salvar usuário;
		- i. Caso tenham ocorridos erros;
			- 1. Recupera informações do erro e os trata gerando uma exceção do tipo SOAPFault com dados, códigos, descrições do erro;
		- ii. Caso o salvar tenha sucesso;
			- 1. Monta estrutura de retorno com as informações dos registros identificadores, PKs, etc.;
- 8. Serviço customizado retorna estrutura ao chamador, no caso a Portal SESI Educação (EducarBrasil);
- 9. O processo customizado é finalizado;
- 10. No Portal SESI Educação (EducarBrasil), rotina avalia/trata retorno e, continua seu fluxo ou o redireciona.
- Detalhamento de Cálculos Não se aplica
- Detalhamento de Processos Específicos

O método disponibilizado no webservice de integração (requisito 02) receberá como parâmetro um objeto tipado (vide WSDL) onde este conterá as informações do usuário a ser processado e, neste caso, efetuará os tratamentos necessários para realizar a alteração dos dados (senha e/ou e-mail) do usuário no TOTVS RM / TOTVS Educacional.

A instancia da classe de usuários a ser trafegada (passada como parâmetro) deverá conter as informações dos dados do usuário propriamente ditos (através das propriedades da classe). No caso de integração de usuário devese informar o "Código do usuário" (código identificador do usuário) que se deseja alterar os dados e os valores a serem atualizados nas propriedades que representarão os valores dos respectivos campos.

Na classe de integração (a ser passada como parâmetro para o método do webservice) a propriedade que representa o "Código do usuário" deverá obrigatoriamente estar preenchida pois representa a chave do registro do usuário no TOTVS RM.

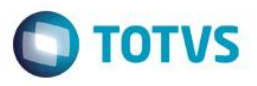

*ATENÇÃO: O produto padrão, TOTVS RM, disponibiliza a entidade de usuários e esta já possui estrutura de dados bem definida bem como suas regras de negócio (consistências, validações, relacionamentos, demais processos/procedimentos) para efetuar qualquer tipo de operação de inclusão, alteração e exclusão. A este conjunto de artefatos damos o nome de "DataServer". O serviço customizado consumirá este "DataServer" para proceder com a alteração de senha/e-mail do usuário definido neste requisito. Em resumo, a customização receberá as informações (instancia de uma classe de usuário passado como*  parâmetro), validará o preenchimento do código do usuário, validará o valor informado como e-mail *(mesmas regras citadas no requisito 04), as atribuirá à estrutura de dados do "DataServer" de usuário e acionará o serviço, do "DataServer", de salvar. Isso implica que todas as regras existentes atualmente (na versão em que o cliente se encontra) serão também aplicadas nos serviços customizados.* 

Uma das primeiras atividades do serviço será a validação do usuário. Através das classes de autenticação o usuário/senha será recuperado e validado com relação a existência do usuário e validação da senha, caso contrário o processo será abortado com uma mensagem explicativa. A validação se o usuário possui permissão para executar a operação será em tempo oportuno e pelo framework da TOTVS RM no momento do serviço realizar a operação no "DataServer" de usuário.

Em caso positivo da validação de usuário/senha o serviço customizado recuperará o "Código do usuário" informado na classe e acionará o "DataServer" de usuários (produto padrão, framework TOTVS RM) executando o método "ReadRecord" passando como parâmetro a chave primária (código do usuário). A execução deste retomará uma estrutura de dados com o registro do usuário e utilizará esta nos passos a seguir para proceder com a alteração.

*ATENÇÃO: Caso a operação de recuperação do registro de usuário a ser alterado (acima) não retornar registro então o processo será interrompido gerando uma mensagem informativa e retornando-a ao consumidor do serviço.*

Com o registro de usuário a ser atualizado o serviço comparará o e-mail atual e o e-mail informado para alteração e, caso sejam diferentes (está sendo alterado), efetuará a validação básica do novo e-mail (mesma validação descrita no requisito 04). Caso tal validação seja negativa então o processo será interrompido gerando uma mensagem explicativa retornando-a ao consumidor do serviço.

Caso o e-mail esteja válido então o serviço irá descriptografar a senha informada para alteração utilizando o algoritmo/método Base64 pré-acordado com a EducarBrasil.

Para a alteração o serviço substituirá os valores na estrutura de dados do usuário (o registro de usuário) sendo no campo "e-mail" o valor do e-mail da classe recebida como parâmetro e no campo "senha" o valor descriptografado da senha da classe recebida como parâmetro.

Com o registro de usuário devidamente atualizado (baseado na classe de usuários passado como parâmetros), o serviço customizado acionará o método "SaveRecord" do "DataServer" de usuários informando o registro (estrutura de dados) manipulado. A partir deste momento o "DataServer" de usuário se encarregará de efetuar as validações/consistências (nativo produto padrão) ao se alterar um usuário e gravar o registro de funcionário no banco de dados.

Durante o decorrer do processamento, através das consistências nativas do produto padrão, podem ocorrer erros que impossibilitem a alteração do usuário. Caso estas situações ocorram então as informações serão consolidadas (código do usuário, entidade, tipo da operação, data/hora, erro, descrição do erro, stackTrace), os erros serão tratados, classificados e retornados ao consumidor do serviço através de uma exceção do tipo SOAP (SoapException, SOAPFault) que conterá o código, descrição, etc.

Após a atualização do e-mail na tabela de usuários (GUSUARIO) o serviço se encarregará de atualizá-lo na tabela de dados pessoais do aluno (PPESSOA). Esta atualização ocorrerá diretamente através de um comando de

Fábrica de Software – Unidade Belo Horizonte

**ESTE** 

**2.**

 $\bullet$ 

 $\overline{\bullet}$ 

# **Anexo I – Detalhamento Funcional**

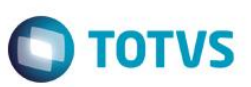

banco de dados (SQL - UPDATE) onde será atualizado apenas o campo EMAIL do registro cujo usuário é aquele recebido para a integração.

Ao final do processamento, em caso de sucesso, será gerado um retorno através de uma estrutura (classe, objeto tipado) ao chamador do serviço com informações pertinentes ao processo (a classe pode ser visualizada através do WSDL). As informações a serem retornadas serão as seguintes:

- Entidade qual entidade principal a operação foi processada;
- Operação qual o tipo de operação o processo executou. Para usuário teremos sempre alteração;
- Campos da chave primária nome dos campos que compõe a chave primária da entidade (separados pelo caractere "|" [pipe] no caso de ser uma chave composta);
- Valores da chave primária respectivos valores da chave primária do registro (separados pelo caractere "|" [pipe] no caso de ser uma chave composta) que no caso da inclusão seria a chave primaria do novo registro;
- Status Status de finalização do processamento da integração (SUCESS ou FAIL);
- Descrição do erro caso o processo tenha sido interrompido por algum motivo este campo conterá a mensagem gerada pela exceção.

Os processos/procedimentos envolvidos neste escopo de integração da entidade usuário não alteram quaisquer chaves primárias, identificadores ou chaves nas tabelas.

#### ATENÇÃO:

- Caso algum erro seja identificado durante o processo de integração de dados o usuário deverá corrigir o erro na origem, e enviar novamente o registro para que o processo customizado possa realizar nova tentativa de atualização de dados;
- Toda a validação de alteração de cadastro será feita por funcionalidades nativas, no caso de usuário, do framework TOTVS RM;
- Será de responsabilidade do consumidor do serviço enviar uma instância da classe de usuários (objeto tipado) com os dados necessários para tal integração conforme especificação;
- Durante o processo customizado não será feita nenhuma consistência, exceto as mencionadas neste requisito, dos valores sejam provenientes da classe informada como parâmetros sejam provenientes do registro recuperado de usuário bem como nenhum tratamento de DE-PARA;
- Somente estão previstas alterações nos campos e-mail e senha na integração de usuários.
- Protótipos Não se aplica.

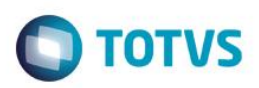

#### **Req. 04 – Processo alteração de senha usuário TOTVS Educacional - SGE**

A criação de usuários deverá ser realizada apenas no TOTVS RM (TOTVS Educacional - SGE) e, tanto ao se criar um usuário quanto ao se alterar a senha e/ou e-mail de um usuário existente, as informações do usuário devem ser integradas ao Portal SESI Educação (EducarBrasil) no modelo síncrono (on-line) a fim de manter as entidades de usuários dos dois sistemas devidamente sincronizadas.

A arquitetura do TOTVS RM compreende o uso de DataServers que são seus objetos de negócio e nestas estão centralizadas todas as suas regras de negócio.

Para atender a demanda de integração de usuários, via plug-in (mecanismo da customização TOTVS RM semelhante às triggers de banco de dados), interceptaremos a gravação de um registro de usuário, consistiremos algumas informações, recuperaremos os dados do usuário e acionaremos os serviços do Portal SESI Educação (EducarBrasil) para a integração. Esta integração será síncrona significando que, caso ocorra algum erro tanto antes da integração quanto pelo serviço de integração, então o processo será abortado e o usuário não conseguirá efetivar a operação até que o problema seja ajustado.

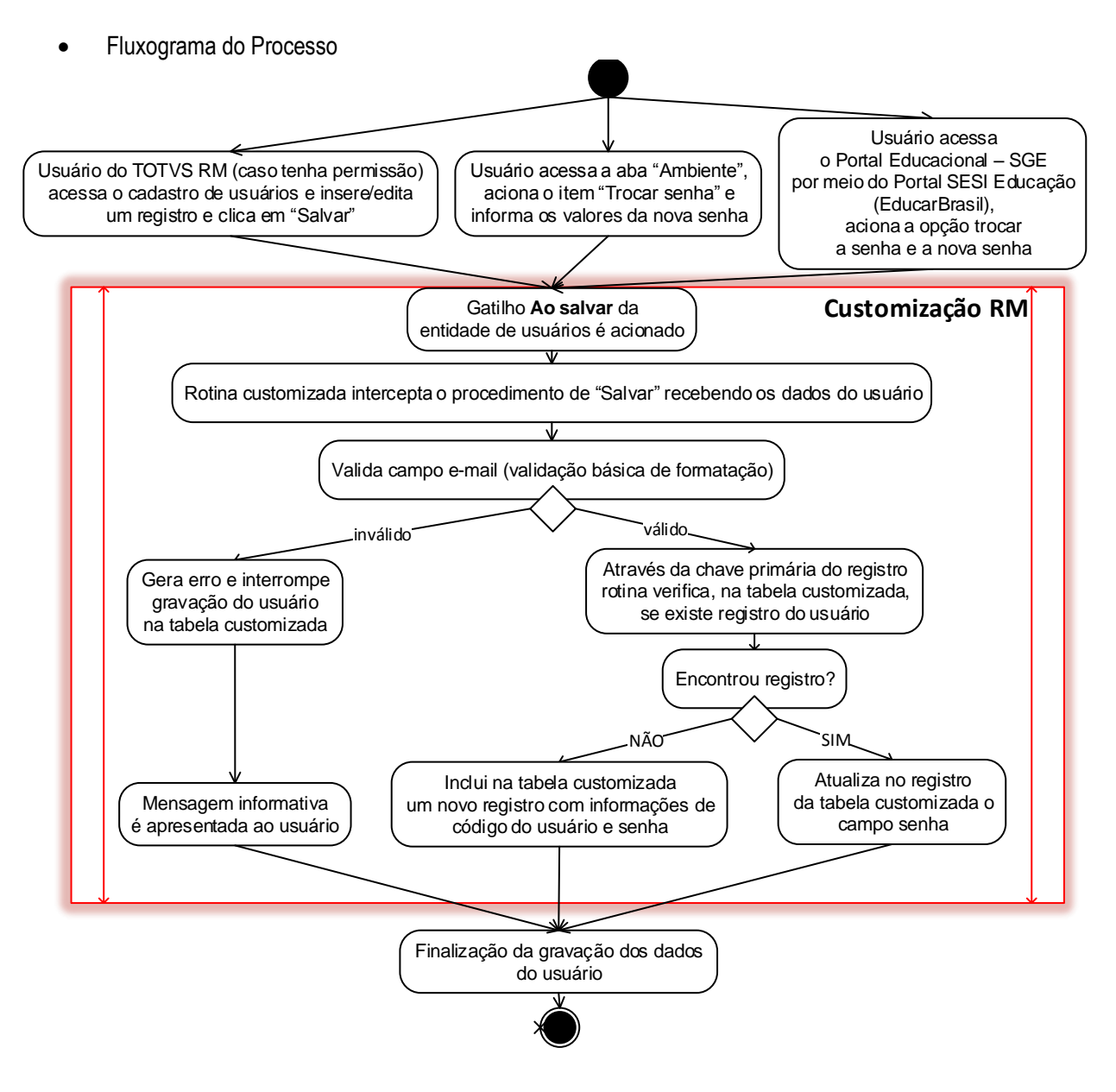

#### Descrição do Processo

**1.**

- 1. Usuário administrador acessa o cadastro de usuário do TOTVS RM, insere ou edita um registro e clica em Salvar;
	- OU

Usuário acessa, o Portal Educacional – SGE por meio do Portal SESI Educação(EducarBrasil), a opção de trocar de senha, informa a nova senha e clica em OK;

- 2. Salvamento/Atualização do registro nas tabelas do produto é realizada;
- 3. Gatilho "Ao salvar" da entidade de usuários é acionado;
- 4. Rotina customizada é chamada recebendo como parâmetro o registro alterado;
- 5. Valida o campo e-mail a fim de verificar se está bem formado.
	- a. Caso seja um e-mail inválido então aborta o processamento apresentando uma mensagem explicativa ao usuário;
	- b. Caso seja um e-mail válido:

**Anexo I – Detalhamento Funcional**

- i. Através da chave primária do registro verifica se na tabela customizada existe registro do usuário;
	- 1. Caso exista então o atualiza com o novo valor da senha;
	- 2. Caso não exista então insere um novo registro com os valores de código usuário e senha;
- 6. Devolve controle para as rotinas de salvamento do usuário.
- Detalhamento de Cálculos Não se aplica
- Detalhamento de Processos Específicos

Será criado um plug-in customizado que estará associado ao evento "Ao salvar" do DataServer de usuários onde este plug-in será responsável por inserir em uma tabela customizada um registro com os dados do usuário que deve ser integrado ao Portal SESI Educação (EducarBrasil) pelo processo de integração.

Como o plug-in estará vinculado ao evento "Ao salvar" então primeiro as rotinas, do produto padrão, de salvar usuário serão executadas consistindo e salvando o registro de usuário nas tabelas do produto e em seguida as rotinas customizadas (plug-in) serão executadas. O plug-in receberá como parâmetro o registro de usuário que foi incluído/alterado então terá acesso a todos os dados informados pelo usuário.

A rotina do plug-in conterá tratamentos de validação do campo e-mail, atualização do e-mail na tabela de dados pessoais do usuário e o acionamento da integração ao Portal SESI Educação (EducarBrasil).

#### **Consistências do campo e-mail**

A validação do campo e-mail ocorrerá apenas se o valor de tal campo tenha sido alterado e consistirá de uma validação básica relativa ao endereço de e-mail e NÃO se o e-mail em si existe (a consistência se o e-mail existe será realizado ao se integrar com o Portal SESI Educação [EducarBrasil] que já possui um serviço com este propósito).

Será avaliado pela equipe de desenvolvimento da TOTVS a possibilidade de adicionar a validação do email no TOTVS Educacional – SGE, ou seja, se o e-mail de fato existe.

Um e-mail, em geral, é formado por <texto>@<texto>.<texto>.<texto>... (exemplos: [bottas@williamsf1.com,](mailto:bottas@williamsf1.com) [button@mclaren.com\)](mailto:button@mclaren.com). Conforme visto o e-mail possui duas partes separadas pelo @, nesse caso chamaremos a primeira de Usuário e a segunda de Domínio e teremos as seguintes consistências:

Não possuir espaços;

 $\overline{\circ}$ 

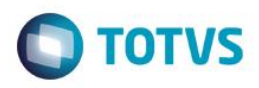

- Possuir algum caracter antes do  $\omega$ ;
- Possuir algum caracter após o @;
- Possuir pelo menos um ponto após o caracter depois do  $\omega$ ;
- Possuir algum caracter após o ponto;
- O tamanho do texto dentro de Usuário tem que ser maior ou igual a 1 e não pode possuir o @ nem espaço em branco;
- O Domínio deve possuir ponto, não pode possuir @ e a posição do primeiro ponto tem que ser maior do que a primeira posição (a primeira posição deve ser uma letra). O último ponto não pode aparecer na última posição, não pode possuir @ nem espaço em branco também e o seu tamanho mínimo é de 3 caracteres.

Caso o endereço de e-mail não atenda a qualquer uma destas consistências então os tratamentos customizado (do plug-in) serão interrompidos e os dados do usuário não serão gravados nas tabelas do produto padrão, isto é, no produto padrão o registro não será/estará alterado.

Caso o formato do e-mail seja válido então a rotina customizada tratará de atualizar o novo e-mail na tabela de dados pessoais do usuário (PPESSOA) caso exista uma pessoa associada a tal usuário. Esta atualização ocorrerá diretamente através de um comando de banco de dados (SQL - UPDATE) onde será atualizado apenas o campo EMAIL do registro cujo usuário é aquele que foi alterado.

Na sequência dos tratamentos de senha e/ou e-mail do usuário (e dados pessoais do usuário, pessoa) as rotinas consolidadas se encarregarão de integrar ao Portal SESI Educação tais informações. Este passo consistirá de identificar, a partir do usuário/pessoa, o tipo de registro (aluno, responsável pelo aluno, professor, funcionário), recuperar seus dados, formatá-los e acionar o respectivo serviço do Portal SESI Educação (EducarBrasil) para integrálo.

*ATENÇÃO:* 

- *1. Caso a senha não tenha sido alterada, por exemplo o usuário alterou apenas o e-mail, então a mesma não será enviada com as demais informações do registro (a propriedade que representa a senha será enviada em branco);*
- *2. As regras e mapeamento de campos (serviços Portal SESI Educação (EducarBrasil) x TOTVS Educacional - SGE – SGE) para a consolidação dos dados de acordo com o tipo de registro estão descritas no requisito 05 desta documentação.*

Em se tratando de uma integração síncrona, a rotina customizada (plug-in) receberá o retorno de processamento do Portal SESI Educação (EducarBrasil) e, em caso de erro, interromperá o processamento (o "Salvar" do usuário) apresentando ao usuário uma mensagem explicativa do erro encontrado. Segue abaixo alguns exemplos de retorno (os códigos e descrições dos erros do Portal SESI Educação (EducarBrasil) podem ser encontrados na documentação de seus serviços/API).

> No caso de sucesso: {"OK": "1623587"}. No caso de falha: {"erro": "["623"]}.

 Protótipos Não se aplica.

**2.**

 $\ddot{\circ}$ 

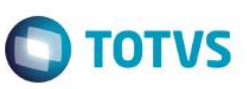

#### **Req. 05 – JobServer de integração (exportação)**

**1.**

A integração (ou exportação), efetivamente, será realizada por um processo a ser criado no padrão do TOTVS RM (job) onde este poderá ser executado imediatamente – via operação manual – ou através de agendamento (inclusive podendo ter uma recorrência/periodicidade) – e neste caso será executado de maneia automática pelo TOTVS RM.

Basicamente o seu procedimento consiste no usuário do TOTVS Educacional – SGE (Ex.: Administrador do sistema TOTVS Educacional – SGE) acessar o processo, definir/marcar quais entidades serão integradas e executar o processo (ou agendá-lo). Internamente o processo recuperará os registros a serem integrados (de acordo com a parametrização geral e SQLs internas), os formatará, acionará o serviço do Portal SESI Educação (EducarBrasil) (webservice) passando tais dados, o Portal SESI Educação (EducarBrasil) os processará, retornará ao processo customizado o status de processamento e este será gravado em um log. Este procedimento ocorrerá para cada uma das entidades definidas/marcadas pelo usuário para a integração.

O acesso a este processo será realizado através do menu de "TOTVS Educacional - SGE | Customização | Integração Portal SESI Educação | Processo integração" e seu acesso será controlado pelo perfil de segurança do TOTVS RM, isto é, apenas usuários com permissão poderão realizar esta configuração.

Fluxograma do Processo

.<br>ര

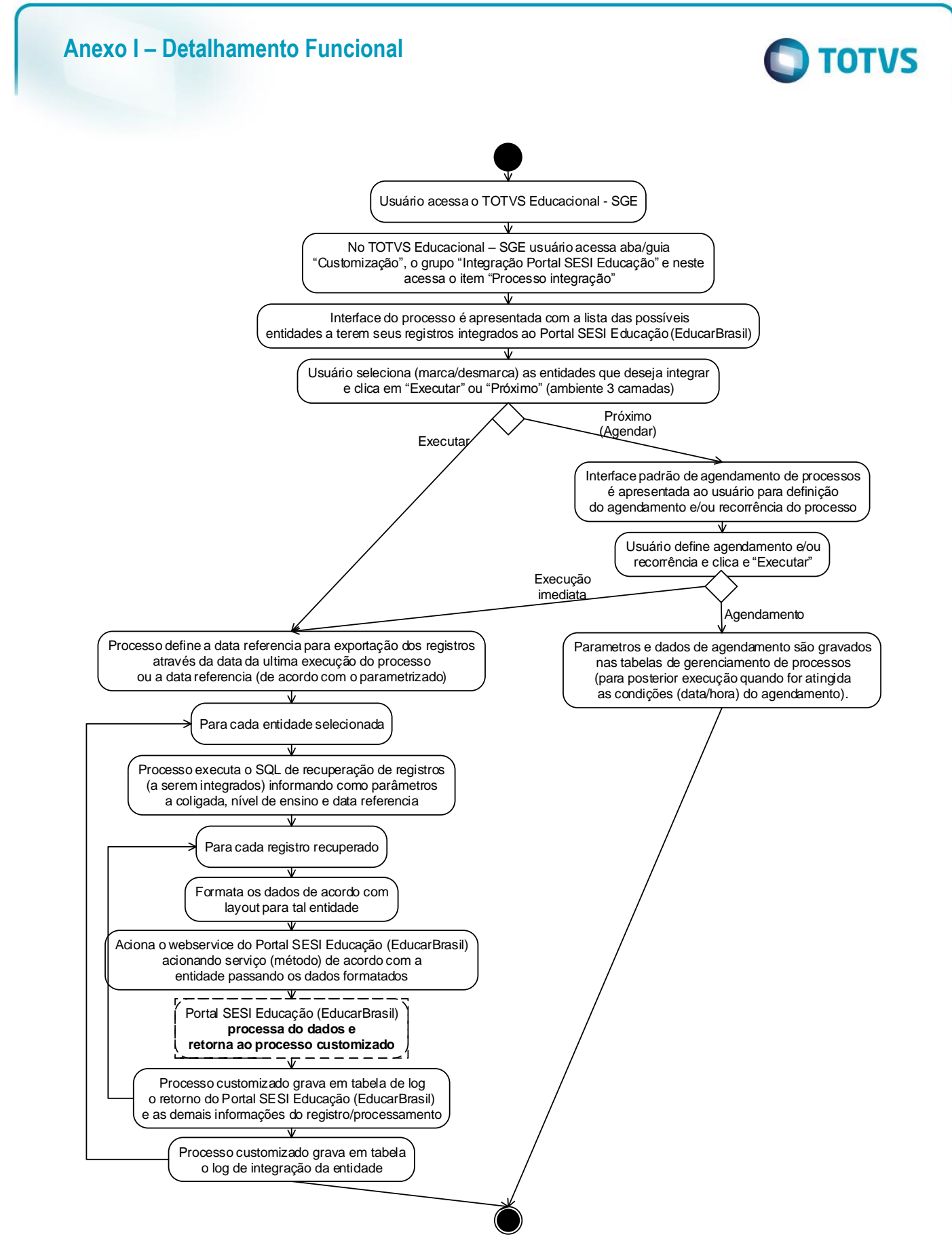

- Descrição do Processo
	- 1. Usuário acessa TOTVS RM e o módulo do TOTVS Educacional SGE;

**TOTVS** 

# Este documento é de propriedade da TOTVS. Todos os direitos reservados

# **Anexo I – Detalhamento Funcional**

- 2. No Educacional o usuário acessa o menu "Customização | Integração Portal SESI Educação | Processo integração";
- 3. Interface do processo é apresentada;
- 4. Usuário seleciona/marca as entidades que deseja integrar;
- 5. Usuário clica em Próximo/Executar (agendamento ou execução imediata);
- 6. Integração/Exportação é executada;
- 7. Log do processo é apresentado;
- 8. Processo finalizado.

**1.**

- Detalhamento de Cálculos Não se aplica.
- Detalhamento de Processos Específicos

Será criado um processo customizado para a execução da integração com o Portal SESI Educação (EducarBrasil) . Este processo será criado no modelo JobServer (padrão TOTVS RM) onde o usuário poderá executálo imediatamente ou configurar seu agendamento/periodicidade para a execução (de acordo com a configuração do ambiente determinado pelo JobServer 3 camadas).

A interface do processo conterá a lista das possíveis entidades a serem integradas dispostas em controles que permitam ao usuário selecionar/marcar quais entidades deseja processar/integrar na execução do processo. Serão elas:

- Alunos (e responsáveis pelos alunos);
- **Professores (Docentes);**
- Funcionários (Diretores Escolares, Secretários Escolares, Coordenadores) ;
- Reenvio de dados.

A integração de alunos (e responsáveis pelos alunos), conforme definido no requisito 12, ocorrerá de maneira síncrona então a opção disponibilizada neste processo é indicada para ser utilizada como uma "Carga de dados inicial" ou então quando o serviço do Portal SESI Educação (EducarBrasil) ficar indisponível por um certo tempo.

As integrações, processamento de cada entidade, será de forma gradativa (escalar) e caso ocorra erro na integração de uma das entidades a próxima será processada.

Os passos do processo seguem abaixo:

- 1. Recuperação da data da última exportação ou a data referência de acordo com o parametrizado;
- 2. Para cada entidade selecionada para a integração:
	- a. Identifica o SQL interno a ser utilizado para recuperar os registros de tal entidade;
	- b. Executa o SQL passando como parâmetro a coligada (SESI DR), nível de ensino e a data recuperada acima;
	- c. Para cada registro retornado:
		- i. Formata os dados de acordo com a entidade/serviço/layout (previamente acordado entre TOTVS e EducarBrasil) a ser acionado para a integração;
		- ii. Aciona o serviço do Portal SESI Educação (EducarBrasil) (webservice) de acordo com a entidade a ser integrada passando os dados formatados;
		- iii. Aguarda e recebe retorno do processamento do EducarBrasil;
		- iv. Caso a integração seja realizada com sucesso então verifica se existe, no log, envios de tal registro e que esteja com erro. Caso exista então os atualiza como integrado com sucesso e a data em que foi integrado;
		- v. Grava o log individual de registros integrados (sucesso ou falha);
	- d. Grava o log de integração da entidade.

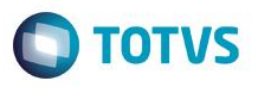

A cada execução do processo será armazenado em tabela customizada (ZINTENTIDADE) um "log do processo" do contexto de integração da entidade (início, fim, entidade) mas também teremos um log individual para cada registro a ser integrado (ZINTENTIDADEITM) que conterá data/hora, os dados do registro, dados enviados, retorno (status) do serviço do Portal SESI Educação (EducarBrasil) (inclusive com a mensagem de erro caso ocorra).

Se, para cada entidade a ser processada, a integração não conseguir consumir o método disponibilizado pelo Portal SESI Educação (EducarBrasil) - não efetivando assim o envio dos dados - não será gravada a informação referente à data e hora de finalização (ZINTENTIDADE.DATAHORAFIM) de execução do processo para tal entidade.

Tais tabelas customizadas de log (ZINTENTIDADE e ZINTENTIDADEITM) possuirão a seguinte estrutura:

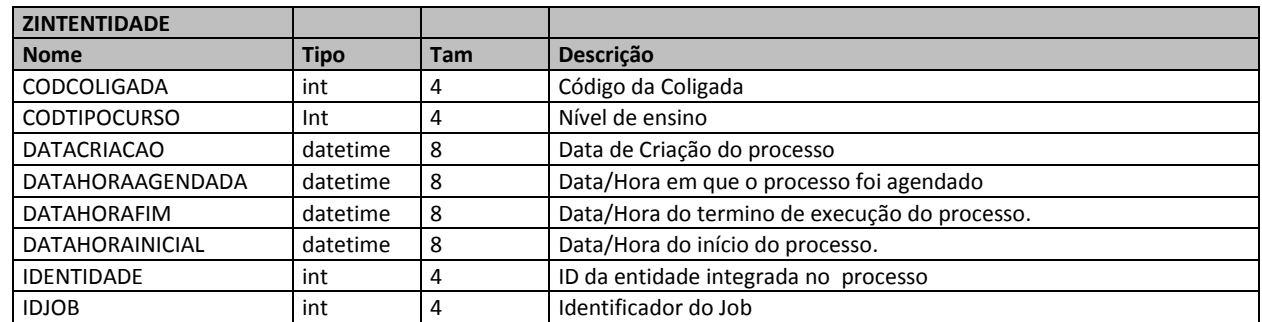

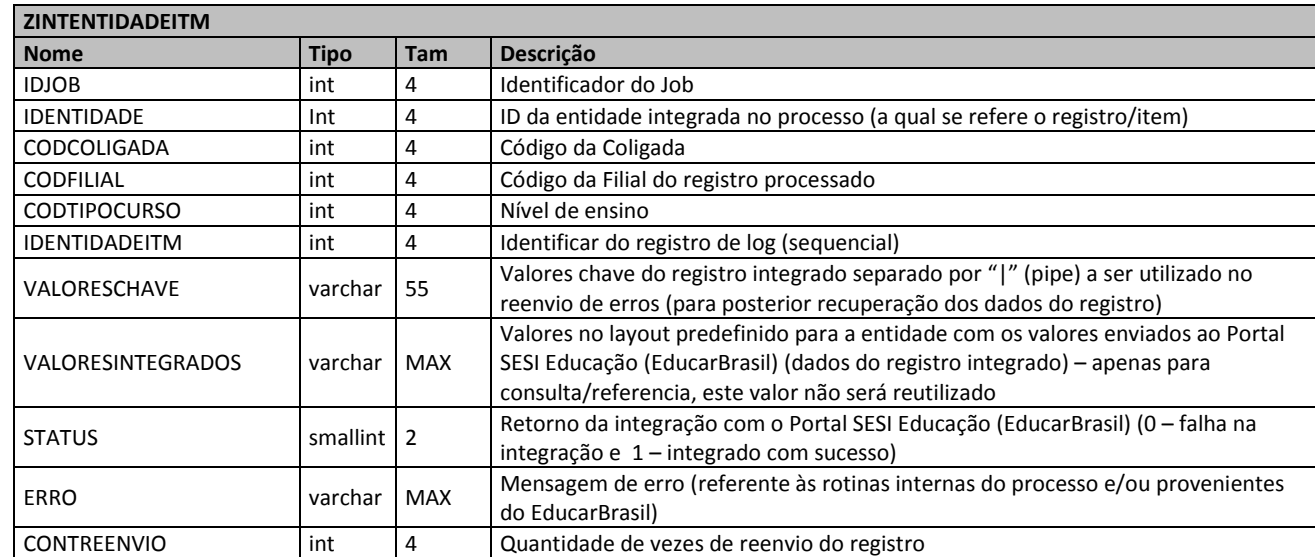

O campo "IDENTIDADE" será utilizado para identificação da entidade/funcionalidade que está sendo processada. Exemplo:

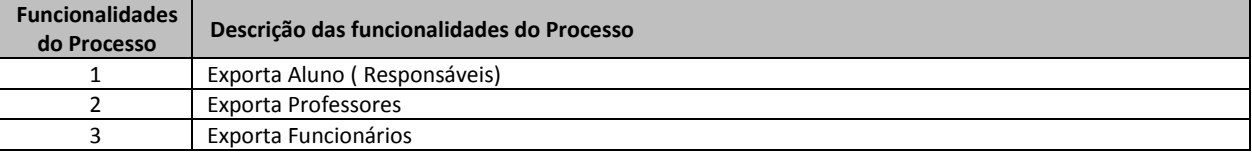

O campo "STATUS" será status da operação:

- 0 Registro apresentou "erro" no processamento no EducarBrasil;
- 1 Registro inserido/alterado com "sucesso" no EducarBrasil.

**2.**

 $\ddot{\circ}$ 

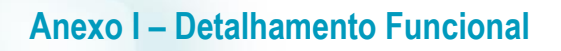

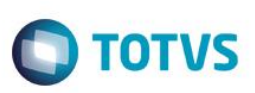

#### **Processamento dos serviços do Portal SESI Educação (EducarBrasil)**

Os serviços do Portal SESI Educação (EducarBrasil) para a integração são disponibilizados através de um webservice construído na tecnologia REST e existe um serviço para cada entidade (estudante, docente, funcionário). Os serviços recebem como parâmetro uma lista de pares de valores, com o primeiro valor sendo o nome da propriedade/campo e o segundo valor é o conteúdo/valor em si (valor que a propriedade/campo da entidade no Portal SESI Educação [EducarBrasil] assumirá). Abaixo segue um breve exemplo do preenchimento da lista de pares de valores:

```
parametros.Add("email", "webservices@educarbrasil.org.br");
parametros.Add("nome", "Estudante webservices");
parametros.Add("codigoexterno", "sesi1023sp");
parametros.Add("sexo", "masculino");
parametros.Add("nasc", "21-02-2000");
```
O retorno de processamento do serviço da Portal SESI Educação (EducarBrasil) é dado por uma lista (array) de texto (string) contendo os valores de "OK" e o "código do registro gerado" OU "Erro" e o "código do erro" (os códigos de erro podem ser obtidos pela documentação do webservice disponibilizado pela EducarBrasil). Abaixo segue exemplo de retorno de processamento:

```
No caso de sucesso: {"OK": "1623587"}.
No caso de falha: {"erro": "["623"]}.
```
Protótipos

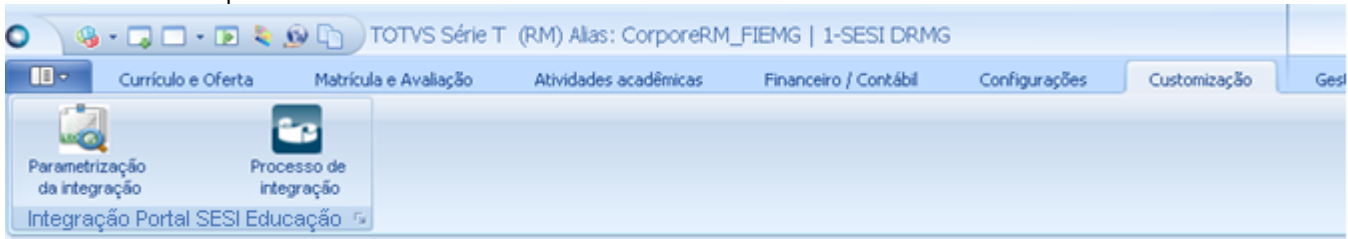

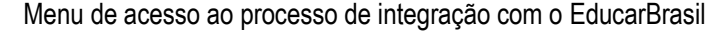

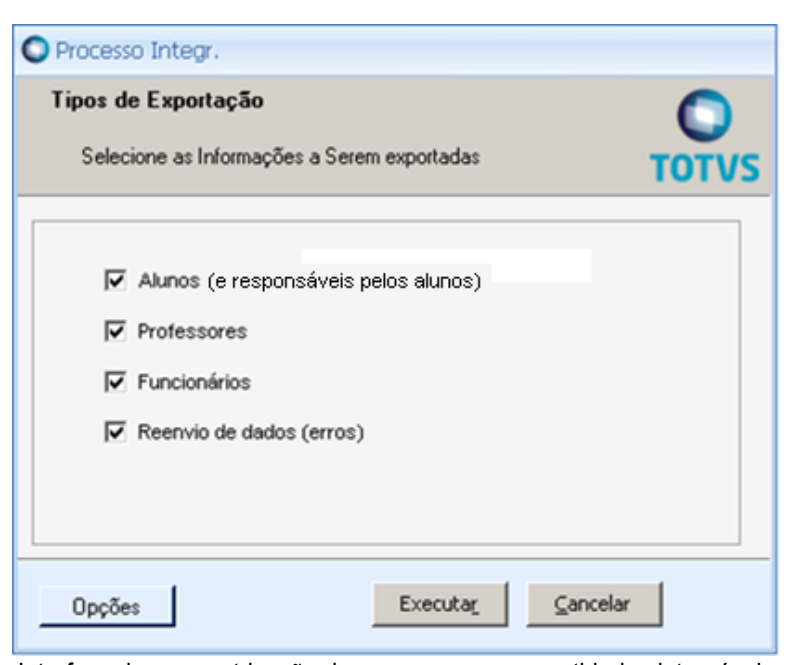

Interface de parametrização do processo com as entidades integráveis

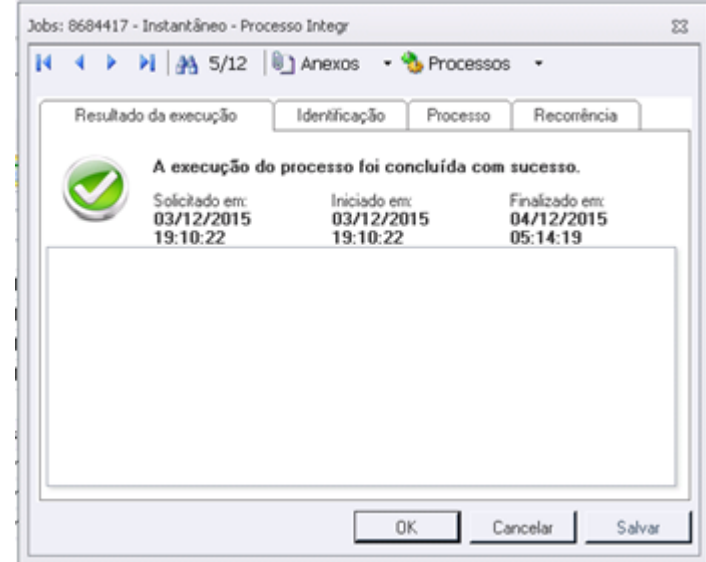

Interface de finalização de execução do processo de integração

**O** TOTVS

**1.**

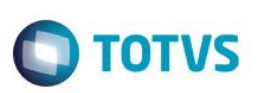

#### **Req. 05.01 – Integração de alunos (e responsáveis acadêmicos dos alunos)**

Para a exportação de alunos em modo assíncrono é necessário acessar o processo de integração com o Portal SESI Educação (EducarBrasil) e executá-lo marcando a opção de "Alunos".

A exportação de alunos possui a particularidade de exportar não apenas os dados básicos dos alunos mas também outros dados, como curso (nível de ensino, segmento), turma, turno, série/habilitação (série) – e dados sobre seus responsáveis acadêmicos que estão vinculados ao cadastro do aluno.

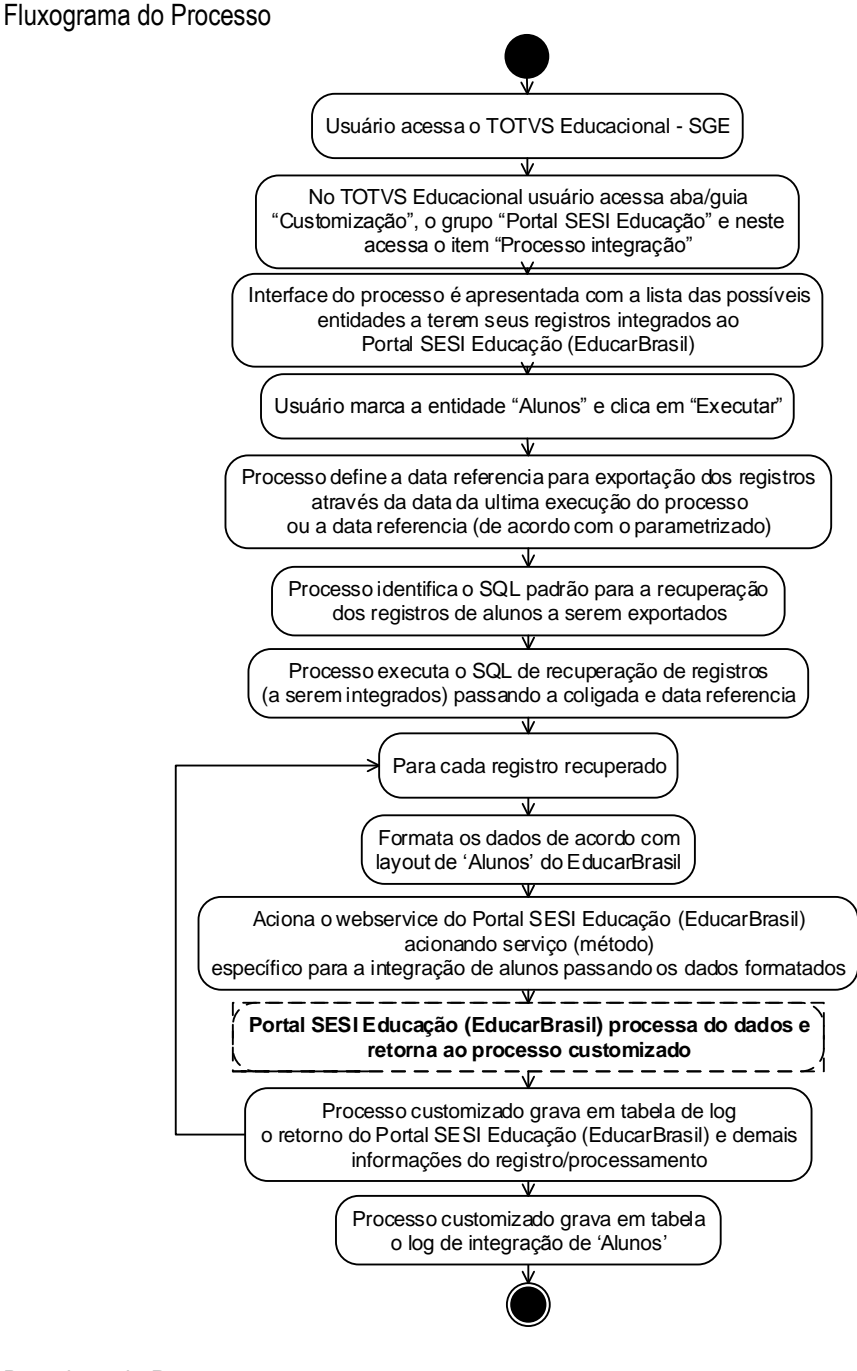

- Descrição do Processo
	- 1. Usuário acessa TOTVS RM.exe e o módulo do TOTVS Educacional SGE;

 $\overline{6}$ 

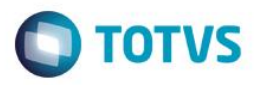

- 2. No TOTVS Educacional SGE o usuário acessa o menu 'Customização | Integração Portal SESI Educação | Processo integração';
- 3. Interface do processo é apresentada e o usuário seleciona/marca a entidade "Alunos";
- 4. Usuário clica em Próximo/Executar (agendamento ou execução imediata);
- 5. Processo recupera a data referência (data parametrizada ou última integração de Alunos);
- 6. Processo executa o SQL padrão (interno) para recuperar os registros de alunos a serem integrados;
- 7. Para cada registro de Alunos retornado pelo SQL;
	- a. Processo formata os dados de acordo com layout de Alunos;
	- b. Processo aciona, no webservice do Portal SESI Educação (EducarBrasil), o método para integração de Alunos passando os dados formatados;
	- c. Aguarda processamento e retorno do Portal SESI Educação (EducarBrasil);
	- d. Processo grava em tabela customizada de log o retorno do Portal SESI Educação (EducarBrasil) de demais dados de processamento do registro;
- 8. Processo grava o log de processamento da integração da entidade 'Alunos';
- 9. Log do processo é apresentado;
- 10. Processo finalizado.
- Detalhamento de Cálculos Não se aplica.
- Detalhamento de Processos Específicos

Para a exportação de alunos o SQL interno para a recuperação de registros a serem integrados se baseará principalmente nas tabelas SALUNO (Alunos), PPESSOA (Dados pessoais dos alunos), SHABILITACAOALUNO (Habilitações dos alunos), SMATRICPL (Matrícula nos períodos letivos) e PPESSOA (Dados do responsável acadêmico do aluno) para consolidar as informações dos alunos. O processo sempre passará como parâmetro para o SQL as informações de coligada (em que o processo foi executado/agendado), nível de ensino e a data referência (ou data de última execução da integração da entidade).

Como ilustração, poderá ser alterado conforme demanda do cliente ou na fase de desenvolvimento, o SQL a ser utilizado é o seguinte:

#### SELECT DISTINCT SMATRICPL.CODCOLIGADA, SMATRICPL.RA, PPESSOA.NOME, PPESSOA.CODUSUARIO, PPESSOA.RUA, PPESSOA.NUMERO, PPESSOA.COMPLEMENTO, PPESSOA.BAIRRO, PPESSOA.TELEFONE1, PPESSOA.CEP, PPESSOA.CIDADE, PPESSOA.ESTADO, PPESSOA.SEXO, PPESSOA.DTNASCIMENTO, PPESSOA.NACIONALIDADE, PPESSOA.CPF, PPESSOA.CARTIDENTIDADE, PPESSOA.EMAIL, PPESSOA.CODPROFISSAO, PPESSOA.GRAUINSTRUCAO, CASE PPESSOA.ESTADOCIVIL WHEN 'S' THEN 1 WHEN 'C' THEN 2 WHEN 'D' THEN 3 WHEN 'I' THEN 4 WHEN 'V' THEN 5 ELSE 6 END AS ESTADOCIVIL, SHABILITACAOFILIAL.CODTIPOCURSO AS NIVELENSINO, SHABILITACAOFILIAL.CODCURSO AS SEGMENTO, SMATRICPL.CODSTATUS, YEAR(SPLETIVO.DTINICIO) ANOLETIVO, SMATRICPL.PERIODO, SMATRICPL.CODTURMA, SHABILITACAO.CODHABILITACAO AS SERIE, SHABILITACAOFILIAL.CODTURNO, RESPONSAVALACAD.NOME, RESPONSAVALACAD.CPF, RESPONSAVALACAD.EMAIL, RESPONSAVALACAD.CODUSUARIO AS CODUSUARIORESP FROM SALUNO (NOLOCK) JOIN PPESSOA (NOLOCK) ON (PPESSOA.CODIGO = SALUNO.CODPESSOA AND PPESSOA.ALUNO = 1) JOIN SMATRICPL (NOLOCK) ON ( SMATRICPL.CODCOLIGADA = SALUNO.CODCOLIGADA AND SMATRICPL.RA = SALUNO.RA) JOIN SHABILITACAOALUNO (NOLOCK) ON ( SHABILITACAOALUNO.CODCOLIGADA = SMATRICPL.CODCOLIGADA

**2.**

Fábrica de Software – Unidade Belo Horizonte

**Anexo I – Detalhamento Funcional D** TOTVS **1.** AND SHABILITACAOALUNO.IDHABILITACAOFILIAL = SMATRICPL.IDHABILITACAOFILIAL AND SHABILITACAOALUNO.RA = SMATRICPL.RA)<br>JOIN SHABILITACAOFILIAL (NOLOCK) ON ( SHABILITACAOFILIAL.CODCOLIGADA = SH SHABILITACAOFILIAL.CODCOLIGADA = SHABILITACAOALUNO.CODCOLIGADA AND SHABILITACAOFILIAL.IDHABILITACAOFILIAL = SHABILITACAOALUNO.IDHABILITACAOFILIAL)<br>JOIN SPLETIVO (NOLOCK) ON (SP SPLETIVO.CODCOLIGADA = SMATRICPL.CODCOLIGADA AND SPLETIVO.IDPERLET = SMATRICPL.IDPERLET) JOIN SGRADE (NOLOCK) ON ( SGRADE.CODCOLIGADA = SHABILITACAOFILIAL.CODCOLIGADA AND SGRADE.CODCURSO = SHABILITACAOFILIAL.CODCURSO AND SGRADE.CODHABILITACAO = SHABILITACAOFILIAL.CODHABILITACAO AND SGRADE.CODGRADE = SHABILITACAOFILIAL.CODGRADE) JOIN SHABILITACAO (NOLOCK) ON ( SHABILITACAO.CODCOLIGADA = SGRADE.CODCOLIGADA AND SHABILITACAO.CODCURSO = SGRADE.CODCURSO AND SHABILITACAO.CODHABILITACAO = SGRADE.CODHABILITACAO) LEFT JOIN PPESSOA RESPONSAVALACAD (NOLOCK) ON (RESPONSAVALACAD.CODIGO = SALUNO.CODPESSOARACA) WHERE SALUNO.CODCOLIGADA = :CODCOLIGADA AND ( (PPESSOA.RECCREATEDON > :DATAULTEXEC OR PPESSOA.RECMODIFIEDON > :DATAULTEXEC) OR (SALUNO.RECCREATEDON > :DATAULTEXEC OR SALUNO.RECMODIFIEDON > :DATAULTEXEC) OR (SMATRICPL.RECCREATEDON > :DATAULTEXEC OR SMATRICPL.RECMODIFIEDON > :DATAULTEXEC) OR (RESPONSAVALACAD.RECCREATEDON > :DATAULTEXEC OR RESPONSAVALACAD.RECMODIFIEDON > :DATAULTEXEC)  $\qquad \qquad )$  $/*AND*/$ 

> *OBSERVAÇÃO: A data da última execução da exportação, caso parametrizado para utilizar a data da última exportação, será avaliada pelo processo de acordo com a tabela ZINTENTIDADE (IDJOB + IDENTIDADE + DATAHORAFIM) onde o IDENTIDADE é o identificador da entidade integrada, que em nosso requisito, é o de 'Aluno'.*

Para o envio das informações de alunos ao Portal SESI Educação (EducarBrasil) utilizaremos o serviço denominado "estudante" disponível através do webservice do Portal SESI Educação (EducarBrasil). Tal serviço, no webservice, deve ser consumido informando uma estrutura de dados formado por uma lista do tipo par de valores onde o primeiro valor é o nome do campo e o segundo valor é o conteúdo do campo em si (que no caso será proveniente do TOTVS Educacional – SGE). A relação de campos x valores é dado pelo quadro a seguinte:

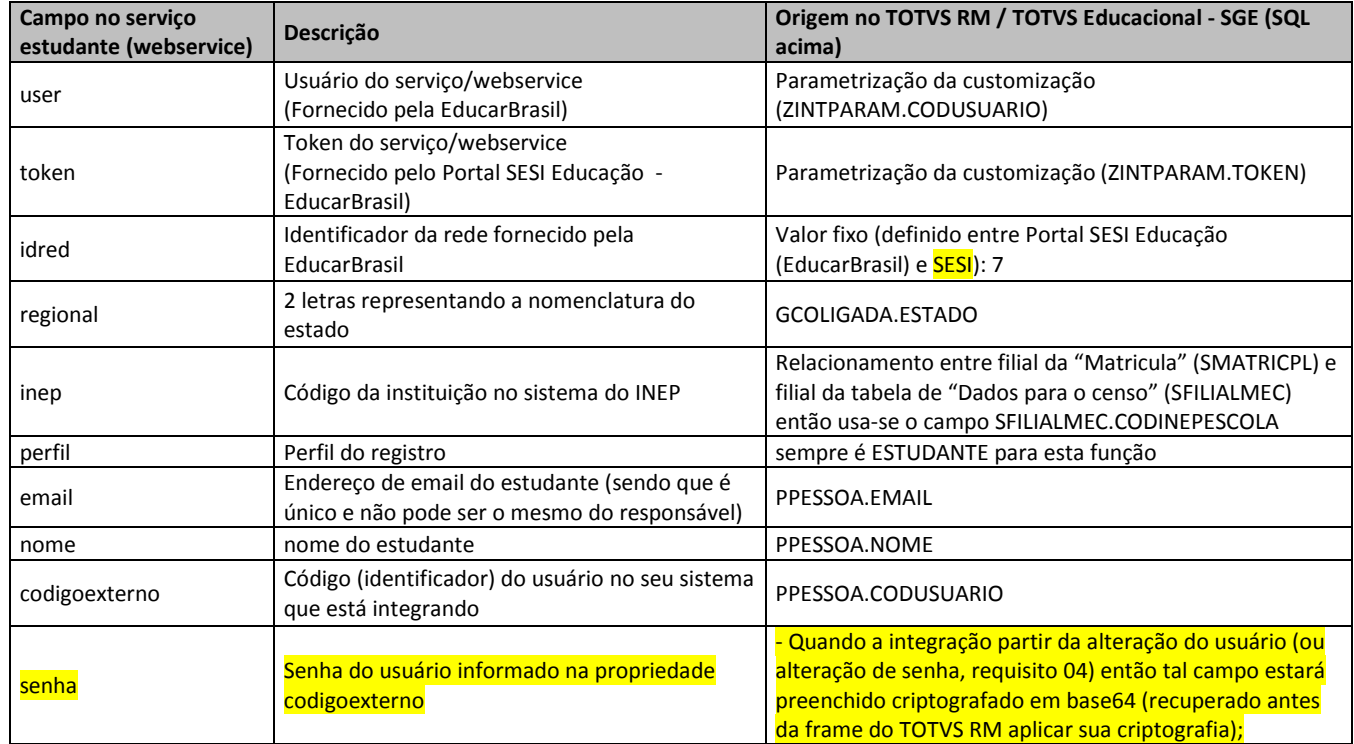

 $\odot$ 

.<br>ര

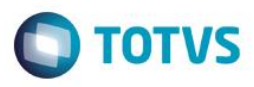

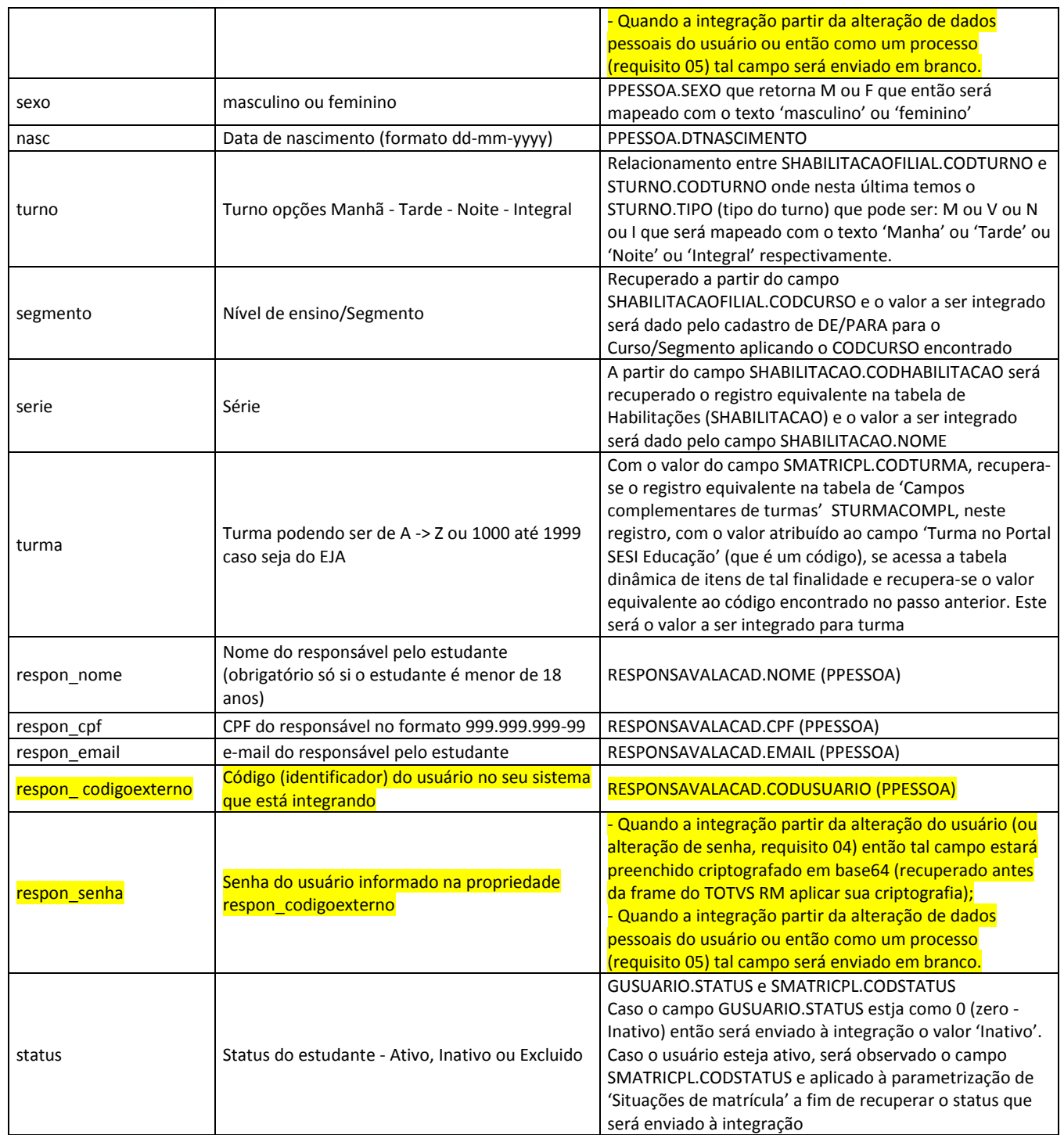

*OBSERVAÇÕES: Os alunos podem ter várias matrículas na instituição então o SQL será elaborado para retornar, relativo aos dados da matricula (curso, habilitação/série, ano, período, turma, turno), apenas as informações referentes à matricula mais recente considerando o ano/período para situações onde o aluno tenha várias matrículas.*

#### **Premissas para o valor da turma do aluno a ser integrada**

O valor da turma a ser integrado do TOTVS Educacional – SGE para o Portal SESI Educação (EducarBrasil) será dado através do uso de tabela dinâmica X campo complementar na turma então será necessário a criação

**2.**

 $\overline{\bullet}$ 

Este documento é de propriedade da TOTVS. Todos os direitos reservados.

**1.**

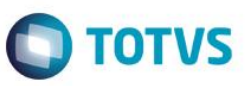

de uma tabela dinâmica que conterá os identificadores de turmas e um campo complementar na turma para indicar qual o valor a ser enviado à integração.

O cadastro dos valores a serem integrados (a serem enviados ao Portal SESI Educação [EducarBrasil]) referentes às turmas do TOTVS Educacional – SGE deverá ser realizado através de tabela dinâmica a ser criada pelo cliente (através do recurso nativo do TOTVS RM, TOTVS Serviços Globais | Administração | Cadastros | Tabelas dinâmicas | <selecionar o sistema> Educacional | Educacional) cujo nome da tabela dinâmica a ser criada é 'TURMASSESI' e sua finalidade será '2 – Validação de campos complementares' (os itens, ou identificadores das turmas, deverão ser cadastrados como os itens da tabela dinâmica através do anexo 'Item da tabela dinâmica' da própria funcionalidade de cadastro de tabelas dinâmicas ).

Será necessário, no cadastro de turmas do SGE (TOTVS Educacional - SGE | Educacional | Currículo e Oferta | Oferta | Turmas), a criação de um campo complementar (TOTVS Educacional - SGE | Educacional | Configurações | Configuração | Campos complementares | Turma) de nome TURMASESIEDUCACAO cujo tipo deverá alfanumérico e seu valor provido pela tabela dinâmica criada no passo anterior.

*ATENÇÃO: A criação da tabela dinâmica com as especificações acima citadas bem como seus itens (os conteúdos agrupadores) não faz parte da customização por se tratar de um recurso do TOTVS RM. A customização apenas a consumirá para recuperar o identificador (valor) da turma que será utilizado na integração.*

Com os dados retornados pela consulta SQL, para cada registro:

- Será realizada a validação do e-mail do aluno de acordo com as regras mencionadas no requisito 04.
	- o Caso seja um e-mail inválido então o processamento do registro será interrompido (o registro não será integrado) e gerado um erro no log individual (e o próximo registro será processado); o Caso seja um e-mail válido:
		- A partir das informações do registro será gerada a lista de par de valores conforme as definições acima;
		- Será acionado o serviço do Portal SESI Educação (EducarBrasil) passando como parâmetro tal lista de valores efetivar a integração;
		- O retorno do processamento do serviço do Portal SESI Educação (EducarBrasil) (status e/ou mensagens de erro) será gravado no log individual de registros integrados.
- Protótipos Não se aplica

.<br>ര

**Req. 05.02 – Integração de professores (e disciplinas)**

Este docu

nento é de propriedade da TOTVS. Todos os direitos reser

ento e de propriedade da TUTVS. Todos os direitos reservados.

**2.**

#### serão desenvolvidas rotinas customizadas para recuperar, tratar, formatar e acionar o serviço do Portal SESI Educação (EducarBrasil) disponibilizado como um webservice para esta integração.

Tal processo é disparado através do processo de integração (requisito 05) ao se marcar a entidade "Professores" e acionar a execução do processo (imediato ou agendamento).

A exportação de professores consiste "pegar" os dados de professores do TOTVS Educacional - SGE e "enviar" ao Portal SESI Educação (EducarBrasil) para processamento (inclusão/alteração). Para viabilizar esta integração

Fluxograma do Processo

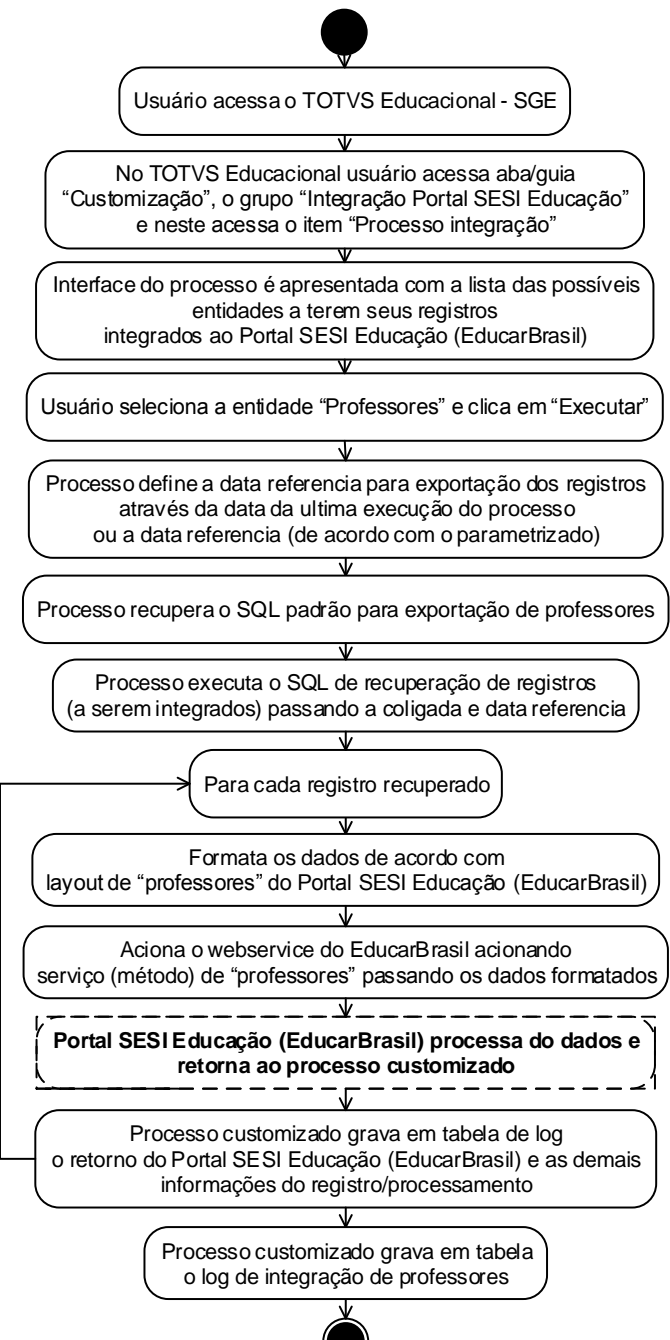

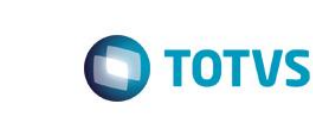

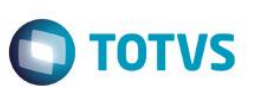

Descrição do Processo

**1.**

- 1. Usuário acessa TOTVS RM e o módulo do TOTVS Educacional SGE;
- 2. No Educacional o usuário acessa o menu 'Customização | Integração Portal SESI Educação | Processo integração';
- 3. Interface do processo é apresentada;
- 4. Usuário seleciona/marca o item "Professores";
- 5. Usuário clica em Próximo/Executar (agendamento ou execução imediata);
- 6. Processo recupera a data referência (data parametrizada ou última integração de professor);
- 7. Processo recupera os dados de professores via SQL padrão interno;
- 8. Para cada registro de professor retornado pelo SQL;
	- a. Processo formata os dados de acordo com layout de professor;
	- b. Processo aciona, no webservice do Portal SESI Educação (EducarBrasil), o método para integração de professores passando os dados formatados;
	- c. Aguarda processamento e retorno do Portal SESI Educação (EducarBrasil);
	- d. Processo grava em tabela customizada de log o retorno do Portal SESI Educação (EducarBrasil) de demais dados de processamento do registro;
- 9. Processo grava o log de processamento da integração da entidade 'Professor';
- 10. Log do processo é apresentado;
- 11. Processo finalizado.
- Detalhamento de Cálculos Não se aplica.
- Detalhamento de Processos Específicos

A integração (ou exportação) de professores será realizada tomando como base os registros de professores geridos pelo cadastro de professor "TOTVS Educacional - SGE | Currículo e Oferta | Aluno e Professor | Professores" mantidos nas tabelas SPROFESSOR/PPESSOA (dados do professor e dados pessoais do professor) e, como é necessário exportar as disciplinas dos professores, faremos um relacionamento através da funcionalidade "Turmas/Disciplinas do professor" (TOTVS Educacional – SGE | Ofertas | Turmas/Disciplinas | <anexo> Professores) para recuperar suas disciplinas.

O SQL interno utilizará as tabelas acima citadas para recuperação dos registros a serem exportados observando a (sendo filtrada pela) a coligada/nível de ensino de execução do processo e a data referência (data da última integração de professor ou a data referência de acordo com a parametrização) aplicada aos campos de controle de data de criação/alteração dos registros.

*OBSERVAÇÃO: A data da última execução da exportação, caso parametrizado para utilizar a data de última execução do processo, será avaliada pelo processo de acordo com a tabela ZINTENTIDADE (IDJOB + IDENTIDADE + DATAHORAFIM) onde o IDENTIDADE é o identificador da entidade integrada, que em nosso requisito, é o de 'Professor'.*

```
SELECT SPROFESSORTURMA.CODCOLIGADA, SPROFESSORTURMA.CODPROF, PPESSOA.NOME, PPESSOA.CODUSUARIO,
        PPESSOA.SEXO, PPESSOA.DTNASCIMENTO, PPESSOA.CPF, PPESSOA.CARTIDENTIDADE, PPESSOA.EMAIL,
        STURMADISC.CODDISC, SHABILITACAOFILIAL.CODCURSO
FROM SPROFESSORTURMA (NOLOCK)<br>JOIN STURMADISC (NOLOCK) ON (
                                          STURMADISC.CODCOLIGADA = SPROFESSORTURMA.CODCOLIGADA
      AND STURMADISC.IDTURMADISC = SPROFESSORTURMA.IDTURMADISC)<br>TOTN SPROFESSOR (NOLOCK) ON ( SPROFESSOR CODCOLIGADA = SPROFESSORTURMA CODCOLIGADA
                                     O SPROFESSOR CODCOLIGADA = SPROFESSORTURMA.CODCOLIGADA
                                     AND SPROFESSOR.CODPROF = SPROFESSORTURMA.CODPROF)
       JOIN PPESSOA (NOLOCK) ON (PPESSOA.CODIGO = SPROFESSOR.CODPESSOA AND PPESSOA.PROFESSOR = 1)
      JOIN SHABILITACAOFILIAL (NOLOCK) ON ( SHABILITACAOFILIAL.CODCOLIGADA = STURMADISC.CODCOLIGADA
                                               AND SHABILITACAOFILIAL.IDHABILITACAOFILIAL =
STURMADISC.IDHABILITACAOFILIAL)
WHERE SPROFESSORTURMA.CODCOLIGADA = :CODCOLIGADA
```
 $\overline{\bullet}$ 

Este documento é de propriedade da TOTVS. Todos os direitos reservados.

ര

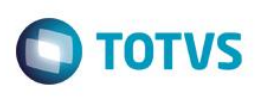

AND (

**2.**

 (SPROFESSORTURMA.RECCREATEDON > :DATAULTEXEC OR SPROFESSORTURMA.RECMODIFIEDON > :DATAULTEXEC) OR (STURMADISC.RECCREATEDON > :DATAULTEXEC OR STURMADISC.RECMODIFIEDON > :DATAULTEXEC) OR (SPROFESSOR.RECCREATEDON > :DATAULTEXEC OR SPROFESSOR.RECMODIFIEDON > :DATAULTEXEC) OR (PPESSOA.RECCREATEDON > :DATAULTEXEC OR PPESSOA.RECMODIFIEDON > :DATAULTEXEC)

#### $\qquad \qquad )$ /\*AND\*/

Para o SQL interno (exemplo acima) o processo sempre passará como parâmetro as informações de coligada/nível de ensino (em que o processo foi executado/agendado) e a data referência.

Para o envio das informações de professores e disciplinas ao Portal SESI Educação (EducarBrasil) utilizaremos o serviço denominado "docente" disponível através do webservice do Portal SESI Educação (EducarBrasil).

*OBSERVAÇÕES: Como um professor pode "possuir" várias disciplinas, estas estarão presentes na estrutura de dados do professor através de uma propriedade (campo) onde neste serão informados, separados por ponto e vírgula, os códigos das várias disciplinas que o professor "possui";*

*ATENÇÃO: Um professor pode lecionar em mais de uma escola (filial para o TOTVS Educacional – SGE) e nestes casos os registros de professores x disciplinas a serem integrados serão enviados considerando a escola – se diferenciando principalmente pelo código INEP (que é por escola) – o que pode dar a falsa impressão de registros de "professores x disciplinas" repetidos.* 

*OBSERVAÇÃO: A equipe da EducarBrasil sinalizou que deve ser enviado o registro de "professor x disciplina" tantas vezes quantos forem os diferentes códigos INEPs das escolas onde o professor leciona (trecho do e-mail da equipe da EducarBrasil "...isso faz uma atualização no cadastro dele e coloca ele nas 2 unidades...").*

O serviço de integração de professores, no webservice, deve ser consumido informando uma lista de pares de valores representados por campo x valor (do campo) de acordo com o mapeamento abaixo:

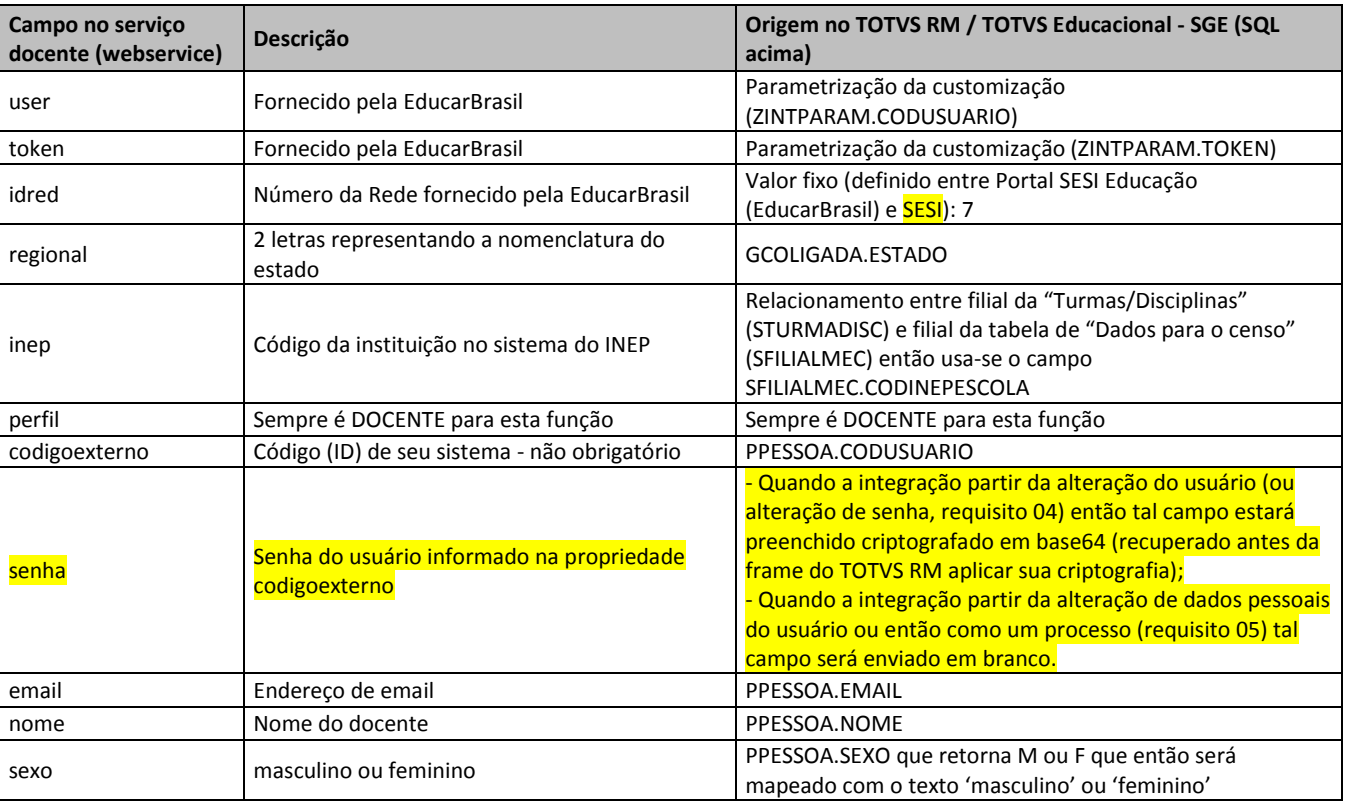

Fábrica de Software – Unidade Belo Horizonte

**1.**

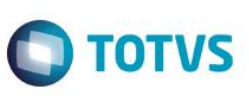

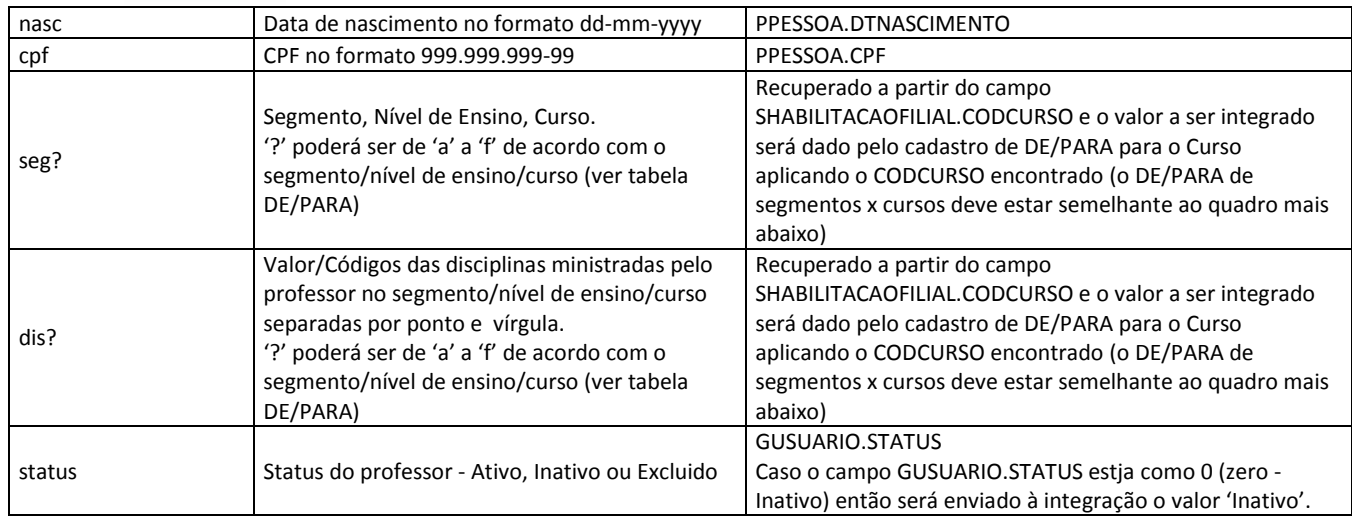

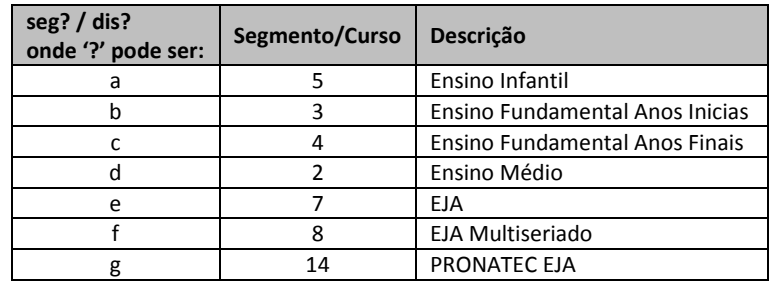

#### *OBSERVAÇÃO: As informações de "de-para" do segmento serão cadastradas no requisito 11.*

Os registros retornados pelo SQL de professores serão processados um a um e, para cada registro, teremos a validação do campo e-mail (onde o processamento do registro será interrompido gerando um log individual do registro caso o e-mail seja inválido), a formatação dos dados de professores em uma lista (observando os layouts acima) e o acionamento do serviço do Portal SESI Educação (EducarBrasil) enviando tal lista como parâmetro para efetivar a integração. Após o retorno do processamento do Portal SESI Educação (EducarBrasil) a rotina customizada salvará os dados enviados bem como o status de retorno do Portal SESI Educação (EducarBrasil) (e mensagem de erro caso ocorra) no log individual de registros integrados.

Após a integração de todos os registros de professores (mesmo caso ocorram erros nos registros individuais) a rotina de integração se encarregará de gravar o log de entidade referente a integração de professores com os dados referentes a tal integração.

 Protótipos Não se aplica.

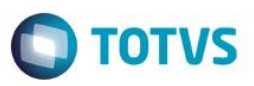

#### **Req. 05.03 – Integração de funcionários**

O termo 'funcionários' se refere às pessoas designadas a determinadas funções no TOTVS Educacional - SGE (secretários escolares, coordenadores, diretores escolares, bibliotecários, entre outros). Tais 'funcionários' do TOTVS Educacional - SGE são pessoas (PPESSOA) associados às funções através das funcionalidades 'Filial | Dados Educacionais | <anexo> Diretores e Secretários' e 'TOTVS Educacional - SGE | Currículo e Oferta | Estrutura Curricular | Matrizes curriculares | <anexo> Matriz aplicada | <anexo> Comissão Coordenadora'.

A fim de viabilizar tal exportação destes funcionários para o Portal SESI Educação (EducarBrasil) serão desenvolvidas rotinas customizadas para recuperação e tratamento das informações a serem exportadas a serem chamadas pelo processo de integração de maneira que possam ser enviadas ao serviço (webservice) disponibilizado pelo Portal SESI Educação (EducarBrasil) e efetivar a integração dos registros de funcionários.

Tal processo é disparado através do processo de integração (requisito 05) ao se marcar a entidade 'Funcionários' e acionar a execução do processo (imediato ou agendamento).

Fluxograma do Processo

෧

**2.**

 $\bullet$ 

<sup>35</sup> Versão 3.0

**1.**

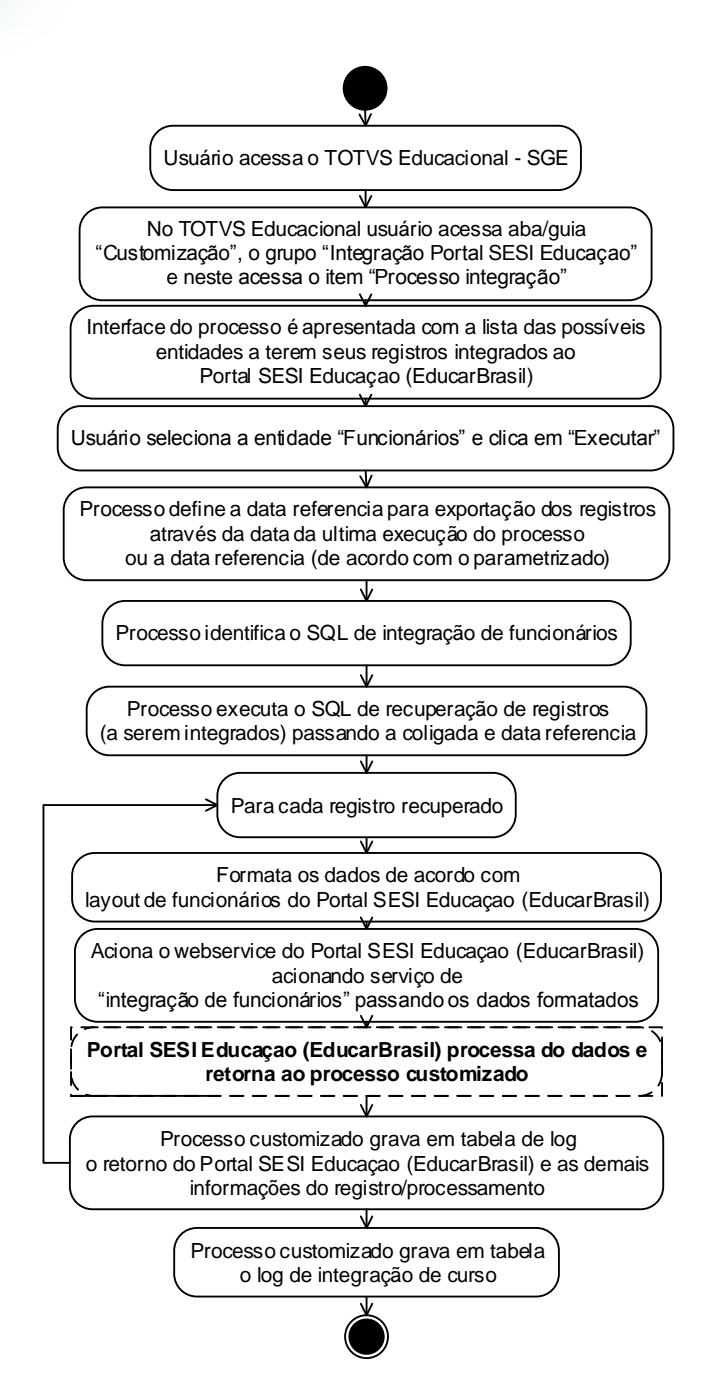

Descrição do Processo

- 1. Usuário acessa TOTVS RM e o módulo do TOTVS Educacional SGE;
- 2. No Educacional o usuário acessa o menu 'Customização | Integração Portal SESI Educação | Processo integração';
- 3. Interface do processo é apresentada e o usuário seleciona/marca a entidade "Funcionários";
- 4. Usuário clica em Próximo/Executar (agendamento ou execução imediata);
- 5. Processo recupera a data referência (data parametrizada ou última integração de usuário);
- 6. Processo define o uso de SQL padrão (para recuperação dos registros de funcionários a serem integrados) e executa tal SQL;
- 7. Para cada registro de curso retornado pelo SQL;
	- a. Processo formata os dados de acordo com layout de funcionário;

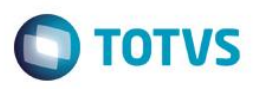

- b. Processo aciona, no webservice do Portal SESI Educação (EducarBrasil), o método para integração de funcionários passando os dados formatados;
- c. Aguarda processamento e retorno do EducarBrasil;
- d. Processo grava em tabela customizada de log o retorno do Portal SESI Educação (EducarBrasil) de demais dados de processamento do registro;
- 8. Processo grava o log de processamento da integração da entidade 'Funcionários';
- 9. Log do processo é apresentado;
- 10. Processo finalizado.
- Detalhamento de Cálculos Não se aplica.
- Detalhamento de Processos Específicos

Será desenvolvido uma rotina customizada para a exportação dos funcionários do TOTVS Educacional - SGE para o Portal SESI Educação (EducarBrasil) sendo uma das opções para integração no processo de integração (requisitos 05).

De acordo com o agendamento do processo de integração (JobServer) o processo customizado irá ler os registros de funcionários que foram inseridos/alterados após a data referência (de acordo com a parametrização: OU a data referência informada entre os parâmetros OU a data de última execução do processo de integração para funcionários).

A recuperação dos registros de funcionários se baseará nas tabelas SDIRECAOFILIAL (Definição do diretor e secretários), SCOORDENADOR (Definição da comissão coordenadora) e PPESSOA (dados pessoais de diretor, secretário e comissão coordenadora) onde tal recuperação de dados será realizada por um SQL interno semelhante ao listado abaixo sem restrição (filtros) de registros:

```
SELECT SDIRECAOFILIAL.CODCOLIGADA, PPESSOA.CODIGO, PPESSOA.NOME, PPESSOA.CODUSUARIO,
        PPESSOA.RUA, PPESSOA.NUMERO, PPESSOA.COMPLEMENTO, PPESSOA.BAIRRO, PPESSOA.TELEFONE1,
        PPESSOA.CEP, PPESSOA.CIDADE, PPESSOA.ESTADO,
        PPESSOA.SEXO, PPESSOA.DTNASCIMENTO, PPESSOA.NACIONALIDADE, PPESSOA.CPF, PPESSOA.CARTIDENTIDADE,
        PPESSOA.EMAIL, PPESSOA.CODPROFISSAO, PPESSOA.GRAUINSTRUCAO,
        CASE PPESSOA.ESTADOCIVIL
            WHEN 'S' THEN 1
            WHEN 'C' THEN 2
            WHEN 'D' THEN 3
           WHEN 'I' THEN 4
            WHEN 'V' THEN 5
            ELSE 6
        END AS ESTADOCIVIL,
        SDIRECAOFILIAL.DTINICIO, SDIRECAOFILIAL.DTFIM
FROM SDIRECAOFILIAL (NOLOCK)
     JOIN PPESSOA (NOLOCK) ON (PPESSOA.CODIGO = SDIRECAOFILIAL.CODPESSOA)
WHERE SDIRECAOFILIAL.CODCOLIGADA = :CODCOLIGADA
       AND ( 
               (SDIRECAOFILIAL.RECCREATEDON > :DATAULTEXEC OR SDIRECAOFILIAL.RECMODIFIEDON > :DATAULTEXEC)
           (PPESSOA.RECCREATEDON > :DATAULTEXEC OR PPESSOA.RECMODIFIEDON > :DATAULTEXEC)
\qquad \qquad ) /*AND*/
UNION
SELECT SDIRECAOFILIAL.CODCOLIGADA, PPESSOA.CODIGO, PPESSOA.NOME, PPESSOA.CODUSUARIO,
        PPESSOA.RUA, PPESSOA.NUMERO, PPESSOA.COMPLEMENTO, PPESSOA.BAIRRO, PPESSOA.TELEFONE1,
        PPESSOA.CEP, PPESSOA.CIDADE, PPESSOA.ESTADO,
        PPESSOA.SEXO, PPESSOA.DTNASCIMENTO, PPESSOA.NACIONALIDADE, PPESSOA.CPF, PPESSOA.CARTIDENTIDADE,
        PPESSOA.EMAIL, PPESSOA.CODPROFISSAO, PPESSOA.GRAUINSTRUCAO,
        CASE PPESSOA.ESTADOCIVIL
WHEN 'S' THEN 1
WHEN 'C' THEN 2
```
**2.**

Este documento é de propriedade da TOTVS. Todos os direitos reservados

**Anexo I – Detalhamento Funcional DIOTVS 1.** WHEN 'D' THEN 3 WHEN 'I' THEN 4 WHEN 'V' THEN 5 ELSE 6 END AS ESTADOCIVIL, SDIRECAOFILIAL.DTINICIO, SDIRECAOFILIAL.DTFIM FROM SDIRECAOFILIAL (NOLOCK) JOIN PPESSOA (NOLOCK) ON (PPESSOA.CODIGO = SDIRECAOFILIAL.CODPESSOASEC1)<br>WHERE SDIRECAOFILIAL.CODCOLIGADA = :CODCOLIGADA WHERE SDIRECAOFILIAL.CODCOLIGADA = :CODCOLIGADA AND ( (SDIRECAOFILIAL.RECCREATEDON > :DATAULTEXEC OR SDIRECAOFILIAL.RECMODIFIEDON > :DATAULTEXEC) (PPESSOA.RECCREATEDON > :DATAULTEXEC OR PPESSOA.RECMODIFIEDON > :DATAULTEXEC)  $\qquad \qquad )$  /\*AND\*/ UNION SELECT SDIRECAOFILIAL.CODCOLIGADA, PPESSOA.CODIGO, PPESSOA.NOME, PPESSOA.CODUSUARIO, PPESSOA.RUA, PPESSOA.NUMERO, PPESSOA.COMPLEMENTO, PPESSOA.BAIRRO, PPESSOA.TELEFONE1, PPESSOA.CEP, PPESSOA.CIDADE, PPESSOA.ESTADO, PPESSOA.SEXO, PPESSOA.DTNASCIMENTO, PPESSOA.NACIONALIDADE, PPESSOA.CPF, PPESSOA.CARTIDENTIDADE, PPESSOA.EMAIL, PPESSOA.CODPROFISSAO, PPESSOA.GRAUINSTRUCAO, CASE PPESSOA.ESTADOCIVIL WHEN 'S' THEN 1 WHEN 'C' THEN 2 WHEN 'D' THEN 3 WHEN 'I' THEN 4 WHEN 'V' THEN 5 ELSE 6 END AS ESTADOCIVIL, SDIRECAOFILIAL.DTINICIO, SDIRECAOFILIAL.DTFIM FROM SDIRECAOFILIAL (NOLOCK) JOIN PPESSOA (NOLOCK) ON (PPESSOA.CODIGO = SDIRECAOFILIAL.CODPESSOASEC2) WHERE SDIRECAOFILIAL.CODCOLIGADA = :CODCOLIGADA AND ( (SDIRECAOFILIAL.RECCREATEDON > :DATAULTEXEC OR SDIRECAOFILIAL.RECMODIFIEDON > :DATAULTEXEC) (PPESSOA.RECCREATEDON > :DATAULTEXEC OR PPESSOA.RECMODIFIEDON > :DATAULTEXEC)  $\qquad \qquad )$  /\*AND\*/ UNION SELECT SCOORDENADOR.CODCOLIGADA, PPESSOA.CODIGO, PPESSOA.NOME, PPESSOA.CODUSUARIO, PPESSOA.RUA, PPESSOA.NUMERO, PPESSOA.COMPLEMENTO, PPESSOA.BAIRRO, PPESSOA.TELEFONE1, PPESSOA.CEP, PPESSOA.CIDADE, PPESSOA.ESTADO, PPESSOA.SEXO, PPESSOA.DTNASCIMENTO, PPESSOA.NACIONALIDADE, PPESSOA.CPF, PPESSOA.CARTIDENTIDADE, PPESSOA.EMAIL, PPESSOA.CODPROFISSAO, PPESSOA.GRAUINSTRUCAO, CASE PPESSOA.ESTADOCIVIL WHEN 'S' THEN 1 WHEN 'C' THEN 2 WHEN 'D' THEN 3 WHEN 'I' THEN 4 WHEN 'V' THEN 5 ELSE 6 END AS ESTADOCIVIL, SCOORDENADOR.DTINICIO, SCOORDENADOR.DTFIM FROM SCOORDENADOR (NOLOCK) JOIN PPESSOA (NOLOCK) ON (PPESSOA.CODIGO = SCOORDENADOR.CODPESSOA) JOIN SHABILITACAOFILIAL (NOLOCK) ON ( SHABILITACAOFILIAL.CODCOLIGADA = SCOORDENADOR.CODCOLIGADA .<br>AND SHABILITACAOFILIAL.IDHABILITACAOFILIAL = SCOORDENADOR. IDHABILITACAOETI TAL) WHERE SCOORDENADOR.CODCOLIGADA = :CODCOLIGADA AND ( (SCOORDENADOR.RECCREATEDON > :DATAULTEXEC OR SCOORDENADOR.RECMODIFIEDON > :DATAULTEXEC) (PPESSOA.RECCREATEDON > :DATAULTEXEC OR PPESSOA.RECMODIFIEDON > :DATAULTEXEC)  $\qquad \qquad )$ /\*AND\*/

> *OBSERVAÇÃO: A data da última execução da exportação, caso parametrizado para utilizar a data de última execução do processo, será avaliada pelo processo de acordo com a tabela ZINTENTIDADE (IDJOB*

**2.**

#### **Anexo I – Detalhamento Funcional**

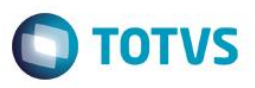

*+ IDENTIDADE + DATAHORAFIM) onde o IDENTIDADE é o identificador da entidade integrada, que neste caso, é o de 'Funcionários'.*

Para tal recuperação dos dados de funcionários o processo passará como parâmetro para o SQL as informações de coligada (em que o processo foi executado/agendado) e a data referência.

Para o envio dos funcionários ao Portal SESI Educação (EducarBrasil) utilizaremos o serviço denominado "funcionário" disponível através do webservice do Portal SESI Educação (EducarBrasil). Tal serviço, no webservice, deve ser consumido informando uma lista de pares de valores sendo o primeiro o nome do campo e o segundo o conteúdo do campo (valor em si) onde tais campos e origens de valores seguem as especificações apresentadas abaixo:

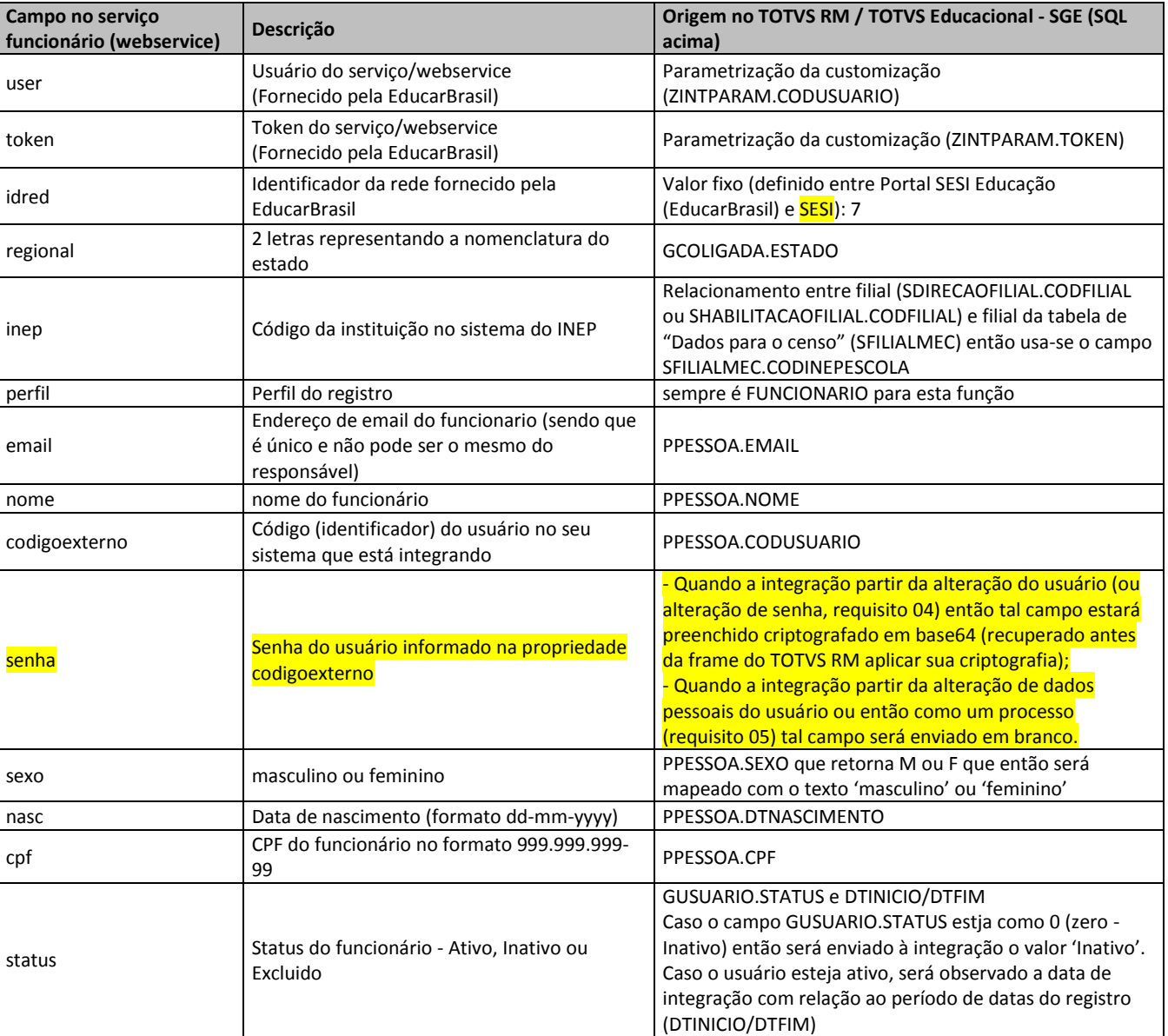

Em seguida a recuperação dos registros a serem integrados pela consulta SQL as rotinas se encarregarão de processar cada um separadamente efetuando os seguintes tratamentos:

 Validação do e-mail do funcionário e, em caso de e-mail inválido, abortará o processamento do registro gerando um log individual da situação (e processará o próximo registro);

 $\bullet$ 

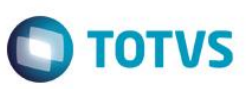

- Formatação dos dados dos funcionários (montagem da lista) obedecendo as definições acima;
- Acionamento do serviço do Portal SESI Educação (EducarBrasil) consumindo o método de integração de funcionários para efetivar a integração;
- Com o retorno do processamento do serviço do Portal SESI Educação (EducarBrasil) a rotina customizada salvará em log individual os dados enviados, o status do processamento retornado pelo serviço (e mensagem de erro caso ocorra).

Após a integração de todos os funcionários retornados pela consulta SQL (mesmo caso ocorram erros nos registros individuais) a rotina de integração se encarregará de gravar o log de entidade referente a integração de funcionários com os dados referentes a tal integração.

 Protótipos Não se aplica

**1.**

 $\overline{\circ}$ 

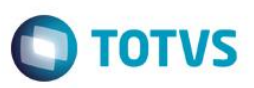

#### **Req. 06 – Processo de reenvio de dados**

Nas integrações, ao serem processados os registros, os valores dos campos chaves dos registros integrados serão gravados em no log (tabela customizada) da integração com o Portal SESI Educação (EducarBrasil).

Os registros que foram exportados e geraram erros poderão ser reprocessados através do mesmo processo de integração utilizado para integrar as demais entidades. Tal processamento é disparado através do processo de integração (requisito 05) ao se marcar a opção 'Reenvio de dados' e acionar a execução do processo (imediato ou agendamento).

Fluxograma do Processo

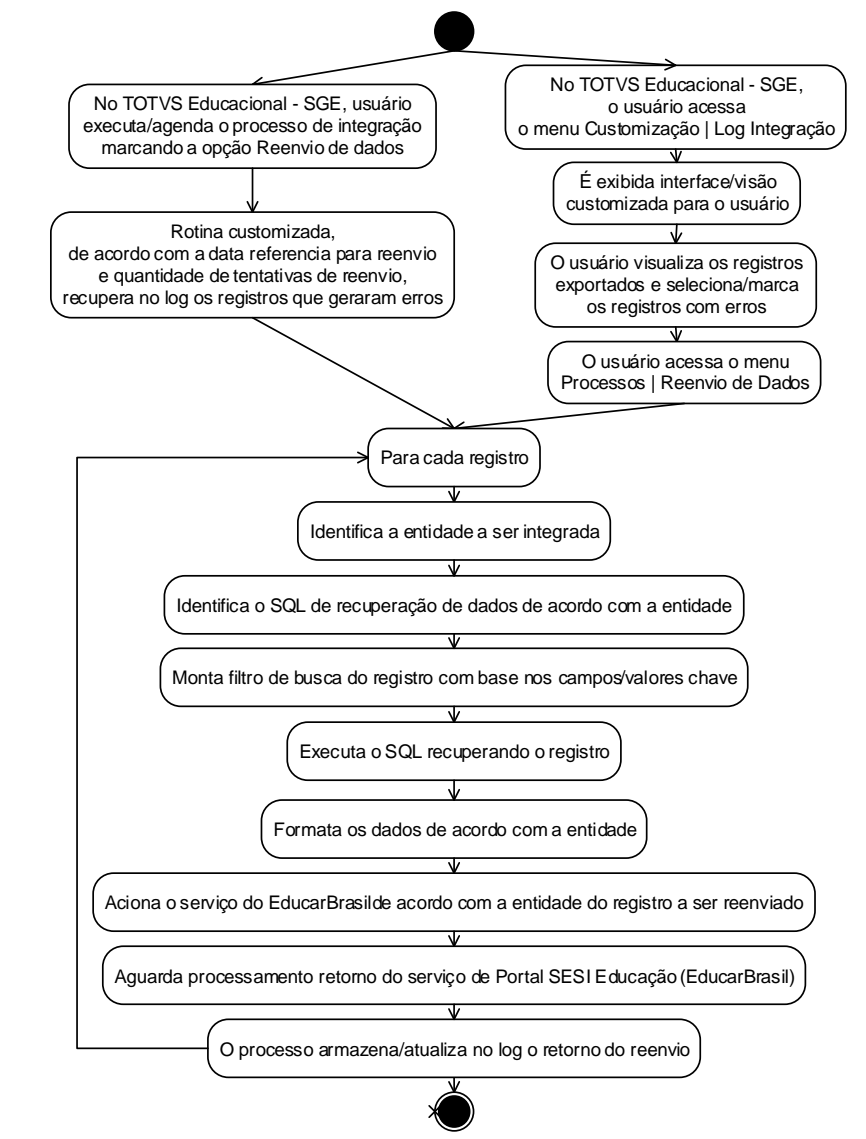

- Descrição do Processo
	- 1. No TOTVS Educacional SGE, acessa o processo de integração e o executa/ agenda marcando a opção 'Reenvio de dados' (erros);
	- 2. Recupera, no log de integração, os registros que resultaram em erro;
	- 3. O processo customizado, a cada registro;
		- a. Recupera dos dados do registro;

Fábrica de Software – Unidade Belo Horizonte

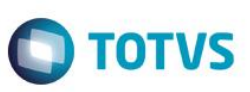

- b. Identifica SQL de recuperação de dados de acordo com a entidade do registro;
- c. Monta filtro (clausula WHERE) para o SQL considerando os campos/valores chave do registro;
- d. Executa o SQL para recuperar os dados (mais recentes) a serem reenviados;
- e. Formata os dados retornados de acordo com a entidade do registro;
- f. Aciona o serviço de integração do Portal SESI Educação (EducarBrasil) (webservice) de acordo com o tipo do registro;
	- i. Aguarda processamento e retorno do do Portal SESI Educação (EducarBrasil);
- g. O processo atualiza no log (tabela customizada) o status de processamento do reenvio;
- 4. O processo é finalizado.
- Detalhamento de Cálculos Não se aplica.

**1.**

Detalhamento de Processos Específicos

Os registros processados das entidades que resultaram em erro durante a integração/exportação também poderão ser reprocessados através do processo de integração quando selecionada a opção "Reenvio de dados".

No decorrer da execução do processo de integração (requisito 05) os serviços do Portal SESI Educação (EducarBrasil) responsáveis por processar os dados (incluir/alterar) podem retornar erros que impediram finalizar a integração. Estes erros são armazenados em tabelas customizadas de log juntamente com os valores chave que identificam o registro (considerando os SQLs internos de recuperação dos registros a serem integrados).

Ainda durante a integração dos registros das entidades, ao recebermos um retorno de sucesso do serviço da Portal SESI Educação (EducarBrasil) o registro (por seus valores chave) é excluído do log de erros (caso esteja lá por uma tentativa anterior de integração sem sucesso).

#### **Log da integração (individual, por registro)**

No TOTVS Educacional - SGE as informações de log poderão ser acessadas/visualizadas através de uma funcionalidade no menu "Customização | Integração Portal SESI Educação | Log Integração" onde está apresentará uma visão (lista) com todos os registros já exportados (integrados) com seus dados e o status da integração para que possam ser consultados e permitir uma melhor análise dos dados e tomada de decisão.

Apesar de se tratar de um recurso customizado, este recurso será/terá um comportamento padrão das visões do TOTVS RM o que significa que o usuário terá a opção de realizar "filtros" nesta interface. Estes filtros poderão ser realizados por meio dos campos contidos na tabela de log da integração com o Portal SESI Educação (EducarBrasil) .

Tal funcionalidade será restrita a uma visão, a uma edição inteiramente desabilitada (apenas consulta) e ao processo de 'Reenvio dos dados'. O usuário poderá apenas visualizar os registros e/ou selecionar aquele (s) desejado (s) para o processo e processar seu reenvio.

*ATENÇÃO: Esta funcionalidade será apenas de "leitura", não possibilitando ao usuário fazer qualquer tipo de manutenção nos registros, ou seja, inclusão, edição e exclusão.*

#### **Processo de Reenvio de dados**

Ao final das integrações dos registros das entidades ainda podem restar registros no log (pois a recente integração não os recuperou devido a data de criação/alteração do registro em comparação com restrição de data de referência/corte) e estes podem ser reenviados (opção de 'Reenvio de dados' marcada).

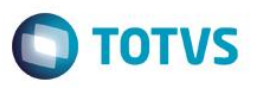

Para tanto, sempre ao final do processamento dos registros das entidades (caso o processo de integração tenha sido acionado com opção de 'Reenvio de dados' marcada), a rotina customizada se encarregará de reenviar ao Portal SESI Educação (EducarBrasil) os registros remanescentes do log.

Para esta funcionalidade os seguintes tratamentos serão efetuados:

- Recuperar os registros do log que estão assinalados como erro e, a cada registro:
	- o Identificar de qual entidade se trata o registro;
	- o Recuperar os valores chave do registro a ser reenviado;
	- $\circ$  Acionar a rotina de integração da entidade (requisitos 05.01 ou 05.02 ou 05.03) relativa à entidade do registro a ser integrado passando os valores chave como parâmetro;
	- $\circ$  Os demais passos são os mesmos citados nos respectivos requisitos de integração de acordo com a entidade;
	- o Executa o SQL filtrado com os valores chaves, formata os dados, "envia" os dados ao Portal SESI Educação (EducarBrasil), aguarda e recebe retorno de processamento;
	- o Atualizar a tabela de log de acordo com o retorno do serviço de integração.

Ainda na visão de log da integração (citado mais acima) será disponibilizado um processo customizado de "Reenvio de dados". Ao usuário selecionar esta opção será exibida uma tela padrão de processo com instruções sobre o processo de reenvio.

Os registros selecionados na tela de visão serão reenviados ao Portal SESI Educação (EducarBrasil), sendo consumido o respectivo serviço do Portal SESI Educação (EducarBrasil) (webservice), conforme a entidade de cada registro selecionado, o envio seguirá os mesmos passos mencionado acima e o mesmo modo relatado no requisito 05. O conjunto de registros selecionados serão processados e a cada registro:

*ATENÇÃO: Somente registros com "erro" poderão ser reprocessados através do processo de "reenvio de dados".*

Protótipos

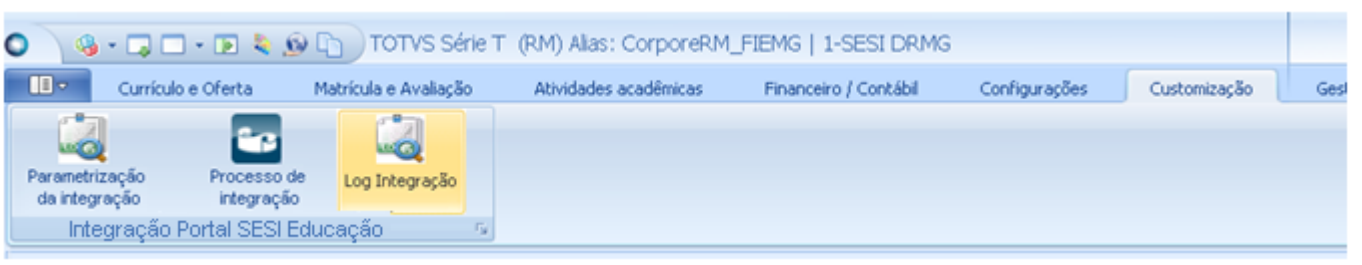

Menu de acesso ao log de integração com o Portal SESI Educação (EducarBrasil)

**1.**

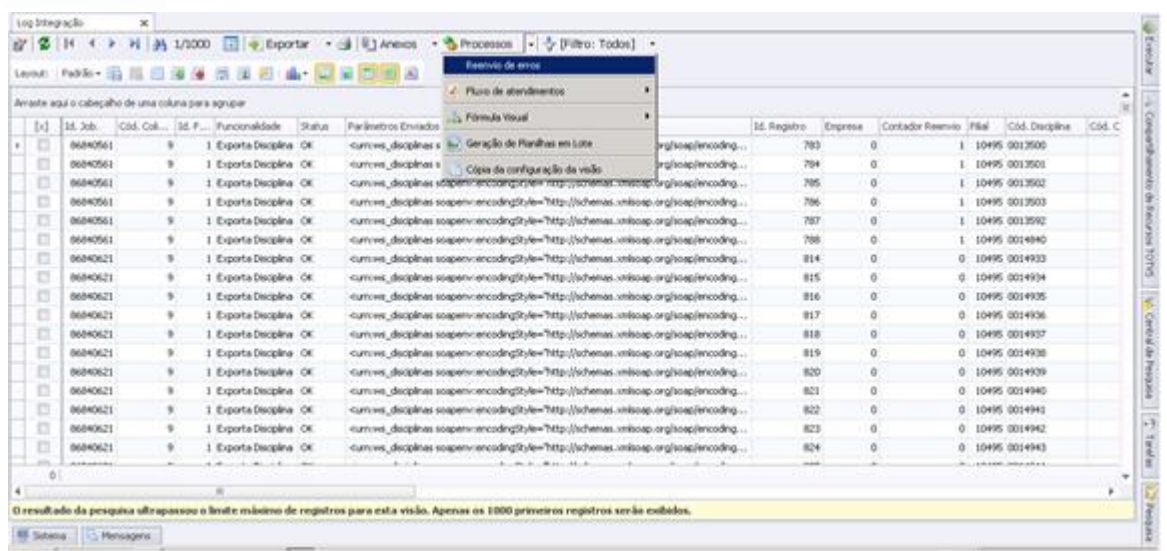

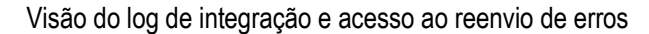

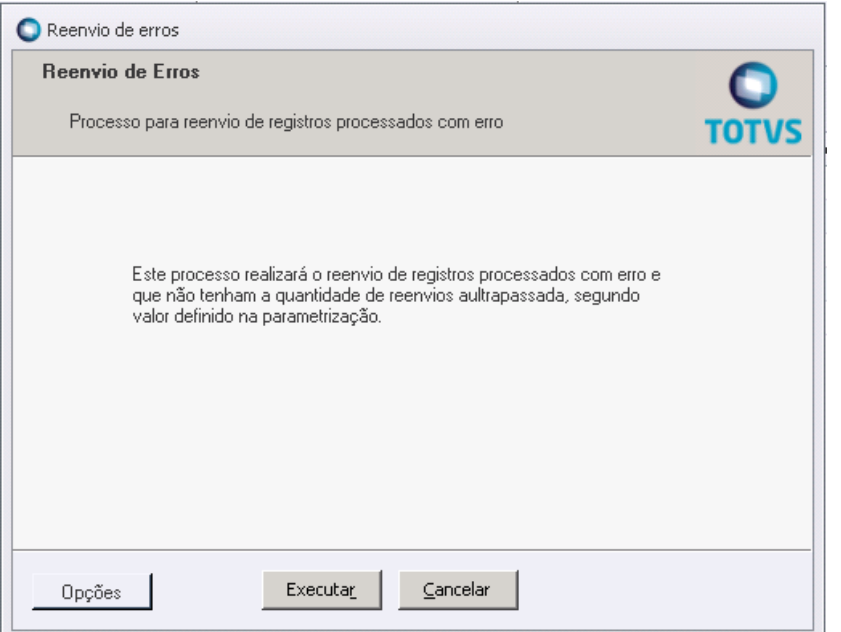

Interface do processo acionado pela visão do log de reenvio de erros

| O |                                 |                                     |                           | 4 · Q O · D & O D TOTVS Série T (RM) Alas: CorporeRM_FIEMG   1-SESI DRMG |                       |               |              |     |
|---|---------------------------------|-------------------------------------|---------------------------|--------------------------------------------------------------------------|-----------------------|---------------|--------------|-----|
|   | $\blacksquare$                  | Currículo e Oferta                  | Matrícula e Avaliação     | Atividades acadêmicas                                                    | Financeiro / Contábil | Configurações | Customização | Ge: |
|   | <b>WO</b>                       |                                     |                           |                                                                          |                       |               |              |     |
|   | Parametrização<br>da integração |                                     | Processo de<br>integração |                                                                          |                       |               |              |     |
|   |                                 | Integração Portal SESI Educação [5] |                           |                                                                          |                       |               |              |     |

Menu de acesso ao processo de integração com o Portal SESI Educação (EducarBrasil)

**O** TOTVS

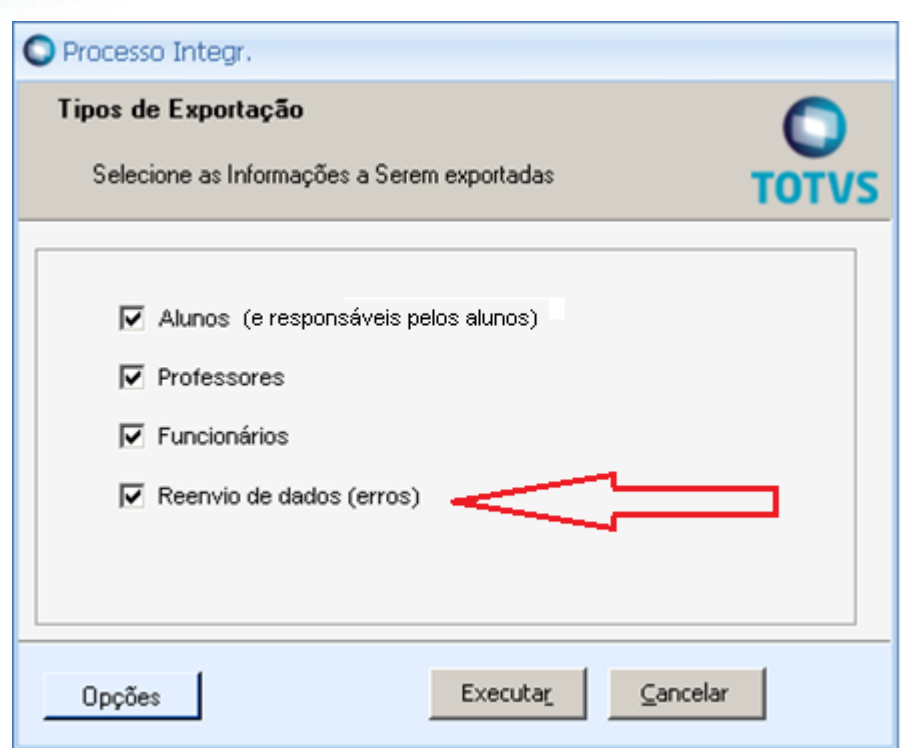

Quando for disparado pelo processo de integração, opção para o Reenvio de dados/erros

**O** TOTVS

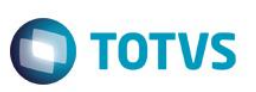

#### **Req. 07 – WebMethod de carga inicial**

**1.**

Uma vez que TOTVS Educacional - SGE será o sistema adotado para a gestão escolar da instituição é interessante prover aos demais sistemas dados equivalentes aos do TOTVS Educacional - SGE facilitando a comunicação entre sistemas, relatórios, interpretação de dados, informações de BI, etc.

Para tal serviço definiu-se o processo de integração (JobServer) e neste disponibilizaremos rotinas customizadas onde estas se encarregarão de, dada a parametrização da integração, recuperar os registros das entidades e "enviálos" ao Portal SESI Educação consumindo seus serviços (webservice) e passando tais dados devidamente formatados de acordo com o esperado pelo serviço.

Esta integração é a definida no requisito 05 onde é disponibilizado um processo (padrão TOTVS RM) onde é permitido a seleção de quais entidades se desejar efetuar a "carga de dados" no Portal SESI Educação (EducarBrasil).

Fluxograma do Processo

 $\overline{\bullet}$ 

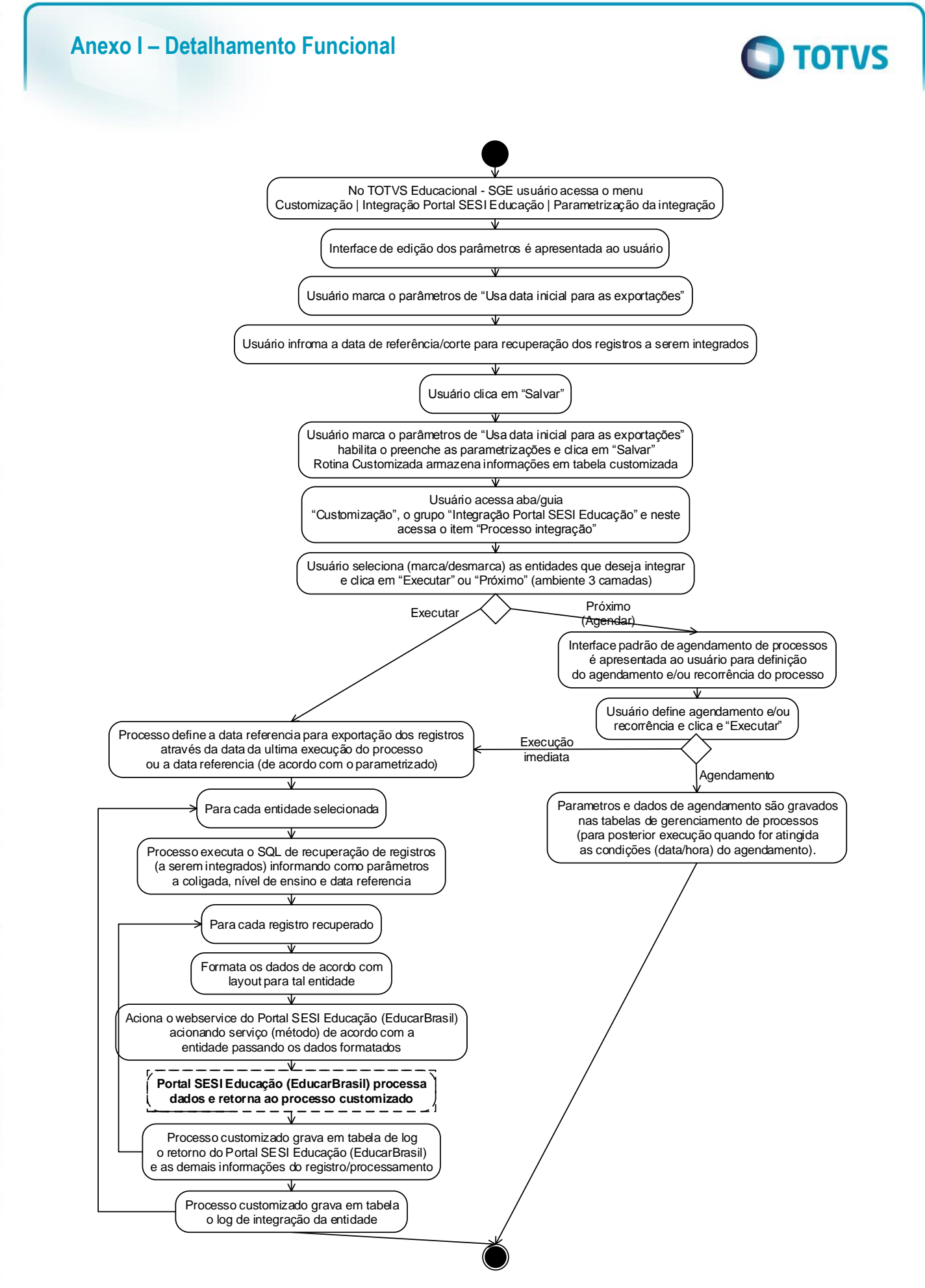

 $\overline{\bullet}$ 

# Este documento é de propriedade da TOTVS. Todos os direitos reservados

# **Anexo I – Detalhamento Funcional**

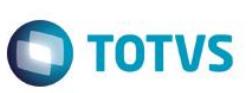

 Descrição do Processo Não se aplica

**1.**

- Detalhamento de Cálculos Não se aplica
- Detalhamento de Processos Específicos

A carga inicial será provida pelo processo descrito/detalhado no requisito 05 onde e, uma vez que se trata de uma carga inicial (enviar para o portal SESI Educação [EducarBrasil] vários registros), alguns detalhes devem ser observados para a execução do processo:

- Definição da data de referência/corte dos registros a serem integrados Estipular uma data em que apenas registros criados e/ou alterados após tal data serão enviados ao Portal SESI Educação (EducarBrasil). Após a definição desta data deve-se acessar a parametrização da integração, marcar a opção "Usa data inicial para exportação" e em seguida informar a data de referência.
- Performance do processo Como estamos tratando de um volume grande de registros a serem integrados então a execução deste processo tende a ser bastante demorada onde o volume de registros está ligado a data referência utilizada para o "corte".

É recomendável que a execução do processo com tal configuração, carga inicial, será realizado em um período onde se tenha pouco usuários o utilizando ou dependendo do sistema.

 Seleção das entidades a terem seus registros integrados Novamente, como estamos falando de um grande volume de registros é interessante planejar a carga de dados e particioná-la por entidade, isto é, executa-se o processo marcando uma entidade de cada vez.

A carga de dados inicial será atendida plenamente pelo processo descrito no requisito 05 observando tais configurações citadas acima então todas as regras, valores e mapeamento de campos segue o mesmo descrito em tal requisito.

Durante o decorrer do processamento podem ocorrer erros que interrompam o processamento do registro e/ou execução do serviço. Caso estas situações ocorram então o log de erros, requisito 06, será alimentado com tais informações que poderão ser consultadas pelo usuário tanto para acompanhar o andamento da integração quando para reprocessamento dos registros com erros.

*OBSERVAÇÃO: Cabe lembrar de, após a execução do processo com a configuração de carga inicial, acessar o módulo de parametrização e desmarcar a opção de "Usa data inicial para exportação" caso contrário todas as posteriores execuções do processo (por exemplo caso exista um agendado) serão executados com tal parametrização (como se fosse uma carga inicial).*

 Protótipos Não se aplica.

#### **Req. 08 – Auto login Portal Educacional**

O pacote de soluções adotado pelo cliente inclui, entre outros, o Portal SESI Educação e a solução TOTVS Educacional – SGE que disponibiliza serviços e funcionalidades através de seu Portal Educacional, com isto teremos a situação de seus usuários estarem no ambiente do Portal SESI Educação e precisarem acessar um serviço no Portal Educacional.

A demanda é para que a transição do Portal SESI Educação para o Portal Educacional – SGE seja realizada de maneira transparente a nível de login sem a necessidade do usuário efetuar o login no Portal Educacional da TOTVS.

O login automático será realizado através de um serviço customizado onde, a partir de um link do Portal SESI Educação, o serviço customizado será acionado recebendo dados do usuário. Este se encarregará de autenticar o usuário no TOTVS RM e redirecioná-lo para a página principal do Portal Educacional - SGE.

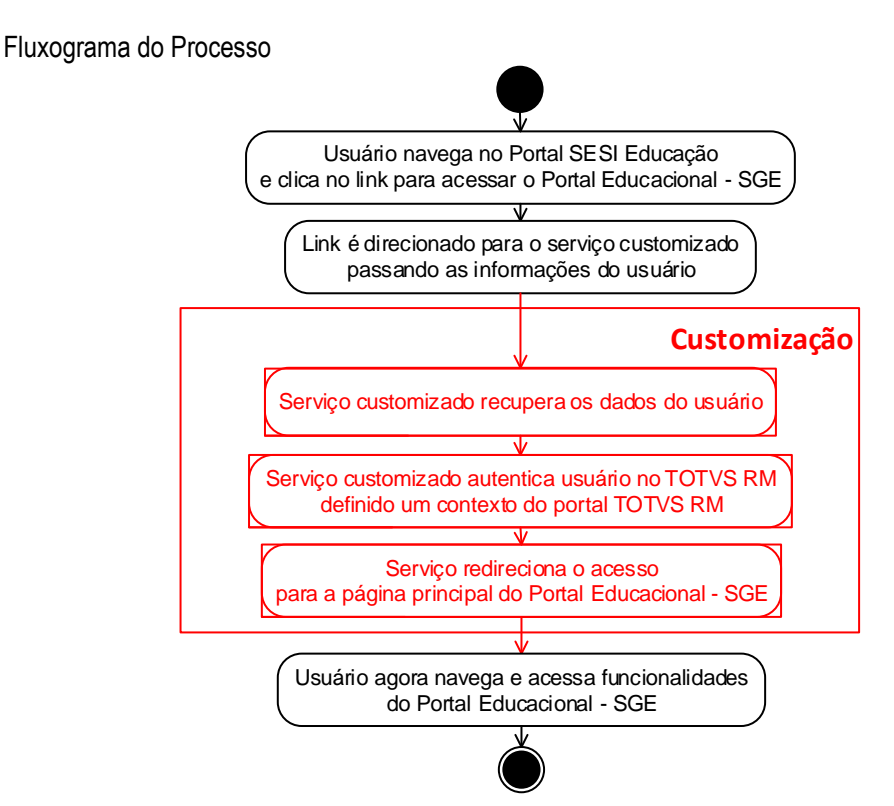

- Descrição do Processo
	- 1. Usuário acessa o Portal SESI Educação e navega entre suas funcionalidades;
	- 2. Usuários clica no link de acesso ao Portal Educacional SGE;
	- 3. Portal SESI Educação consolida as informações do usuário e passa ao serviço customizado (QueryString/POST);
	- 4. Serviço customizado recupera as informações de usuário;
	- 5. Serviço customizado recupera alias de banco de dados (.config);
	- 6. Serviço customizado autentica usuário (dados do usuário + alias banco de dados) através de classes próprias;
		- a. Caso seja um usuário válido (autenticado):
			- i. Redireciona para a página principal do Portal Educacional SGE;
			- ii. Usuário navega no Portal Educacional SGE acessando suas funcionalidades;
		- b. Caso seja um usuário inválido interrompe o processamento e apresenta mensagem ao usuário;
	- 7. Processo finalizado.

Fábrica de Software – Unidade Belo Horizonte

**TOTVS** 

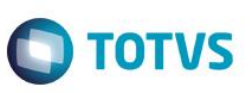

 Detalhamento de Cálculos Não se aplica.

**1.**

Detalhamento de Processos Específicos

O serviço de auto-login (ou login automático) no Portal Educacional - SGE se baseará no usuário/senha fornecidos para o serviço customizado então para que funcione plenamente é necessário que tais informações do Portal SESI Educação (usuário logado no Portal SESI Educação ou outro usuário/senha informados para o serviço) existam e sejam os mesmos no TOTVS RM (premissa garantida através das integrações previstas neste projeto).

Para fazer uso deste recurso é necessário que o link a ser disponibilizado no Portal SESI Educação faça uma requisição do tipo POST para o endereço que provê tal serviço. Nesta requisição é necessário fornecer os dados de usuário, senha e alias de banco de dados onde tais dados serão fornecidos ao serviço como propriedades prédeterminados – user, pass e alias – pois serão através destes que o serviço recuperará os respectivos valores.

O endereço que proverá tal serviço é dado pelo endereço abaixo: http://*<servidor do Portal TOTVS RM>* / Corpore.NET / Login.aspx?AutoLoginType=ExternalLogin&returnUrl=*<endereço para onde deseja redirecionar o usuário>*

Caso o campo "returnUrl" não esteja preenchido (ou não exista na requisição, o http de login automático) então o usuário será direcionado para a página principal do Portal TOTVS RM.

Os dados necessários ao serviço que efetuará o login automático são representados pelos campos user, pass e alias e deverão constar na chamada/request (POST) ao serviço.

- User código do usuário logado (ou outro que desejar utilizar). Este será o usuário a ser utilizado na autenticação e, caso autenticado, será o contexto do Portal TOTVS RM / Portal Educacional - SGE então todas as validações, funcionalidades, processos, cadastros, recursos, serviços serão executados considerando tal usuário;
- Pass deve ser a senha, no TOTVS RM, do usuário correspondente acima. Esta senha deverá ser informada sem qualquer criptografia;
- Alias alias de banco de dados (indicando qual a base do TOTVS RM) a ser utilizado para autenticação e acesso às funcionalidades/dados. Caso não informado será utilizado o configurado na TAG "ServiceAlias" do web.config do Corpore.NET (portal TOTVS RM).

A criação/disponibilização do link de auto login no Portal SESI Educação bem como os tratamentos de recuperação de usuário/senha a serem enviados ao serviço no acionamento do link não são de responsabilidade da TOTVS.

A critério de exemplo segue abaixo um modelo de como consumir o serviço de auto login considerando que temos uma página "AutoLogin.htm" (cuja implementação segue abaixo) e o link é direcionado a tal página.

```
<!DOCTYPE html PUBLIC "-//W3C//DTD XHTML 1.0 Transitional//EN" 
"http://www.w3.org/TR/xhtml1/DTD/xhtml1-transitional.dtd">
<html xmlns="http://www.w3.org/1999/xhtml" >
<head>
     <title>Corpore RM.net - Auto Login</title>
</head>
<body>
```
 <span style="font-family:Verdana; background-color:#cecece; border:solid 1px #000000">O Login será feito via javascript em 5 segundos.</span>

 $\overline{\bullet}$ 

Este documento é de propriedade da TOTVS. Todos os direitos reservados

 $\overline{\circ}$ 

Este documento é de propriedade da TOTVS. Todos os direitos reservados

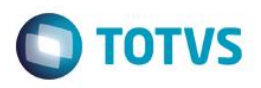

```
 <form action="http://localhost/corpore.net/login.aspx?AutoLoginType=ExternalLogin" 
method="post">
 <input type=hidden name="user" value="mestre" />
 <input type=hidden name="pass" value="totvs " />
         <input type=hidden name="alias" value="CorporeRM" />
         <input type=submit value="Fazer o Login agora" />
     </form>
     <script language=javascript>
     function AutoLoginOnLoad()
     {
         window.setTimeout("ScriptDoLogin()", 5000);
     }
     //Se quiser fazer o login ao carregar basta chamar esta função
     function ScriptDoLogin()
     {
        document.forms[0].submit();
     }
     AutoLoginOnLoad();
     </script>
</body>
</html>
```
No exemplo acima "fixamos" os valores de usuário e senha mas eles irão variar de acordo com o usuário logado no Portal SESI Educação. Sugerimos o uso de outros mecanismos para acionar o serviço para não expor a senha do usuário (utilizar métodos server, recuperar/valorar dinamicamente tais propriedades, utilização de páginas compiladas, etc.) mas fica a critério da equipe do Portal SESI Educação a metodologia mais conveniente.

• Protótipos Não se aplica

este

**2.**

෧

 $\bullet$ 

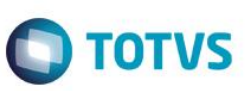

#### **Req. 09 – Incorporação de script Suporte**

**1.**

O portal SESI Educação possui uma funcionalidade que permite ao usuário criar uma solicitação de "Suporte" (problemas, dúvidas, requisições, etc.) e esta funcionalidade está presente em tal portal através de um atalho localizado na parte debaixo das páginas.

Uma vez que é possível a troca de portais por parte do usuário, Portal SESI Educação -> Portal Educacional - SGE, o cliente deseja que o Portal Educacional - SGE também possibilite acionar a mesma funcionalidade de "Suporte". Tal funcionalidade é de responsabilidade da Portal SESI Educação (EducarBrasil) que forneceu o script necessário para disponibilizar e acionar, a partir do Portal Educacional, este recurso.

- Fluxograma do Processo Não se aplica
- Descrição do Processo Não se aplica
- Detalhamento de Cálculos Não se aplica.
- Detalhamento de Processos Específicos

Via customização serão alterados arquivos de scripts do portal TOTVS RM para possibilitar que o script de acionamento da funcionalidade de "Suporte" do Portal SESI Educação (EducarBrasil) (presente no portal SESI Educação) possa ser carregado/executado a partir da página principal do portal TOTVS RM.

O script disponibilizado pela Portal SESI Educação (EducarBrasil) é o que segue abaixo.

```
<script type="text/javascript" src="http://assets.freshdesk.com/widget/freshwidget.js"></script>
<script type="text/javascript">
    FreshWidget.init("", {
                "queryString": 
"&helpdesk_ticket[custom_field][grupo_309457]=SGE&disable[custom_field][grupo_309457]=
                true & widgetType = popup & formTitle = Central + de + Atendimento & 
submitThanks = Obrigado + por + enviar + sua + mensagem. & attachFile = no ", "
                utf8 ": "✓
 ", "
                widgetType ": "
               popup ",
                buttonType ": "
               text ",
                buttonText ": "
               Suporte SESI ",
               buttonColor ":
               white ",
 buttonBg ": "
 #036690", "alignment": "2", "offset": "260px", "submitThanks": "Obrigado por 
enviar sua mensagem.", "formHeight": "500px", "url": 
"http://atendimento.atendimentosesi.com.br/"} );
</script>
```
O Portal TOTVS RM / Portal Educacional – SGE distribui suas funcionalidades através de várias páginas e, de maneira a não "atrapalhar" os layouts das páginas e/ou prejudicar a leitura/apresentação das informações, iremos disponibilizar a funcionalidade de "Suporte" da Portal SESI Educação (EducarBrasil) apenas na página principal do Portal TOTVS RM / Portal Educacional (até mesmo pois é a partir deste que os demais recursos do portal são acionados).

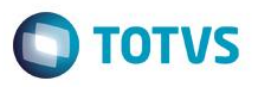

Observando estas considerações os arquivos de scripts necessários serão alterados, via customização, para verificar a página que está sendo processada e caso seja a página principal então o script acima será carregado/executado.

**ATENÇÃO: A customização apenas acrescentará tal script no carregamento das páginas, conforme condições mencionadas acima, mas não é de responsabilidade da TOTVS eventuais erros em tal script e/ou erros que a funcionalidade "Suporte" possa vir a apresentar. Caso o script e/ou funcionalidade "Suporte" interfira em recursos do portal TOTVS RM / Portal Educacional então o mesmo deverá ser avaliado.**

 Protótipos Não se aplica

**2.**

 $\bullet$ 

**1.**

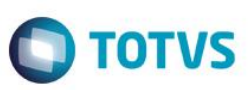

#### **Req. 10 – Importação de e-mails (base do Portal SESI Educação [EucarBrasil])**

A base de dados do Portal SESI Educação está povoada com registros (alunos, professores, funcionários) onde estes contêm valores válidos para os endereços de e-mail (formatação e existência da caixa postal). A demanda é um serviço que seja capaz de, a partir de tais informações, atualizar os registros equivalentes no TOTVS Educacional - SGE com o e-mail válido proveniente do Portal SESI Educação.

Para atender tal demanda será disponibilizado (o cliente e/ou equipe da Portal SESI Educação [EducarBrasil]) um arquivo Excel contendo duas planilhas: uma contendo as informações de e-mails por CPF e outro contendo emails por nome do aluno e CPF do responsável. Via serviço customizado iremos realizar a leitura deste arquivo, processar a primeira planilha e em seguida a segunda, onde para cada planilha e cada registro (linha) da planilha, identificar o registro da "pessoa" equivalente no TOTVS Educacional - SGE / TOTVS RM e atualizar apenas o campo e-mail do registro.

Na interface do processo o usuário irá selecionar os arquivos e disparar a execução do processo. Ao final do processo será apresentado o LOG informando o status (sucesso/falha) para cada um dos registros das planilhas.

*ATENÇÃO: Esta solução efetuará uma conexão com a planilha MS Excel semelhante a como se faz com um banco de dados. Para que este método funcione é necessário ter instalado, no computador onde o processo será iniciado (client), os objetos de transferência de dados entre aplicações do office (Microsoft Access Database Engine Redistributable – AccessDatabaseEngine.exe). Normalmente, em computadores que possuem o office instalado, isto já está presente.*

- *Office 2007: http://www.microsoft.com/en-us/download/details.aspx?id=23734*
- *Office 2010[: http://www.microsoft.com/en-us/download/details.aspx?id=13255](http://www.microsoft.com/en-us/download/details.aspx?id=13255)*

*O Excel avalia o conteúdo das primeiras linhas para determinar o tipo de dado (http://dougbert.com/blog/post/Importing-from-Excel-IMEX-and-mixed-data-types.aspx, [http://support.microsoft.com/kb/194124/EN-US\)](http://support.microsoft.com/kb/194124/EN-US) então é importante que as colunas das planilhas e seus dados estejam com a tipagem de acordo com os definidos nos layouts abaixo.*

Fluxograma do Processo

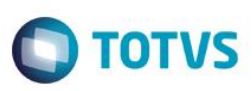

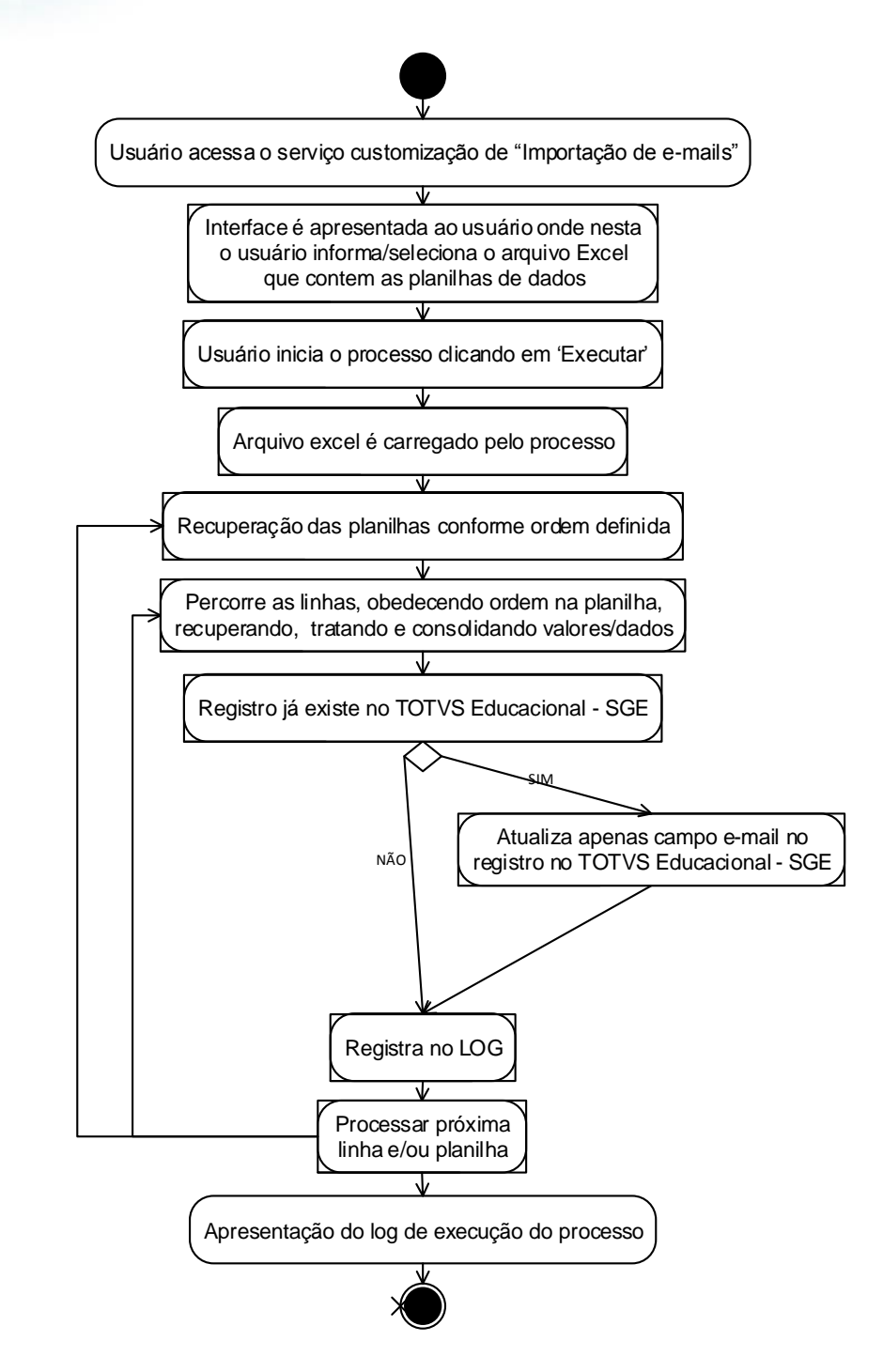

- Descrição do Processo
	- 1. Usuário acessa o serviço customizado de "Importação de e-mails";
	- 2. Interface do processo é apresentada ao usuário;
	- 3. Usuário informa/seleciona o arquivo Excel que contém as planilhas e será a origem dos dados a serem importados;
	- 4. Usuário clica no botão 'Executar' o processo;
	- 5. Interface com uma barra de progresso é apresentada ao usuário enquanto o processo é executado;
	- 6. O processo carrega o arquivo Excel (e suas planilhas);
		- a. Percorre cada planilha e, a cada planilha, percorre suas linhas;

Fábrica de Software – Unidade Belo Horizonte

# Este documento é de propriedade da TOTVS. Todos os direitos reservados  $\overline{\bullet}$

#### **Anexo I – Detalhamento Funcional**

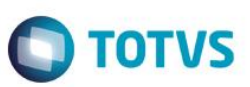

- i. A cada linha, atualiza na base do TOTVS Educacional SGE o registro (apenas o campo e-mail) em na entidade de dados pessoais do aluno/professor/funcionários; ii. Processo registra em LOG sucesso ou falha para o processamento da linha;
- 7. Ao final do processamento apresenta o LOG;
- 8. Processo finalizado.

**1.**

- Detalhamento de Cálculos Não se aplica
- Detalhamento de Processos Específicos

Ao acionar o recurso customizado será apresentada uma interface ao usuário para que este possa informar/selecionar o arquivo Excel que contém as informações (dispostas em planilhas e linhas) a serem importados. Então, tal campo será de preenchimento obrigatório para a execução do processo.

Após o preenchimento/seleção da planilha o usuário deverá clicar no botão 'Executar' para que a importação seja iniciada.

#### *ATENÇÃO: é importante que a integração esteja DESABILITADA na execução desta importação caso contrário acarretará, para cada registro que está sendo importado/atualizado, no disparo da integração ao Portal SESI Educação.*

O processo efetuará a leitura/carregamento do arquivo Excel informado e iniciará o processamento das planilhas na seguinte ordem: primeiro a planilha de e-mail X CPF e em seguida a planilha de e-mail X nome do aluno, CPF do responsável. A recuperação/localização da planilha e suas respectivas linhas (no arquivo Excel) será realizado através dos nomes definidos nos layouts.

Então para cada planilha teremos os seguintes procedimentos:

- 1. Recuperação das linhas da planilha e, a cada linha;
	- a. Processando primeira planilha: Recupera os valores e-mail e CPF  $O<sub>U</sub>$

Processando segunda planilha: e-mail, nome do aluno, CPF responsável;

b. Processando primeira planilha: Com o valor do CPF recupera na tabela de dados pessoais (PPESSOA) o código do registro relativo a tal CPF OU

Processando segunda planilha: Com o valor do CPF do responsável recupera na tabela de dados pessoais (PPESSOA) o código do registro relativo a tal CPF, com tal código recupera o aluno que possui tal responsável (SALUNO.CODPESSOARACA), com os códigos de pessoa dos alunos retornados recupera, na tabela de dados pessoais (PPESSOA), o registro que possui como NOME o nome que consta da planilha;

- c. Caso retorne um registro/código:
	- i. Aciona o "ReadRecord" do DataServer de dados pessoais (PPESSOA) passando o código retornado como chave primária;
	- ii. No registro/estrutura de dados retornado pelo DataServer valora o campo EMAIL com o e-mail proveniente da planilha;
	- iii. Aciona o "SaveRecord" do DataServer de dados pessoais (PPESSOA) passando o registro/estrutura de dados com o campo EMAIL alterado;
	- iv. Recebe o retorno e registra operação no LOG (sucesso ou falha) com demais dados do registro;
- d. Caso NÃO retorne registro/código:
	- i. Registra operação no LOG (falha) com demais dados do registro.

Ao final do processo será apresentado um log detalhado do processamento.

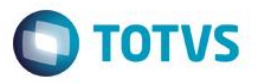

Segue abaixo algumas considerações gerais relativas a tratamentos e/ou procedimentos durante a importação dos dados:

- A primeira linha das planilhas é reservada ao nome das colunas;
- Caso qualquer um dos campos (e-mail, CPF ou e-mail, CPF do responsável, nome do aluno) não estiver preenchido então tal linha não será processada;
- Os nomes, tanto do banco de dados quanto da planilha, serão convertidos para maiúsculos para efeitos de comparação.
- Protótipos

**2.**

| Ιx∄                                                                        |                                |  |                                         |          | Pasta1 - Excel |                                                                                        |             |             |                                     |           |      |  |
|----------------------------------------------------------------------------|--------------------------------|--|-----------------------------------------|----------|----------------|----------------------------------------------------------------------------------------|-------------|-------------|-------------------------------------|-----------|------|--|
|                                                                            | PÁGI<br>ARQUIVO                |  | INSERI LAYO FÓRM DADO REVIS EXIBIÇ DESE |          |                |                                                                                        |             | <b>TEAM</b> |                                     | Sergio Ma |      |  |
| <u>A</u><br>%<br>Alinhamento Número<br>Fonte<br>Colar<br>Área de Transf Fa |                                |  |                                         |          |                | FE Formatação Condicional ~<br>Formatar como Tabela »<br>Estilos de Célula ~<br>Estilo |             |             | ₩<br>Células <sup>1</sup><br>Edição |           |      |  |
|                                                                            | <i>Jx</i><br>D17               |  |                                         |          |                |                                                                                        |             |             |                                     |           |      |  |
|                                                                            |                                |  | А                                       |          |                |                                                                                        | B           | C           |                                     | D         |      |  |
| $\mathbf{1}$                                                               | <b>EMAILALUNO</b>              |  |                                         |          |                | CPFALUNO                                                                               |             |             |                                     |           |      |  |
| 2                                                                          | prof.ander@yahoo.com.br        |  |                                         |          |                |                                                                                        | 02938281994 |             |                                     |           |      |  |
| 3                                                                          | daudemir galdino@hotmail.com   |  |                                         |          |                |                                                                                        | 02939190976 |             |                                     |           |      |  |
| 4                                                                          | isaque.harmony@gmail.com       |  |                                         |          |                |                                                                                        | 11877277924 |             |                                     |           |      |  |
| 5                                                                          | adriano.stange@buhlergroup.com |  |                                         |          |                |                                                                                        | 02959398939 |             |                                     |           |      |  |
| 6                                                                          | rogerioaiub@gmail.com          |  |                                         |          |                |                                                                                        | 02974132952 |             |                                     |           |      |  |
| 7                                                                          | contato@laserinfo.com.br       |  |                                         |          |                |                                                                                        | 11186981938 |             |                                     |           |      |  |
| 8                                                                          | contato@laserinfo.com.br       |  |                                         |          |                |                                                                                        | 11186981938 |             |                                     |           |      |  |
| 9                                                                          | saro@seed.pr.gov.br            |  |                                         |          |                |                                                                                        | 03005936945 |             |                                     |           |      |  |
| 10                                                                         | tiago.penhabel@pr.senai.br     |  |                                         |          |                |                                                                                        | 03006264959 |             |                                     |           |      |  |
| 11                                                                         | ana.bonet1@sesisenaipr.org.br  |  |                                         |          |                |                                                                                        | 08906847904 |             |                                     |           |      |  |
| 12                                                                         | suellen.klepa@gmail.com        |  |                                         |          |                |                                                                                        | 08835456916 |             |                                     |           |      |  |
| 13                                                                         | suellen.klepa@gmail.com        |  |                                         |          |                |                                                                                        | 08835456916 |             |                                     |           |      |  |
| 14                                                                         | wesleylara190@gmail.com        |  |                                         |          |                |                                                                                        | 08834111990 |             |                                     |           |      |  |
| 15                                                                         | marcellacst@hotmail.com        |  |                                         |          |                |                                                                                        | 03037633530 |             |                                     |           |      |  |
|                                                                            |                                |  | E-MAIL X cpf                            | E-MAIL X | (+             |                                                                                        | $\sim$<br>4 |             |                                     |           | ь    |  |
|                                                                            | 雷<br>PRONTO                    |  |                                         |          | 噩              | 圓                                                                                      | ப           |             |                                     |           | 100% |  |

Planilha de e-mail x CPF do aluno

 $\overline{\bullet}$ 

**1.**

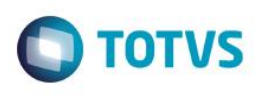

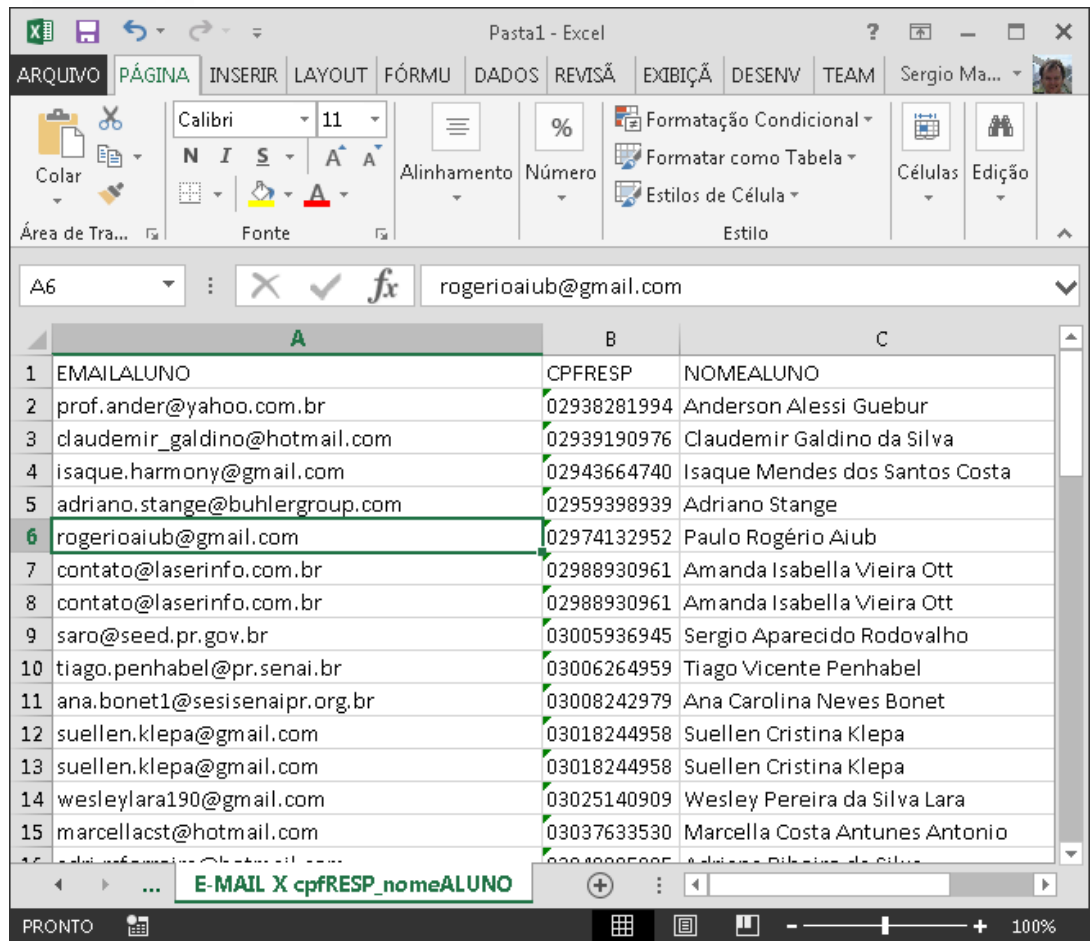

Planilha de e-mail x CPF Responsável e Nome do aluno

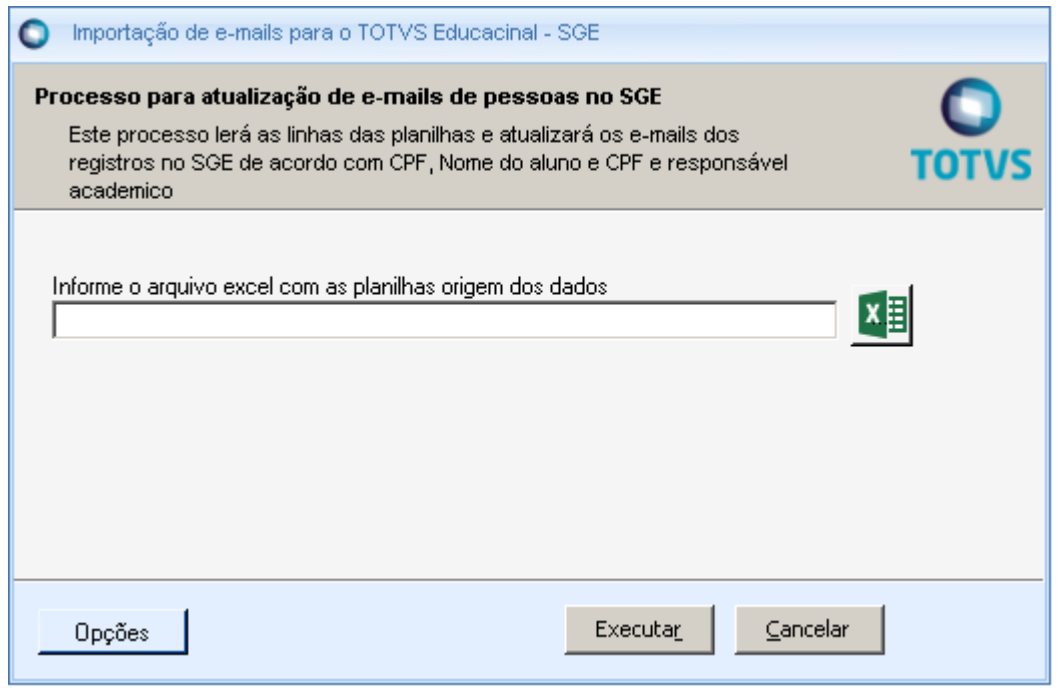

Interface do processo com a opção de seleção o arquivo

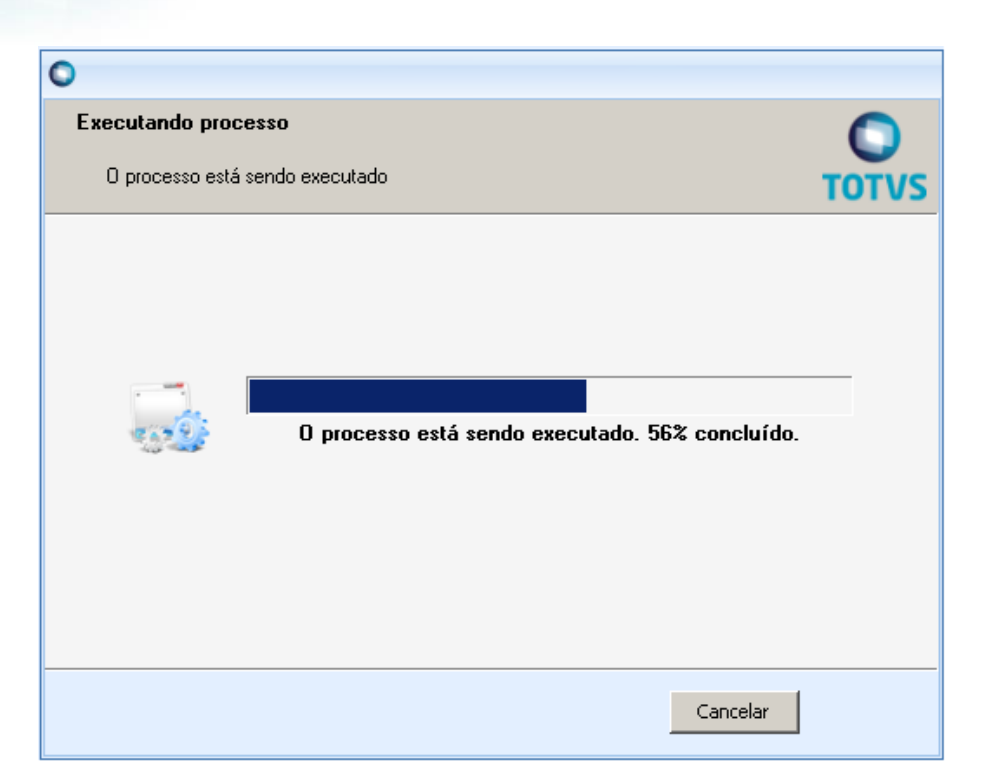

Execução do processo e seu progresso

|                    | Execução concluída |                |                                                     |                                                                                                |  |
|--------------------|--------------------|----------------|-----------------------------------------------------|------------------------------------------------------------------------------------------------|--|
|                    |                    |                | A execução do processo foi concluída com ressalvas. |                                                                                                |  |
|                    | Solicitado em:     |                | Iniciado em:                                        | Finalizado em:                                                                                 |  |
| Logs               |                    |                |                                                     |                                                                                                |  |
| CARGADADOS_OFICINA |                    | Bloco de Notas | Copiar                                              |                                                                                                |  |
|                    |                    |                |                                                     | O processo de carga de dados foi finalizado.<br>Favor verificar o LOG de processamento abaixo! |  |
|                    |                    |                |                                                     | Data referência para os registros importados: 26                                               |  |
|                    |                    |                |                                                     |                                                                                                |  |
|                    |                    |                |                                                     |                                                                                                |  |
|                    |                    |                | Executar novamente                                  | Fechar                                                                                         |  |

Resultado final/LOG do processo importação/atualização de e-mails

**2.**

 $\overline{\bullet}$ 

**O** TOTVS

**1.**

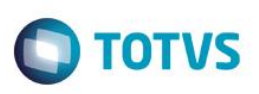

#### **Req. 11 – Cadastro DE/PARA para a integração (Mapeamento de valores TOTVS Educacional - SGE x Portal SESI Educação)**

O TOTVS Educacional - SGE possui valores para as suas tabelas, campos, entidades, tipos que não condizem com os valores com os atuais valores no Portal SESI Educação. Como estamos tratando de uma integração é necessário efetuar a troca de valores, por valores equivalente e que o destino espera/aceita, antes de acionar o serviço que efetiva a integração.

Em vista desta situação é necessário criar uma funcionalidade que permita o mapeamento e equivalência dos valores do TOTVS Educacional - SGE para os valores utilizados pelo Portal SESI Educação. Esta funcionalidade será denominada 'Cadastro de DE/PARA' e está sendo disponibilizada como um cadastro (ao invés de fixo, hardcore) de maneira a permitir que eventuais novos valores possam ser mapeados (criar o relacionamento, equivalência entre os sistemas) e/ou alterados sem a necessidade de novas codificações.

No TOTVS Educacional - SGE, menu customização, disponibilizaremos o Cadastro DE/PARA e neste o usuário (usualmente o administrador do sistema/integração) irá selecionar a entidade (do TOTVS Educacional - SGE) a que se refere o valor, informar o valor (no TOTVS Educacional - SGE) e informar o valor equivalente no sistema destino (portal SESI Educação).

Fluxograma do Processo

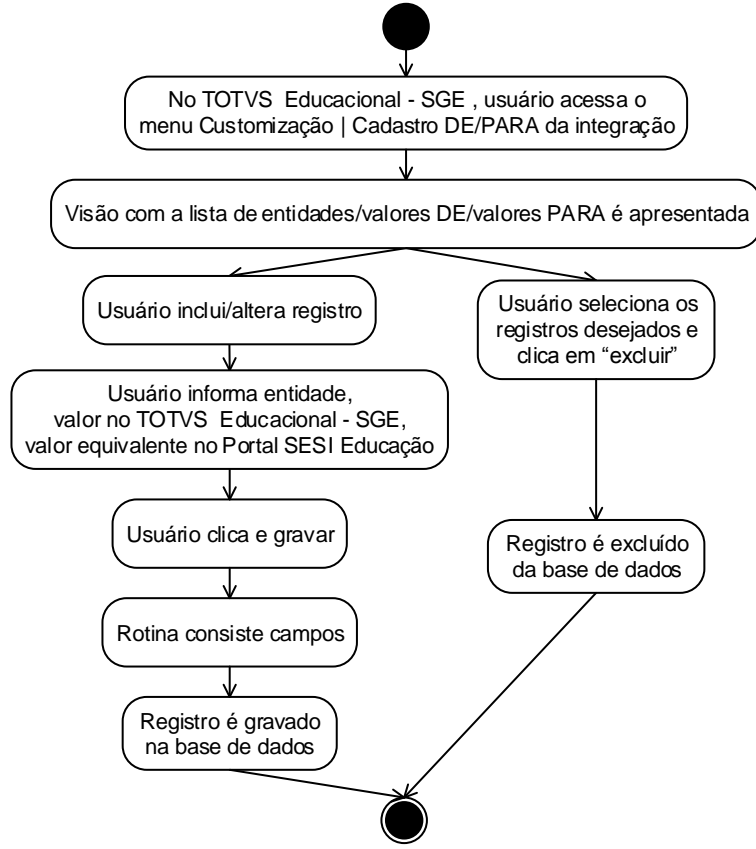

- Descrição do processo
	- 1. No TOTVS Educacional SGE usuário acessa o menu Customização | DE/PARA da integração";
	- 2. Uma interface exibe visão com registro DE/PARA já cadastrados;
	- 3. Usuário insere/altera/exclui registros;
		- a. Inserção/Alteração

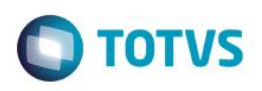

- i. Usuário seleciona entidade: "Segmento/Curso" ou "Disciplina";
- ii. Usuário informa (via seleção) o valor do TOTVS Educacional SGE;
- iii. Usuário informa (via digitação) o valor equivalente no Portal SESI Educação;
- iv. Usuário salva o registro;
- b. Exclusão:
	- i. Usuário seleciona/marca o registro que deseja excluir;
	- ii. Usuário aciona a opção de exclusão;
	- iii. Registro é excluído fisicamente da base de dados.
- Detalhamento de cálculos Não se aplica
- Detalhamento de processos específicos

Em primeira análise as entidades que necessitam de uma DE/PARA são: 'Segmento/nível de ensino' do Portal SESI Educação, que no TOTVS Educacional – SGE é interpretado como 'Curso', e a entidade de 'Disciplinas'. Em fase de validação e/ou desenvolvimento caso surjam outras entidades que necessitem de DE/PARA então um comunicado será emitido para que ambas as partes tomem conhecimento e tais entidades serão incorporadas a esta funcionalidade.

A interface de edição contará com os seguintes controles:

- Um controle do tipo "lista para seleção" (dropdown) para permitir a seleção de a qual entidade (Segmento/Curso ou Disciplina) se referem os valores;
- Um campo do tipo 'seleção a partir de uma lista dinâmica' (Lookup) para permitir a seleção do valor no TOTVS Educacional - SGE, será o valor do campo DE (origem);
- Um campo alfanumérico para digitação do valor equivalente no Portal SESI Educação, será o valor do campo PARA (destino).

A consistência deste cadastro será a obrigatoriedade de preenchimento dos três campos.

Para fins ilustrativos segue abaixo um exemplo de preenchimento do cadastro DE/PARA para a integração com o Portal SESI Educação.

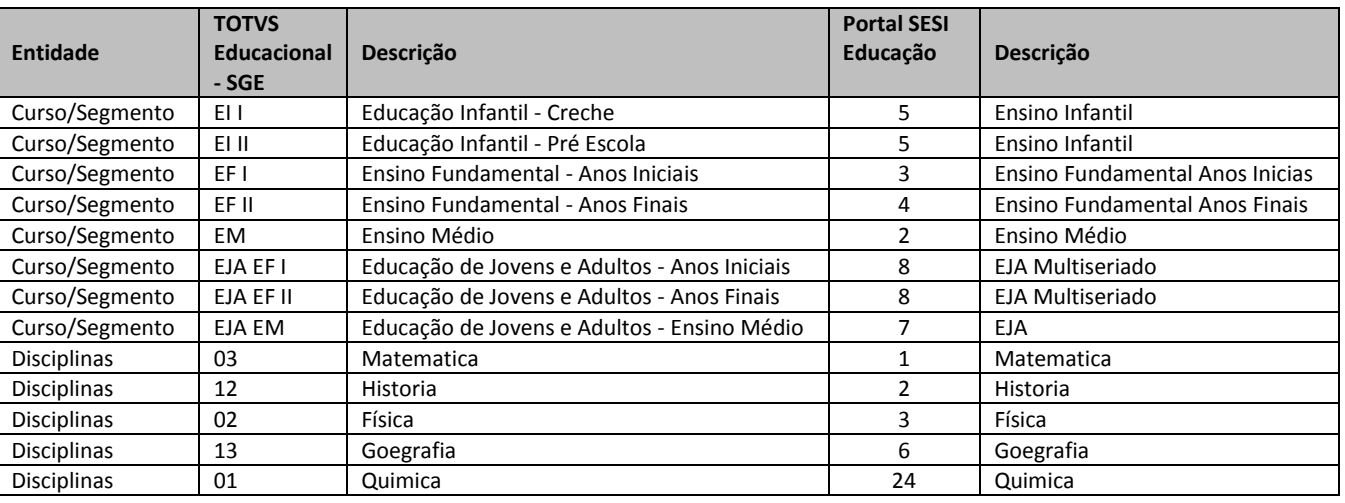

#### Protótipos

**2.**

 $\ddot{\circ}$ 

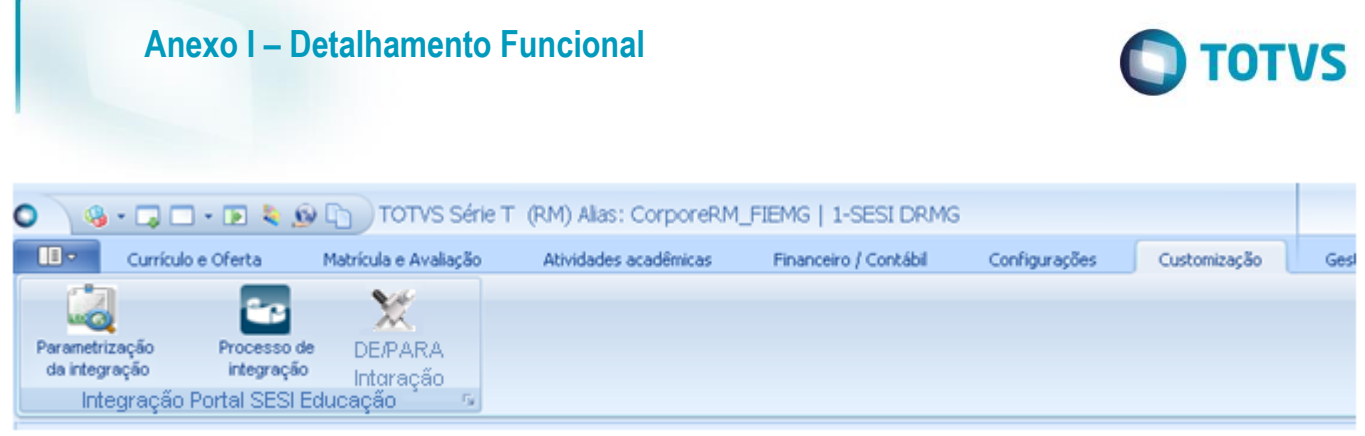

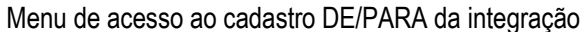

|                   |                                                     |                          | □ 空 × 宮 H ( → ) H 48 同 Deporter · 回 D_Anexos · O Processos · 专 (Filtro: Todos) ·<br>Layout: PackBo B B B B B B B B B B B B B B |              |                                              |  |
|-------------------|-----------------------------------------------------|--------------------------|----------------------------------------------------------------------------------------------------|--------------|----------------------------------------------|--|
|                   | Arraste aqui o cabeçalho de uma coluna para agrupar |                          |                                                                                                    |              |                                              |  |
| [x]               | Entidade                                            | <b>TOTVS Educacional</b> | Descrição TOTVS Educacional                                                                                                    |              | Portal SESI E Descrição Portal SESI Educação |  |
|                   | Curso/Segmento                                      | <b>B1</b>                | Educação Infantil - Creche                                                                                                    | 5.           | Ensino Infantil                              |  |
|                   | Curso/Segmento                                      | 81                       | Educação Infantil - Pré Escola                                                                                                 | 5            | Ensino Infantil                              |  |
| n                 | Curso/Segmento                                      | EFT                      | Ensino Fundamental - Anos Iniciais                                                                                             | 31           | Ensino Fundamental Anos Inicias              |  |
| $\blacksquare$    | Curso/Segmento                                      | EF <sub>1</sub>          | Ensino Fundamental - Anos Finais                                                                                               |              | Ensino Fundamental Anos Finais               |  |
|                   | Curso/Segmento                                      | EM                       | Ensino Médio                                                                                                    | $\mathbf{2}$ | Ensino Médio                                 |  |
|                   | Curso/Segmento                                      | EJA EF I                 | Educação de Jovens e Adultos - Anos Iniciais                                                                                   | 8            | EJA Multineriado                             |  |
|                   | Curso/Segmento                                      | <b>EJA EF I</b>          | Educação de Jovens e Adultos - Anos Finais                                                                                     | ā.           | EJA Multiseriado                             |  |
| Б                 | Curso/Segmento                                      | EJA EM                   | Educação de Jovens e Adultos - Ensino Médio                                                                                    | r            | <b>EJA</b>                                   |  |
| B                 | <b>Disciplinas</b>                                  | э                        | Matematica                                                                                                    |              | Matematica                                   |  |
| Ð                 | Disciplinas                                         | 12                       | Historia                                                                                                    | 2            | Historia                                     |  |
|                   | <b>Disciplinas</b>                                  | $\mathbf{z}$             | Fisica                                                                                                    |              | Física                                       |  |
|                   | <b>Disciplinas</b>                                  | 13                       | Goegrafia                                                                                                    | 6.           | Goegrafia                                    |  |
| sales in          | <b>Disciplinas</b>                                  |                          | Quinica                                                                                                    | 24           | Quimica                                      |  |
| $\ddot{\text{o}}$ |                                                     |                          |                                                                                                    |              |                                              |  |

Visão com so DE/PARAs já cadastrados

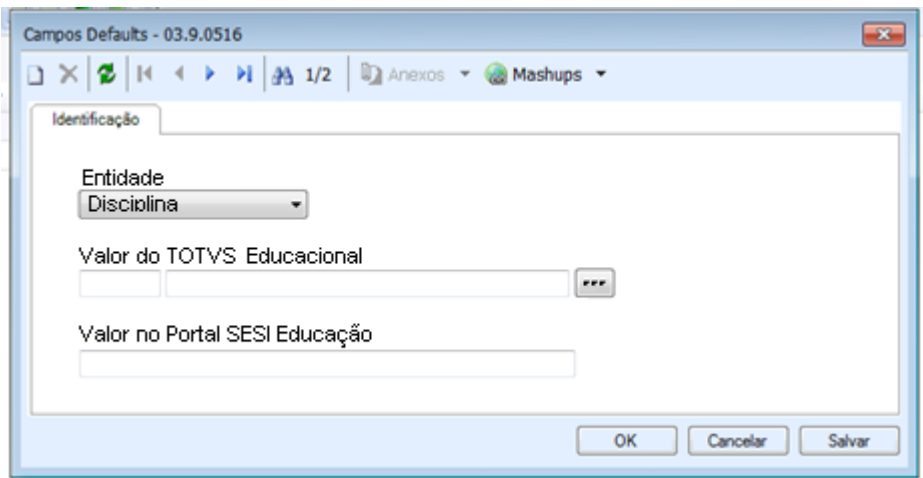

Edição do cadastro DE/PARA da integração

Este documento é de propriedade da TOTVS. Todos os direitos reservados.  $\circledcirc$ 

 $\stackrel{.}{\circ}$ 

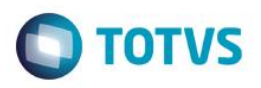

#### **Req. 12 – Integração síncrona de alunos**

A manutenção de alunos do SESI ocorrerá sempre no TOTVS Educacional – SGE e engloba a sua criação/alteração bem como os processos de matrículas (matricula, rematrícula, alteração na situação de matrícula) aplicados a estes. Em virtude disto, e de acordo com os serviços disponibilizados no Portal SESI Educação, é necessário que tão logo uma alteração realizada a um aluno seja realizada no TOTVS Educacional – SGE então essa alteração seja refletida no Portal SESI Educação caracterizando assim uma integração síncrona de alunos.

A arquitetura do TOTVS RM compreende o uso de 'DataServers' (objetos de negócio que centraliza as regras de negócio para manipular as entidades) e 'Processos' (procedimentos onde, a partir de um conjunto de dados, se aplicam regras e resultam em inclusões/alterações de dados em registros do sistema) e nestas funcionalidades estão centralizadas as suas regras de negócio do TOTVS RM / TOTVS Educacional - SGE.

Para atender a integração síncrona de alunos, via plug-in (mecanismo da customização TOTVS RM semelhante às triggers de banco de dados), interceptaremos a gravação de um registro de aluno e a execução de alguns processos, recuperaremos os dados do aluno, as informações do aluno e dos processos serão consistidas, e acionaremos os serviços do Portal SESI Educação (EducarBrasil) para a integração. Esta integração será síncrona significando que, caso ocorra algum erro tanto antes da integração quanto pelo serviço de integração, então a operação no TOTVS Educacional – SGE será abortada e o usuário não conseguirá efetivá-la até que o problema seja ajustado.

Fluxograma do Processo

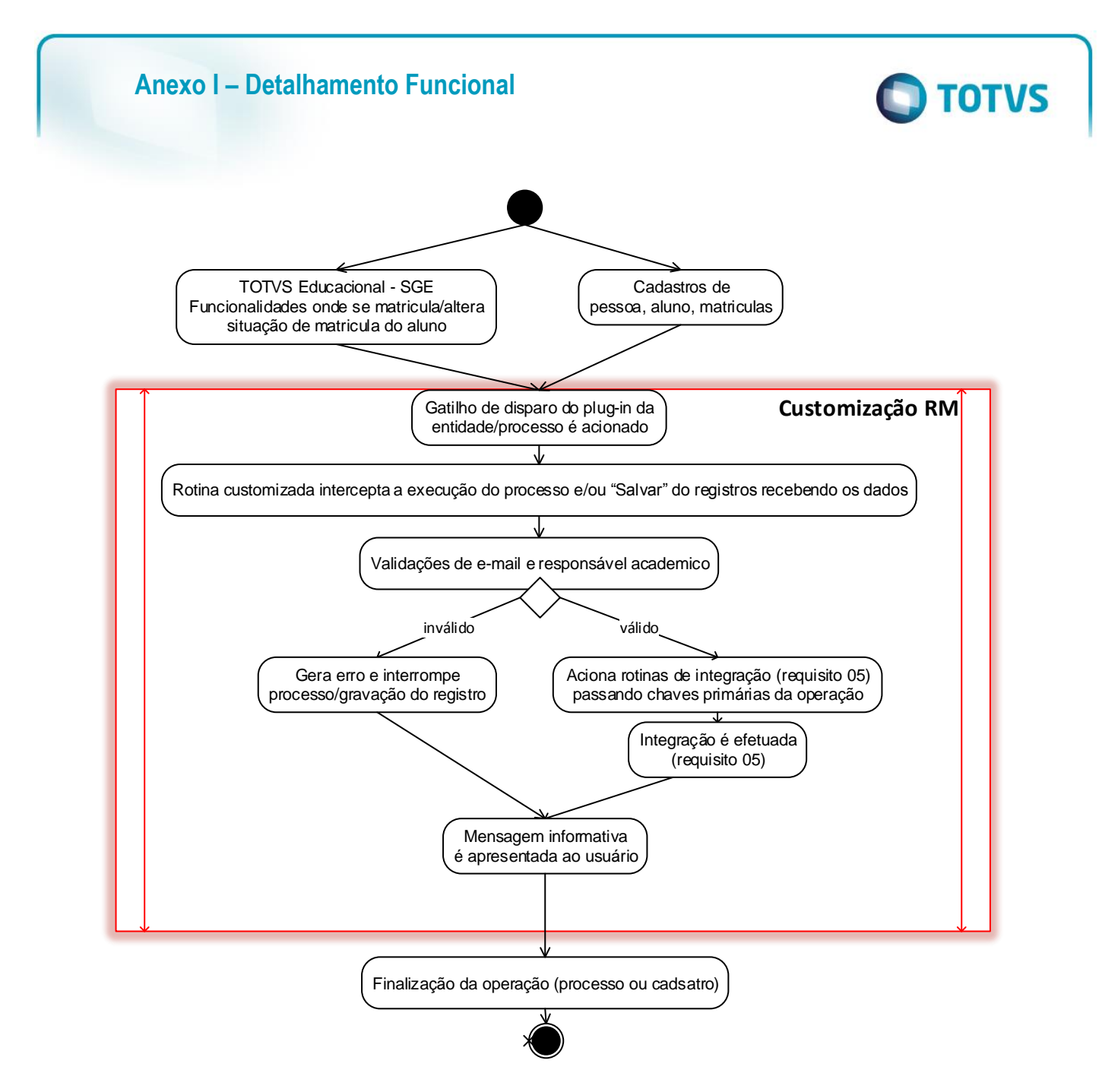

- Descrição do Processo
	- 1. Usuário aciona/executa um dos processos que altera a situação de matrícula do aluno; OU

Usuário acessa o cadastro de pessoa, aluno ou matrícula, efetua alterações e aciona a gravação do registro:

- 2. Processamento/Atualização do registro nas tabelas do produto é realizada;
- 3. Gatilho de disparo do plug-in para integração é acionado;
- 4. Rotina customizada é chamada recebendo como parâmetro o registro alterado ou com os dados do processo;
- 5. Validações de e-mail e responsável acadêmico.
	- a. Caso seja validações gerem um resultado inválido então aborta o processamento apresentando uma mensagem explicativa ao usuário;
	- b. Caso seja as validações estejam OK:
		- i. Aciona o processo de integração passando as chaves primárias dos alunos alterados;
		- ii. Rotinas do processo de integração (requisito 05) são executadas efetivando a integração;

Este documento é de propriedade da TOTVS. Todos os direitos reservados .<br>ര

Este documento é de propriedade da TOTVS. Todos os direitos reservados

 $\odot$ 

Este documento é de propriedade da TOTVS. Todos os direitos reservados

 $\overline{6}$ 

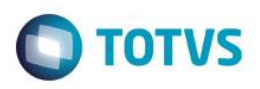

- iii. Retornos do processo de integração é retornado ao plug-in;
- c. Plug-in formata mensagem ao usuário com as informações de sucesso ou falha para os registros processados/integrados;
- 6. Finalização da operação (processo ou cadastro).
- Detalhamento de Cálculos Não se aplica
- Detalhamento de Processos Específicos

Serão criados plug-ins customizados que estarão associados às seguintes entidades/processos:

- Currículo e Oferta | Aluno | <processo> Matricular aluno;
- " Currículo e Oferta | Aluno | <anexo> Matriculas no Período letivo | <processo> Alterar situação de matrícula;
- Currículo e Oferta | Aluno | <anexo> Matriculas no Período letivo | <processo> Matricular aluno nas disciplinas;
- Currículo e Oferta | Aluno | <anexo> Matriculas isolada | <processo> > Alterar situação de matrícula;
- Matrícula e Avaliação | Matrículas | <anexo> Matrículas em disciplinas | <processo> Alterar situação de matrícula;
- " Matrícula e Avaliação | Matrículas | <anexo> Matrículas em turma mista | <processo> Alterar situação de matrícula;
- Matrícula e Avaliação | Matrícula | Matrículas | <processo> Alterar situação de matrícula;
- Matrícula e Avaliação | Matrícula | Matrículas | <processo> Matricular aluno nas disciplinas;
- Matrícula e Avaliação | Matrícula | Matrículas | <processo> Confirmação de matrícula por pagamento;
- Matrícula e Avaliação | Matrícula | Matrícula isolada | <processo> Alterar situação de matrícula;
- Matrícula e Avaliação | Matrícula | <processo> Rematrícula;
- Matrícula e Avaliação | Matrícula | Mais | <processo> Confirmação de matrícula por pagamento;
- Matrícula e Avaliação | Matrícula | Mais | <processo> Matricula de disciplinas em lote;
- Matrícula on-line;
- Cadastro de pessoas;
- Cadastro do aluno;
- Cadastro de matrículas.

Os plug-ins serão responsáveis por interceptar a execução do processo e/ou o salvamento (gravação) do registro, identificar a chave primária dos registros de alunos que estão sendo processados e acionar a rotina customizada de integração de aluno informando tal chave (o aluno que está sendo processado).

O plug-in processará apenas os registros cujo curso/segmento, do contexto do processo e/ou do aluno que se está alterando, seja um dos parametrizados para a integração.

O plug-in processará apenas os registros cuja situação de matrícula, do contexto do processo e/ou do aluno que se está alterando, seja uma das parametrizados em "situações de matrícula" para a integração.

As rotinas do plug-in, antes de acionar as rotinas de integração, conterão tratamentos de validação do campo email e responsável acadêmico:

 A obrigatoriedade de preenchimento do campo e-mail deverá respeitar a parametrização realizada (requisito 01) observando o curso/segmento do aluno que se está processando (exemplos: curso onde o aluno está se matriculando/confirmando matrícula, ou quando alteração do cadastro de aluno, o curso onde está matriculado);

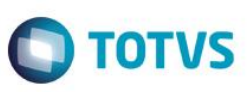

 Obrigatoriedade de responsável acadêmico para menores de 18 (dezoito) de acordo com a parametrização (requisito 01) por curso/segmento relativo ao curso/segmento do contexto de execução do processo e/ou do curso/segmento relativo ao aluno que se está alterando.

Após as consistências mencionadas acima, as rotinas do plug-in se encarregarão de identificar a chave primária dos registros que estão sendo processados/alterados (no caso de processos pode ser mais de um aluno ao mesmo tempo) e acionar as rotinas de integração fornecendo a estas tais chaves primárias.

As regras da integração de alunos (recuperação de valores, mapeamento de campos, validações, etc.) são as mesmas detalhadas na integração de alunos no requisito 05.01. Neste caso elas receberão as chaves primárias dos alunos e a recuperação dos dados e integração ocorrerá apenas para os alunos representados por estas chaves. A integração com o Portal SESI Educação ocorrerá e seus retornos (sucesso ou falha) serão retornados ao plug-in que acionou a integração.

Após o processamento das integrações, com o retorno em mãos, o plug-in avaliará os status de retorno para cada registro (aluno) e montará uma mensagem a ser apresentada ao usuário com as informações de aluno, status da integração e, em caso de erros, a mensagem de erro.

Ao final da execução do processo e/ou alteração do registro (no caso de um cadastro) a mensagem será apresentada ao usuário onde este deverá analisá-la e proceder com os ajustes necessários em caso de erro (exemplo: se for devido a um e-mail inválido deve-se acessar o cadastro do aluno, informar um e-mail válido e salvar o registro o que acionará a rotina de integração novamente).

 Protótipos Não se aplica.

**1.**

.<br>ര

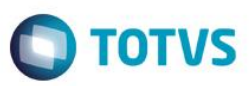

# **5. Histórico de Atualização do Documento**

# **6.1 Históricos de Versões**

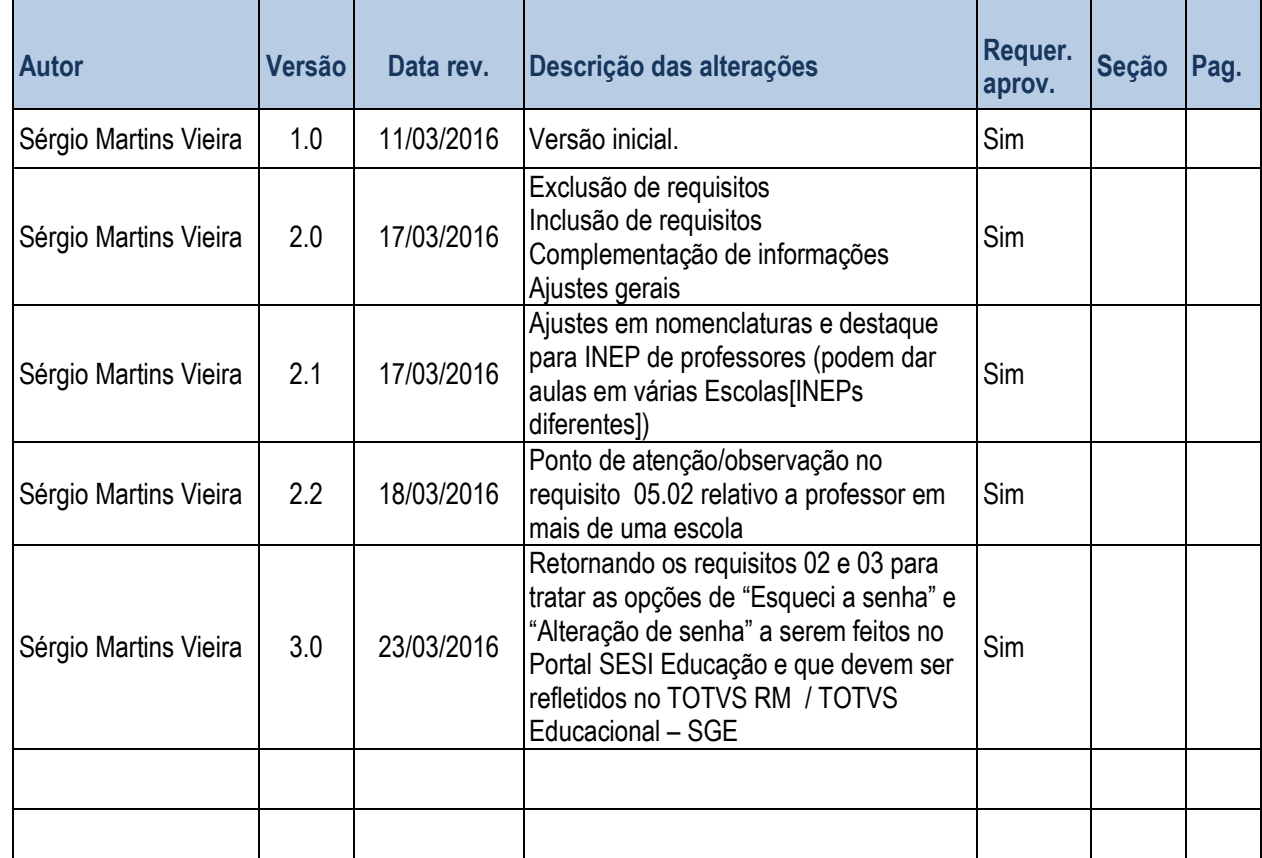

# **6.2 Aprovações**

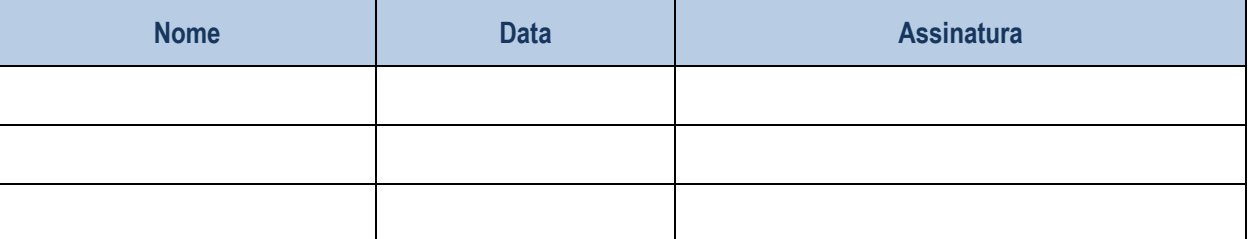